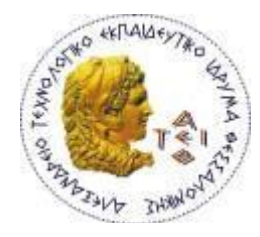

## **ΑΛΕΞΑΝΔΡΕΙΟ Τ.Ε.Ι. ΘΕΣΣΑΛΟΝΙΚΗΣ ΣΧΟΛΗ ΤΕΧΝΟΛΟΓΙΚΩΝ ΕΦΑΡΜΟΓΩΝ ΤΜΗΜΑ ΠΛΗΡΟΦΟΡΙΚΗΣ**

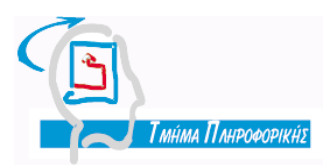

**Πτυχιακή εργασία**

## **« E-Shopping & Delivery από Hypermarket με χρήση Συστήματος Διαχείρησης Περιεχομένου (CMS) »**

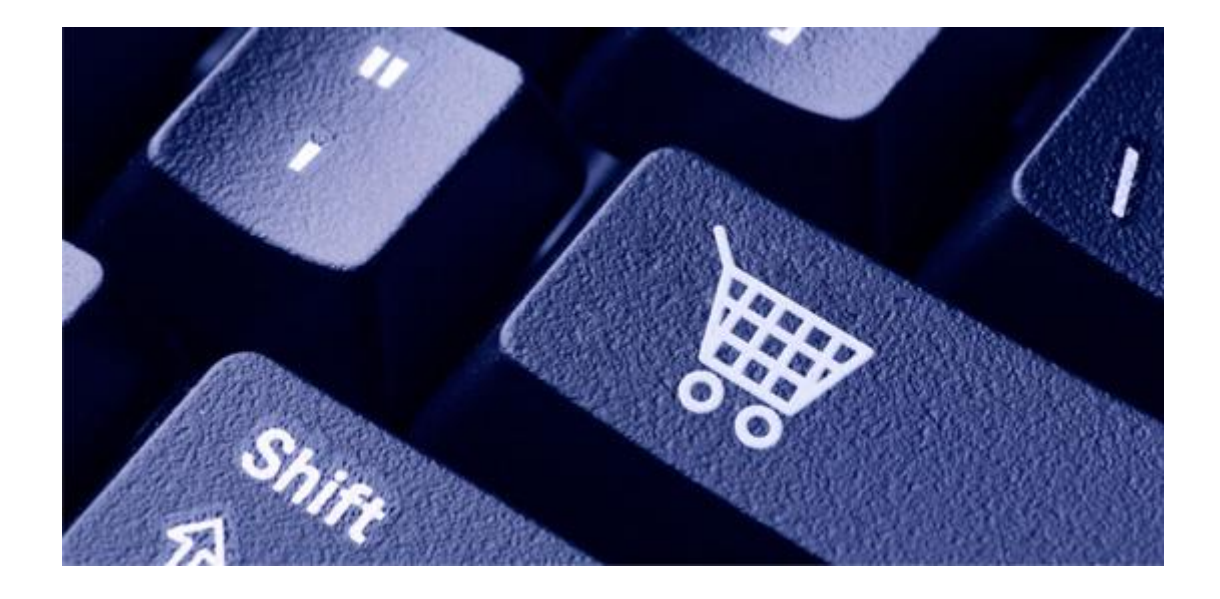

**Των φοιτητών Τσούτσουρα Παρασκευή & Ρωμανάκης Δημήτριος Αρ. Μητρώου: 083352 , 073303**

> **Επιβλέπων καθηγητής Κλεφτούρης Δημήτριος**

**Θεσσαλονίκη 2013**

#### **Πρόλογος**

<span id="page-1-0"></span>To Internet έχει μπει για τα καλά στις ζωές των Ελλήνων, ακολουθώντας φυσικά μία τάση που είναι παγκόσμια. Νέα έρευνα της Ελληνικής Στατιστικής Αρχής (ΕΛ.ΣΤΑΤ.), που δημοσιεύτηκε, παρουσιάζει την αύξηση που έχουν παρουσιάσει οι ηλεκτρονικές πωλήσεις στην ελληνική αγορά τα τελευταία χρόνια.

Οι ελληνικές ηλεκτρονικές αγορές έχουν αποδείξει ότι διαθέτουν τις ικανότητες να υλοποιήσουν καινοτόμες υπηρεσίες εφάμιλλες και ανταγωνιστικές με αυτές του εξωτερικού. Αυτό που προδιαγράφεται από τα αποτελέσματα της έρευνας για το μέλλον είναι πως το μέλλον των ελληνικών ηλεκτρονικών αγορών βασίζεται στην ανάπτυξη των υπηρεσιών προστιθέμενης αξίας, δεδομένου του γεγονότος πως η απαραίτητη βάση για την υλοποίησή τους, η αυτοματοποιημένη διεκπεραίωση συναλλαγών, πλέον είναι μια πραγματικότητα.

# **Περίληψη**

<span id="page-2-0"></span>Ο σκοπός της παρούσας πτυχιακής διατριβής είναι η εφαρμογή και η υλοποίηση μιας ιστοσελίδας με την χρήση και παραμετροποίηση εργαλείων διαχείρισης περιεχομένου.

Συγκεκριμένα, αναφέρεται στην δημιουργία ιστοσελίδας ενός ηλεκτρονικού καταστήματος (e-shop), supermarket χρημοποιώντας το ανοικτού περιεχομένου σύστημα διαχείρισης, Joomla. Στόχος είναι να εμπλουτιστεί η εφαρμογή με τους απαραίτητους μηχανισμούς, οι οποίοι θα δίνουν την δυνατότητα στους εγγεγραμμένους χρήστες να περιηγηθούν και να βρούν το προϊόν της επιθυμίας τους μέσα από μια μεγάλη γκάμα προϊόντων και ένα ευχάριστο περιβάλλον. Κάθε εγγεγραμμένος χρήστης θα μπορεί να προσθέτει σχόλια και να θέτει ερωτήματα.

Στο θεωριτικό μέρος της εργασίας μελετήθηκαν θέματα που αφορούν τα συστήματα διαχείρισης περιεχομένου γενικότερα. Έγινε αναφορά σε ορισμούς, στον τρόπο λειτουργίας, στα χαρακτηριστικά και στα πλεονεκτήματα τους. Επιπλέον, αναφέρθηκαν και τα εργαλεία που χρειάζονται ώστε να γίνει η εγκατάσταση του Joomla στο οποίο βασίζεται η ανάπτυξη της εφαρμογής.

Στο τεχνικό κομμάτι για την κατασκευή της ιστοσελίδας με Joomla (CMS) έγινε η ενσωμάτωση ανεξάρτητων εφαρμογών σε αυτήν, των οποίων η υλοποίηση βασίζεται στον συνδυασμό των τεχνολογιών php, mysql και XML, που δίνουν πρόσθετους και εναλλακτικούς τρόπους εμφάνισης του περιεχομένου της ιστοσελίδας στους χρήστες καθώς και η εφαρμογή διαχείρισης Virtuemart.

#### **Abstract**

<span id="page-3-0"></span>The purpose of this diploma is the implementation of a web page by using customization tools and content management.

Specifically, it refers to the creation of a web shop (e-shop), hypermarket by using the open content management system, called Joomla. The aim is to enrich the application with the necessary mechanisms that will give the registered users the chance to browse and find the product they want from a wide range number of products through a pleasant environment. Any registered user can add comments and ask questions.

In the part of the theoretical work issues were studied that are related to content management systems in a more general way. Reference was made to definitions, the functionality, the characteristics and advantages. Moreover, there is also a report to the tools that are needed to perform the installation of Joomla in which relies the development of our application.

On the technical side to build the website with Joomla (CMS) we included some independent applications, which are based on a combination of technologies like php, mysql and XML, which give a variety of ways to display website content to users. The most improstant tool that we used for management application is the component " Virtuemart".

### **Ευχαριστίες**

<span id="page-4-0"></span>Θα ήθελα να ευχαριστήσω τους γονείς μου για την αμέριστη υποστήριξη κατά την διάρκεια εκπόνησης της εργασίας αυτής.

Θα ήθελα επίσης να ευχαριστήσω τον καθηγητή κ. Κλεφτούρης Δημήτριος για την πολύτιμη καθοδήγηση και υποστήριξη του σε όλη τη διάρκεια εκπόνησης της εργασίας αυτής.

## Πίνακας Περιεχομένων

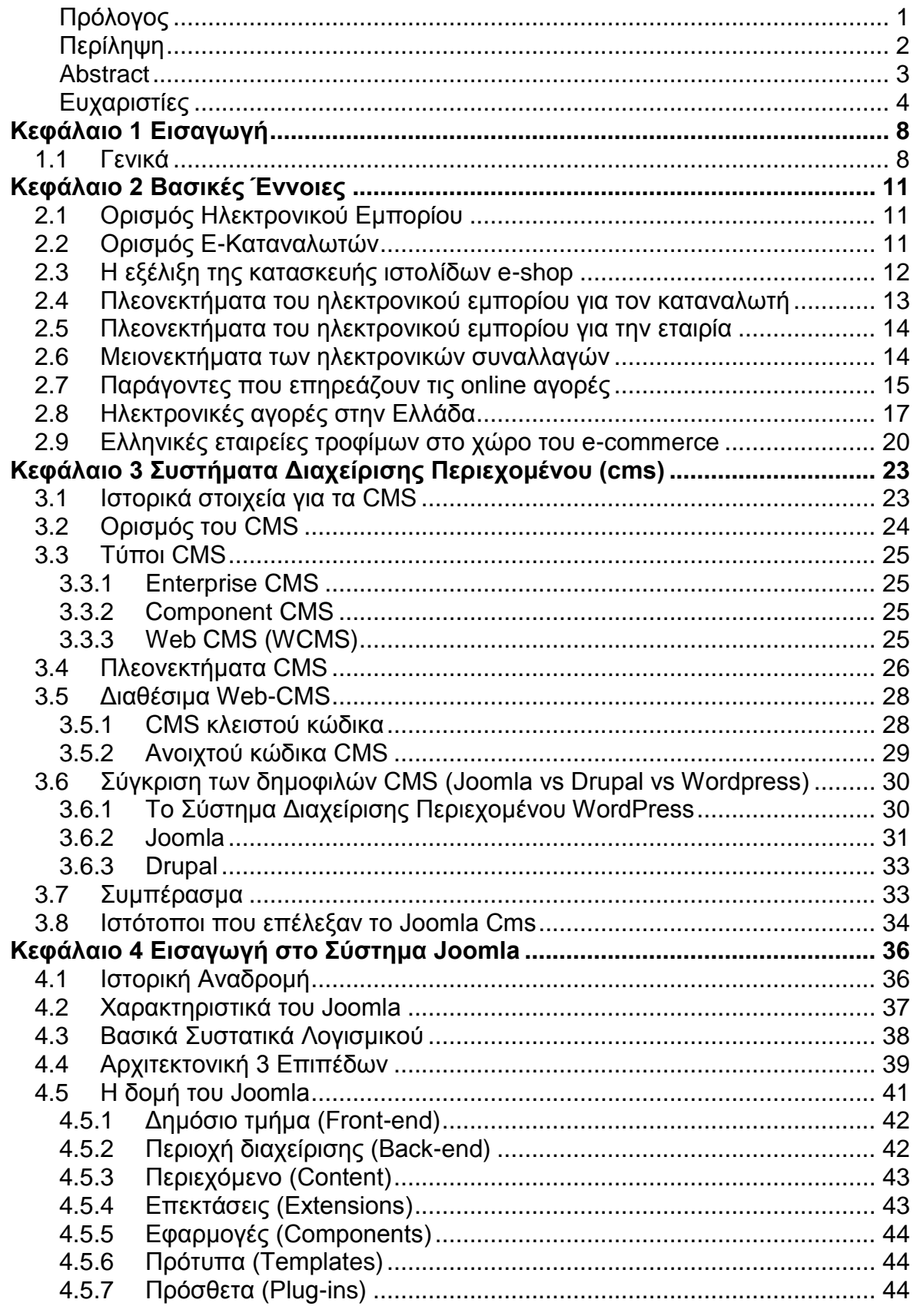

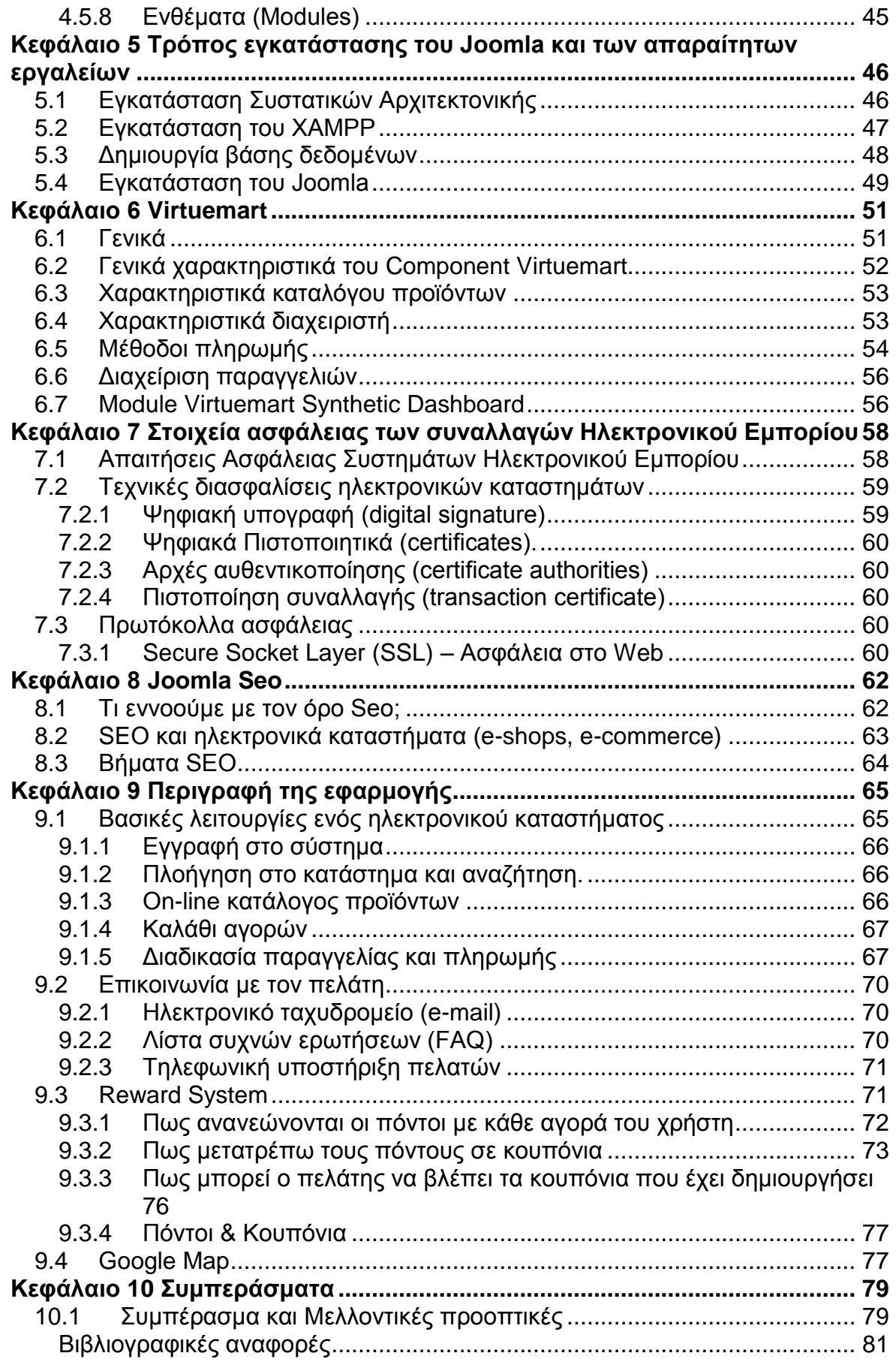

# **Πίνακας Εικόνων**

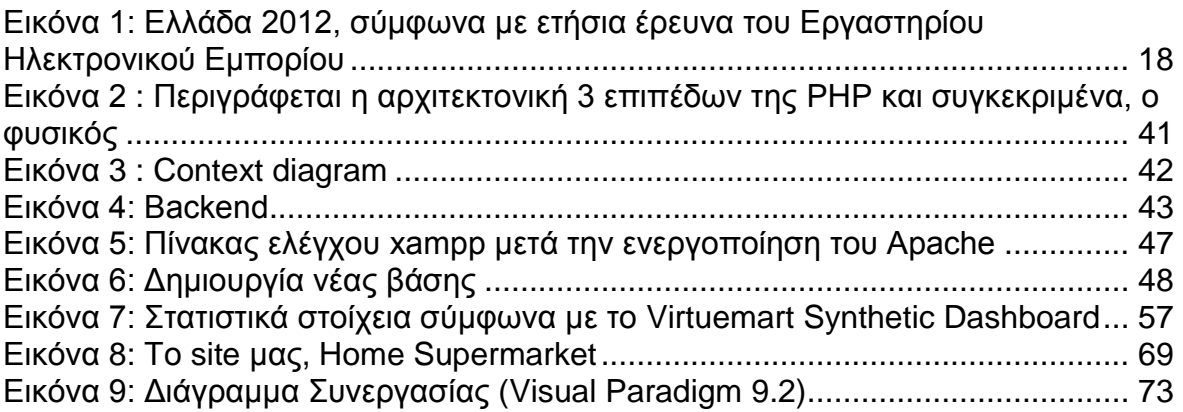

# **ΚΕΦΑΛΑΙΟ 1 ΕΙΣΑΓΩΓΗ**

#### <span id="page-8-1"></span><span id="page-8-0"></span>**1.1 Γενικά**

Η παρούσα πτυχιακή εργασία εκπονήθηκε στα πλαίσια των σπουδών μας στο τμήμα Πληροφορικής του Α.Τ.Ε.Ι Θέσσαλονίκης και πραγματοποιήθηκε κατά το ακαδημαϊκό έτος 2012 - 2013 υπό την επίβλεψη του καθηγητή κ. Κλεφτούρη Δημήτριο. Σκοπός της συγκεκριμένης πτυχιακής εργασίας είναι ο σχεδιασμός και η ανάπτυξη ενός ηλεκτρονικού καταστήματος (e-shop), supermarket.

Στην εποχή που ζούμε το διαδίκτυο έχει γίνει ένα μεγάλο κομμάτι της ζωής μας. Έτσι θα ήταν πάρα πολύ χρήσιμο να βρίσκαμε ένα εργαλείο το οποίο θα μας έδινε την δυνατότητα να φτιάχνουμε ιστοσελίδες γρήγορα, εύκολα και θα μπορούσε να προσαρμοστεί πάνω σε όλες μας τις ανάγκες. Αυτό, μετά την έρευνα μας, βρήκαμε ότι ήταν το Joomla.

Το θεματικό αντικείμενο της παρούσας πτυχιακής εργασίας είναι ο σχεδιασμός και η ανάπτυξη μίας δυναμικής ιστοσελίδας ειδικού ενδιαφέροντος με το σύστημα διαχείρισης περιεχομένου Joomla, που θα προσφέρει στους χρήστες της τη δυνατότητα να περιηγηθούν και να βρούν το προϊόν της επιθυμίας του μέσα από μια μεγάλη γκάμα προϊόντων και ένα φιλικό περιβάλλον. Όλα τα προϊόντα θα είναι ομαδοποιημένα ανάλογα με το είδος τους. Κάθε προϊόν θα παρουσιάζεται με μια σύντομη περιγραφή και θα υπάρχει η δυνατότητα από τον πελάτη αν το επιλέξει να διαβάσει αναλυτικότερα για τα τεχνικά του χαρακτηριστικά, τον κατασκευαστή, την τιμή αλλά και να δει εικόνες του προϊόντος.

Για την κατασκευή του ηλεκτρονικού καταστήματος χρησιμοποιήσαμε το Joomla, ενώ για την μορφοποίηση και τον εμπλουτισμό του χρησιμοποιήσαμε σε PHP,HTML και MySQL καθώς και άλλα προγράμματα στο περιβάλλον των windows όπως η εφαρμογή διαχείρισης ηλεκτρονικού καταστήματος Virtuemart.

Στο δεύτερο κεφάλαιο της πτυχιακής εργασίας μας αναλύουμε τον ορισμό του ηλεκτρονικού εμπορίου καθώς και τα πλεονεκτήματα, μειονεκτήματα που παρουσιάζει τόσο για τον καταναλωτή όσο και για την ίδια την εταιρία. Ακολουθούν οι παράγοντες που επιρρεάζουν το καταναλωτικό κοινό. Ενώ,

κλείνοντας γίνετε αναφοράσε διάφορες μελέτες σχετικά με το συμβαίνει στην Ελλάδα.

Στο τρίτο κεφάλαιο αναφερόμαστε στα Συστήματα Διαχείρισης Περιεχομένου (cms). Παράλληλα, επισημαίνουμε την ιστορική εξέλιξη του, τους τύπους, τα πλεονεκτήματα που παρουσιάζει καθώς και τα διαθέσιμα web cms ενώ επιγραμματικά καταγράφουμε τα συστήματα διαχείρισης ανοιχτού και κλειστού κώδικα.

Στο τέτερτο κεφάλαιο θα μελετήσουμε το Joomla. Στη συνέχεια, θα εξετάσουμε τη δομή του, την αρχιτεκτονική του και τα κύρια χαρακτηριστικά του, κάνοντας μια σύντομη ιστορική αναδρομή. Τους τρόπους λειτουργίας του, των στοιχείων που διαθέτει καθώς και των επεκτάσεων.

Το πέμπτο κεφάλαιο περιλαμβάνει τη δομή και αναλυτικά όλα τα στάδια τα οποία χρειάστηκαν για την σχεδίαση της ιστοσελίδας μας καθώς, παρουσιάζουμαι βήμα προς βήμα την εγκατάσταση των εργαλείων που χρησιμοποιήσαμε στην εργασία μας.

Στο έκτο κεφάλαιο γίνετε αναφορά στην εφαρμογή Virtuemart και τις επιλογές που προσφέρει καθώς, και στο Module Virtuemart Synthetic Dashboard το οποίο μας βοηθά στο να εξάγουμε απλά και εύκολα στατιστικά στοιχεία.

Στο έβδομο κεφάλαιο τα απαραίτητα στοιχεία ασφαλών συναλλαγών. Για την ασφάλεια και την διασφάλιση του απορρήτου των εφαρμογών διαδικτύου έχουν αναπτυχθεί διάφορα πρωτόκολλα και εφαρμογές που βασίζονται στις γενικές αρχές κρυπτογράφησης.

Στο ογδοό κεφάλαιο αυτό παραθέτουμε ένα plugin για το CMS Joomla που έχει στόχο την βελτιστοποίηση του περιεχομένου της ιστοσελίδας σας και την δημιουργία μεταδεδομένων. Οι λειτουργίες του SEO δημιουργούν τις απαραίτητες προυποθέσεις για να ξεχωρίσει μια ιστοσελίδα ανάμεσα στις χιλιάδες που οι μηχανές αναζήτησης σχετίζουν με ερωτήματα που παρουσιάζουν συνάφεια με το περιεχόμενο του ιστοτόπου.

Στο ένατο κεφάλαιο περιλαμβάνει τη δομή και αναλυτικά όλα τα στάδια τα οποία σχετίζονται με την σχεδίαση του site μας. Παρουσιάζεται η ανάπτυξη του e-shop μας μέχρι την τελική μορφή της. Ενώ, ακολουθεί περιήγηση στην ιστοσελίδα και η δημιουργία παραγγελίας και πληρωμή ενός πελάτη.

Το τελευταίο κεφάλαιο αποτελεί μια σύνοψη της πτυχιακής εργασίας και παρατίθενται συμπεράσματα και πιθανές μελλοντικές επεκτάσεις του συστήματος που υλοποιήθηκε. Βλέπουμε λοιπόν ότι το ηλεκτρονικό εμπόριο είναι μία έννοια η οποία έχει ενσωματωθεί στη νέα εμπορική πραγματικότητα.

# **ΚΕΦΑΛΑΙΟ 2 ΒΑΣΙΚΕΣ ΕΝΝΟΙΕΣ**

<span id="page-11-0"></span>Το ηλεκτρονικό εμπόριο είναι μια αρχή που αναπτύσσεται στις μέρες μας με ταχύτατους ρυθμούς παγκοσμίως, μέσω του διαδικτύου. Αρχικά επισημάνουμε τον ορισμό του ηλεκτρονικού εμπορίου καθώς και τα πλεονεκτήματα, μειονεκτήματα που παρουσιάζει τόσο για τον καταναλωτή όσο και για την ίδια την εταιρία. Στην συνέχεια θα επεκταθούμε στους παράγοντες που επηρεάζουν τις online αγορές και θα σταθούμε στη κατάσταση που επικρατεί σύμφωνα με διάφορες μελέτες στην ελληνική αγορά.

## <span id="page-11-1"></span>**2.1 Ορισμός Ηλεκτρονικού Εμπορίου**

Με τον όρο ηλεκτρονικό εμπόριο αναφερόμαστε στη διαδικασία συναλλαγής (πώληση, αγορά ή ανταλλαγή) προϊόντων, υπηρεσιών και πληροφοριών που πραγματοποιείται με τη χρήση δικτύων ηλεκτρονικών υπολογιστών. Με άλλα λόγια, το ηλεκτρονικό εμπόριο είναι, στην απλούστερη μορφή του, οποιαδήποτε επιχειρησιακή συναλλαγή, η οποία πραγματοποιείται μέσω ψηφιακών διαδικασιών και δικτύων. Αυτές οι συναλλαγές είναι πολύπλευρες καθώς δίνουν τη δυνατότητα για:

• Ηλεκτρονική διανομή πληροφοριών μέσω ενός δικτυακού τόπου, ηλεκτρονικού ταχυδρομείου ( e-mail), news, groups και chat rooms.

• Αυτοματοποιημένες εμπορικές συναλλαγές.

• Βελτιωμένη παροχή υπηρεσιών και μείωση του κόστους συναλλαγών.

• Μηχανισμούς πρόσβασης πραγματικού χρόνου για την αγορά και πώληση αγαθών και υπηρεσιών .

## <span id="page-11-2"></span>**2.2 Ορισμός Ε-Καταναλωτών**

Με τον όρο e-καταναλωτές αναφερόμαστε στους καταναλωτές που πραγματοποιούν τις αγορές τους μέσω του διαδικτύου. Κάθε καταναλωτής που επιλέγει να κάνει τις αγορές του μέσω του διαδικτύου, χωρίς να έχει καμία

πρόσβαση στο κατάστημα που ενδεχομένως διαθέτει η επιχείρηση, συγκαταλέγεται σε αυτή την κατηγορία.

Οι διαφορές που παρουσιάζουν οι e-καταναλωτές σε σύγκριση με αυτούς που επιλέγουν το συμβατικό κατάστημα είναι αρκετές. Ο e-καταναλωτής δεν περιορίζεται από τα ωράρια λειτουργίας της παραδοσιακής αγοράς, αφού μέσω του internet οι αγοραπωλησίες πραγματοποιούνται επί εικοσιτετράωρης βάσης. Κατά κάποιο τρόπο κερδίζουν πολύτιμο χρόνο στις συναλλαγές τους, κάνοντας εύκολα και πιο γρήγορα συγκρίσεις ανάμεσα στα αγαθά.

## <span id="page-12-0"></span>**2.3 Η εξέλιξη της κατασκευής ιστολίδων e-shop**

Τα e-shop δεν δημιουργήθηκαν από τη μια μέρα στη άλλη, αλλά μέσα από μια σταδιακή διαδικασία ανάπτυξης, κατά την οποία διαμορφώθηκαν τέσσερις γενιές ηλεκτρονικών καταστημάτων:

1η γενιά – Απλή παρουσία: Η πρώτη γενιά e-shop έκανε την εμφάνιση της ταυτόχρονα με την ανάπτυξη του παγκόσμιου ιστού (www). Τα πρώτα αυτά καταστήματα χρησιμοποιούσαν ότι πρόσφερε τότε ο ιστός αναπτύσσοντας απλές δικτυακές σελίδες με στόχο την προβολή, την αύξηση φήμης και την προσέγγιση πελατών. Χωρίς να έχουν τη δυνατότητα πραγματοποίησης on-line συναλλαγών.

2η γενιά – Δυνατότητα παραγγελιών: Οι δυνατότητες παρουσίας και προβολής του e-shop 1ης γενιάς δεν ήταν αρκετές για τη θεαματική αύξηση των πωλήσεων μιας επιχείρησης. Μετά από έρευνες και μελέτες διαπιστώθηκε ηαποτελεσματικότητα των ηλεκτρονικών συναλλαγών. Γι' αυτό δημιουργήθηκε μια καινούργια γενιά ηλεκτρονικών καταστημάτων, η οποία επέτρεπε στους πελάτες να παραγγέλνουν τα προϊόντα που επιθυμούν μέσα από τις δικτυακές σελίδες της εταιρίας στο internet.

3η γενιά – Ολοκλήρωση με τα υπάρχοντα συστήματα: Η τρίτη γενιά εμφανίστηκε το 1995 και επιχείρησε να συνδυάσει τα ηλεκτρονικά καταστήματα με τα υπάρχοντα συστήματα διαχείρισης πληροφοριών της κάθε εταιρίας. Οι εταιρίες που διέθεταν τότε ηλεκτρονικά καταστήματα προσπάθησαν να βρουν έναν τρόπο, ώστε οι παραγγελίες να καταγράφονται αυτομάτως στο σύστημα πληροφοριών πετυχαίνοντας ταχύτερη και αποτελεσματικότερη αποστολή. Το αποτέλεσμα ήταν ένας νέος τύπος e-shop με κύρια χαρακτηριστικά:

Ηλεκτρονική διαφήμιση, ηλεκτρονικές προσφορές - εκπτώσεις, ηλεκτρονική παραγγελία, ηλεκτρονική τιμολόγηση και παράδοση, ηλεκτρονική πληρωμή 4η γενιά- Ολοκληρωμένες και Ασφαλείς υπηρεσίες: Ένα χρόνο μετά, το 1996 εμφανίστηκε ένας νέος τύπος e-shop του οποίου οι υπηρεσίες/λειτουργίες επεκτείνονται, περιλαμβάνοντας όλες αυτές που προσέφεραν τα καταστήματα των προηγούμενων γενεών μαζί με κάποιες άλλες που έχουν να κάνουν με θέματα ασφαλείας και διαχείρισης του καταστήματος. Ορισμένες από αυτές τις υπηρεσίες είναι: Ηλεκτρονική πληρωμή/πορτοφόλι, ασφαλείς συναλλαγές, έλεγχος αποθεμάτων, ευέλικτη κοστολόγηση, εξατομίκευση συμπεριφοράς πελάτη κ.α.

# <span id="page-13-0"></span>**2.4 Πλεονεκτήματα του ηλεκτρονικού εμπορίου για τον καταναλωτή**

- Δίνει την δυνατότητα στον καταναλωτή να διενεργεί αγορές και άλλες συναλλαγές 24 ώρες το 24ωρο από όπου και αν βρίσκετε.
- Επιτρέπει την συμμετοχή σε ηλεκτρονικές δημοπρασίες.
- Επαφή με ηλεκτρονικές κοινότητες καταναλωτών με σκοπό την ανταλλαγή ιδεών και εμπειριών.
- Η αγορά είναι παγκόσμια. Πράγμα που σημαίνει ότι μπορούμε να αγοράσουμε κάτι το οποίο δεν κυκλοφορεί στην Ελλάδα.
- Η συναλλαγή είναι γρήγορη και άμεση χωρίς κούραση και σπατάλη χρόνου.
- Το κόστος των προϊόντων που πωλούνται μέσω internet είναι χαμηλότερο από τις τιμές στο εμπόριο, αφού ένα ηλεκτρονικό κατάστημα απαιτεί πολύ λιγότερο προσωπικό και είναι απαλλαγμένο από μεγάλο μέρος του λειτουργικού κόστους ενός πραγματικού καταστήματος.
- Ευκολία σύγκρισης τιμών και χαρακτηριστικών των προϊόντων (σύγκριση των εναλλακτικών επιλογών).
- Εξοικονόμηση χρημάτων λόγω καλύτερων τιμών από τις συμβατικές αγορές.
- Αποφυγή εξόδων μετακίνησης.
- Αποφυγή ουρών στα καταστήματα.

 Διευκολύνει τον ανταγωνισμό με αποτέλεσμα την περεταίρω μείωση των τιμών.

# <span id="page-14-0"></span>**2.5 Πλεονεκτήματα του ηλεκτρονικού εμπορίου για την εταιρία**

- Εξάπλωση της αγοράς σε εθνικό και παγκόσμιο επίπεδο με ελάχιστο λειτουργικό κόστος
- Η εταιρεία που χρησιμοποιεί τις νέες τεχνολογίες και ενημερώνεται για τις τρέχουσες εξελίξεις γίνεται εξ ορισμού πιο ανταγωνιστική.
- Διατήρηση χαμηλών αποθεμάτων και βιομηχανικών εξόδων με την εισαγωγή της διοίκησης εφοδιαστικής αλυσίδας pull (Just In Time).
- Μείωση του χρόνου τοποθέτησης ενός προϊόντος στην αγορά και του χρόνου δέσμευσης κεφαλαίων.
- Βελτίωση της δημόσιας εικόνας μιας επιχείρησης.
- Βελτίωση του επιπέδου εξυπηρέτησης των πελατών.
- Μείωση των μεταφορικών δαπανών.

## <span id="page-14-1"></span>**2.6 Μειονεκτήματα των ηλεκτρονικών συναλλαγών**

- Ανησυχία για τη διάθεση του αριθμού της πιστωτικής κάρτας
- Επιθυμία φυσικής επαφής και εξέτασης των προϊόντων πριν την αγορά τους
- Ανησυχία για το κόστος και τον κόπο της επιστροφής λάθος εμπορευμάτων
- Απροθυμία αποκάλυψης προσωπικών δεδομένων. Μάλιστα, σύμφωνα με έρευνες, το 94% όσων δεν πραγματοποιούν ηλεκτρονικές συναλλαγές, ανησυχούν πολύ ή αρκετά ότι οι εταιρίες με τις οποίες θα συναλλάσσονταν, θα χρησιμοποιούσαν τα προσωπικά τους δεδομένα για την αποστολή ανεπιθύμητης πληροφόρησης.
- Αντιμετώπιση των συμβατικών αγορών ως ένα είδος διασκέδασης
- Επιθυμία συζήτησης/ διαπραγμάτευσης της αγοράς με ένα πωλητή

- Υψηλά κόστη διανομής
- Ανησυχία για μη παραλαβή των προϊόντων
- Απροθυμία αγοράς από άγνωστα πρόσωπα
- Αργή διαδικασία αγορών στο διαδίκτυο
- Δυσκολία κατανόησης ξενόγλωσσων site
- Πολύ υψηλές τιμές
- Έλλειψη πιστωτικής κάρτας
- Δυσκολία περιήγησης σε εμπορικά site
- Περιορισμένη ποικιλία προϊόντων
- Αδυναμία κοινωνικοποίηση

## <span id="page-15-0"></span>**2.7 Παράγοντες που επηρεάζουν τις online αγορές**

Αρκετές μελέτες έχουν γίνει για να εξετάσουν τους παράγοντες που παίζουν ρόλο στην συμπεριφορά των καταναλωτών που κάνουν τις αγορές τους μέσω του διαδικτύου. Οι περισσότεροι ερευνητές κάνουν λόγο για έναν συνδυασμό παραγόντων που αποτελούνται από παράγοντες που εξαρτώνται από τον ίδιο τον πελάτη αλλά και από την επιχείρηση. Η συνολική εντύπωση των διαδικτυακών επισκεπτών στους ιστότοπους επηρεάζεται από την εμφάνιση του site (design), από την συνολική ατμόσφαιρα που παρουσιάζει η «σελίδα» όπως επίσης και από τα συναισθήματα που δημιουργούνται κατά την διάρκεια της πλοήγησης. Οι πλειοψηφία των ερευνητών που ασχολούνται με θέματα του marketing θεωρούν ότι οι παράγοντες που παίζουν ρόλο στην διαμόρφωση της συμπεριφοράς καταναλωτή στις πωλήσεις μέσω του διαδικτύου κατατάσσονται σε τρεις κατηγορίες:

1. Λειτουργικοί παράγοντες: Η ιστοσελίδα κάθε καταστήματος που εκτελεί και υπηρεσίες online είναι σαν την βιτρίνα του καταστήματος. Θα πρέπει να είναι δομημένος με τέτοιο τρόπο ο ιστότοπος ώστε να δημιουργεί θετικά συναισθήματα στον επισκέπτη και να τον επηρεάζει ώστε να προχωρήσει στην αγορά. Η ατμόσφαιρα και το περιβάλλον που δημιουργείται σε κάθε κατάστημα αποτελείται από διάφορους παράγοντες που μπορούν να επηρεάσουν τον επισκέπτη. Χρώματα, μουσική, μυρωδιές, διαρρύθμιση, χώρος. Σύμφωνα με έρευνες που αφορούσαν τα απλά καταστήματα αλλά και τα online, αποκάλυψαν ότι η ατμόσφαιρα του καταστήματος επηρεάζει την αντιληπτικότητα του πελάτη ως προς την ποιότητα του προϊόντος. Σε ένα ηλεκτρονικό κατάστημα οι φωτογραφίες δημιουργούν θετικά συναισθήματα στους καταναλωτές, ωστόσο όμως η υπερβολική χρήση των εικόνων μπορεί να επηρεάσει αρνητικά τον καταναλωτή. Οι παραπάνω λόγοι και από τα Δημογραφικά χαρακτηριστικά των καταναλωτών:

- Ηλικία. Τα άτομα κάτω των 35 ετών έχουν σημαντικά μεγαλύτερη πρόθεση χρήσης του internet για αναζήτηση πληροφοριών και για σύγκριση των εναλλακτικών επιλογών σε σχέση με τα άτομα μεγαλύτερης ηλικίας.
- Εισόδημα. Όσοι έχουν μηνιαίο οικογενειακό άνω των 2000€ εμφανίζουν σημαντικά μεγαλύτερη πρόθεση χρήσης του internet για αναζήτηση πληροφοριών συγκριτικά με όσους έχουν χαμηλότερα εισοδήματα.
- Επάγγελμα. Οι μαθητές/ φοιτητές έχουν σημαντικά μεγαλύτερες πιθανότητες από τους ιδιωτικούς υπαλλήλους να προβούν σε επικοινωνία με την επιχείρηση μετά την αγορά των προϊόντων μέσω του internet ενώ οι ελεύθεροι επαγγελματίες έχουν σημαντικά μεγαλύτερες πιθανότητες να πραγματοποιήσουν μία αγορά μέσω του διαδικτύου συγκριτικά με τους Δημοσίους Υπαλλήλους.
- Εκπαίδευση. Όσοι έχουν ολοκληρώσει τουλάχιστον ανώτερη εκπαίδευση εμφανίζουν σημαντικά μεγαλύτερη πρόθεση χρήσης του Internet συγκριτικά με όσους έχουν χαμηλότερο εκπαιδευτικό επίπεδο.
- 2. Ψυχολογικοί παράγοντες: Η εμπιστοσύνη, η ασφάλεια, το κύρος και η στήριξη στον πελάτη είναι από τα σημαντικότερα θέματα που οι ερευνητές συσχετίζουν με την επιτυχία που μπορεί να έχει ένα online κατάστημα. Κάνοντας αγορές μέσω του διαδικτύου οι καταναλωτές καλούνται να δώσουν όλα τα προσωπικά στοιχεία (ονοματεπώνυμο, διεύθυνση κ.α.) καθώς επίσης και στοιχεία των πιστωτικών τους καρτών για προχωρήσουν σε αγορά. Είναι σημαντικό η επιχείρηση να εξασφαλίσει την ασφάλεια και την τη δημοσιοποίηση σε τρίτους των προσωπικών δεδομένων και ιδιαίτερα των πιστωτικών τους καρτών. Με τον όρο «κύρος» περιγράφεται η δυνατότητα που έχει η επιχείρηση να κρατά το site της συνεχώς ενημερωμένο. Η ενημέρωση δεν σημαίνει απλά αναβάθμιση της

ιστοσελίδας (φωτογραφίες, γραφικά κλπ) αλλά καθημερινή ενημέρωση για νέα, προσφορές που ισχύουν και προσεχή γεγονότα. Συγκεκριμένα:

- Εγκυρότητα
- Ευκολία
- Ταχύτητα
- Δυνατότητα αναλυτικής αξιολόγησης
- Ασφάλεια
- Δυνατότητα διαπραγμάτευσης της τιμής
- Δυνατότητα για αντιμετώπιση όλων των πιθανών προβλημάτων
- 3. Παράγοντες με βάση το περιεχόμενο του ιστοτόπου: Οι αισθητικοί παράγοντες είναι σημαντικοί για να επηρεάσουν την συμπεριφορά των online καταναλωτών.Ιστότοποι οι οποίοι περιλαμβάνουν ηχητικά, animations, και παροχή χάρτη του site φαίνεται να παρουσιάζονται πιο αγαπητοί στο καταναλωτικό κοινό που επιλέγει να κάνει online αγορές. Βασικός, επίσης, παράγοντας που πρέπει να λάβει υπόψη της η επιχείρηση είναι η διάθεση διαφόρων πληροφοριών για το προϊόν καθώς οι καταναλωτές δεν είναι σε θέση να εξετάσουν το προϊόν από κοντά. Παρέχοντας τις κατάλληλες πληροφορίες (φωτογραφίες του προϊόντος, συσκευασία, συστατικά κ.α.) στον online καταναλωτή σχετικά με το προϊόν, δημιουργείται η αίσθηση της σωστής επιλογής και αυξάνεται το αίσθημα της ικανοποίησης.

### <span id="page-17-0"></span>**2.8 Ηλεκτρονικές αγορές στην Ελλάδα**

Το 1,7 δισεκατομμύριο ευρώ έφτασε στο τέλος του 2012 ο τζίρος των ηλεκτρονικών αγορών προϊόντων και υπηρεσιών στην Ελλάδα, ο οποίος εμφανίζει αύξηση κατά 30% συγκριτικά με το 2011, δίνοντας ελπιδοφόρα μηνύματα τουλάχιστον για το ηλεκτρονικό εμπόριο.

Στο συμπέρασμα αυτό κατέληξε η ετήσια έρευνα του Εργαστηρίου Ηλεκτρονικού Εμπορίου (ELTRUN). Σύμφωνα με την έρευνα, σήμερα 1,5 εκατομμύριο online Ελληνες καταναλωτές ψωνίζουν κατά μέσον όρο 15 φορές τον χρόνο από το Ιντερνετ, ξοδεύοντας 1.150 ευρώ ετησίως, εκ των οποίων τα 2/3 κατευθύνονται σε ελληνικά sites. Ο αριθμός και η αξία των αγορών κυμαίνονται πλέον στους ευρωπαϊκούς μέσους όρους, τονίζουν οι ερευνητές, ενώ τα στοιχεία επιβεβαιώνουν ότι τα best sellers του ηλεκτρονικού εμπορίου παραμένουν οι ηλεκτρονικοί υπολογιστές, τα ηλεκτρονικά είδη, τα εισιτήρια ταξιδιών, οι κρατήσεις ξενοδοχείων, τα είδη σπιτιού και τα βιβλία.

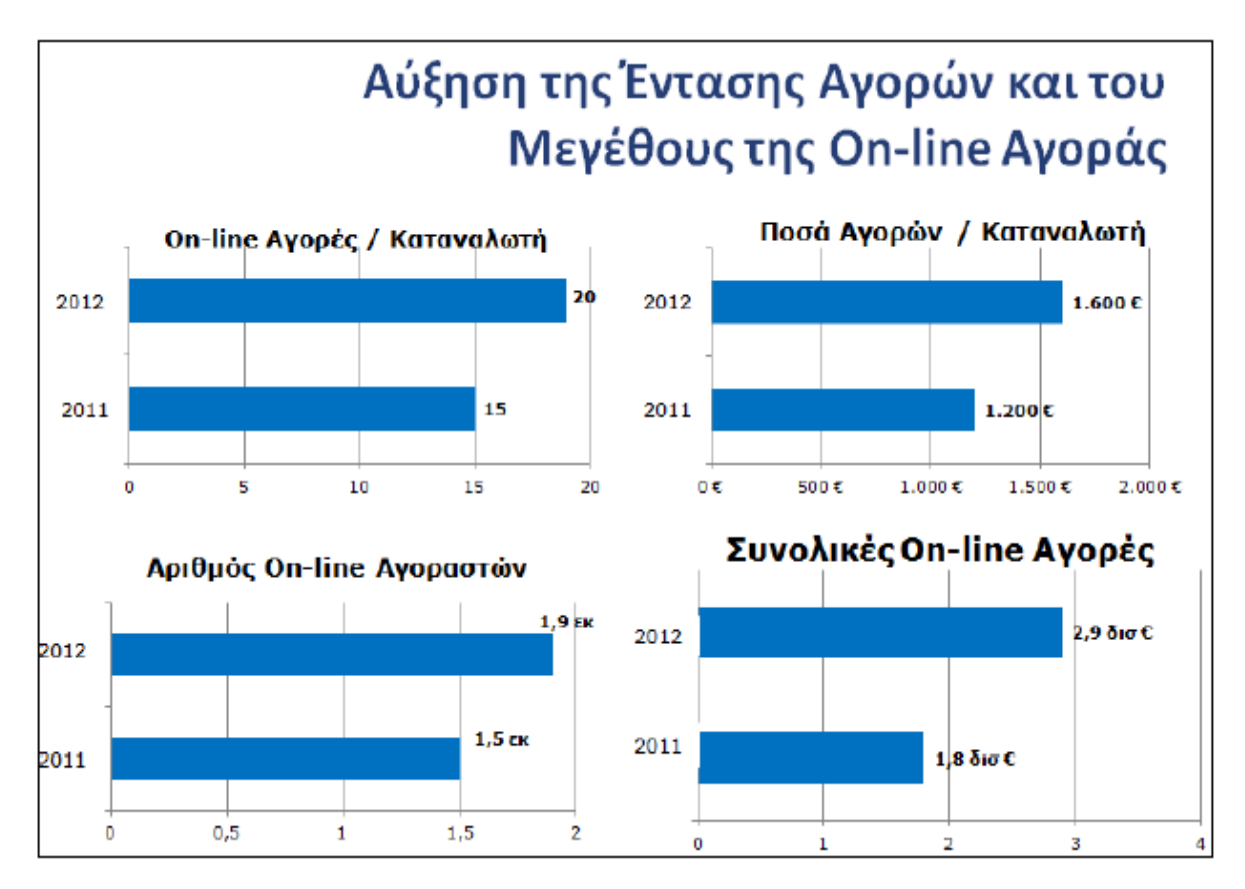

<span id="page-18-0"></span>**Εικόνα 1**: Ελλάδα 2012, σύμφωνα με ετήσια έρευνα του Εργαστηρίου Ηλεκτρονικού Εμπορίου

Ενδιαφέρον, πάντως, είναι ότι τη μεγαλύτερη αύξηση τη φετινή χρονιά στις διαδικτυακές αγορές εμφάνισαν οι κατηγορίες του έτοιμου φαγητού, των καλλυντικών και της προσωπικής φροντίδας, των κοσμημάτων και ρολογιών αλλά και των προϊόντων σούπερ μάρκετ. Σημαντικό μερίδιο στην αγορά κατέχουν πλέον και τα sites ημερήσιων προσφορών, τα οποία το πρώτο εξάμηνο του 2011 αποτέλεσαν το 20% των συνολικών online αγορών.

Βασική προϋπόθεση για να προβούν οι Ελληνες καταναλωτές σε μία ηλεκτρονική αγορά είναι η εξυπηρέτηση κατά τη διάρκειά της αλλά και μετά (59%), οι ξεκάθαροι όροι χρήσης (59%) και το πόσο εύχρηστο και καλοσχεδιασμένο είναι ένα site. Ωστόσο αρκετά σημαντικό παραμένει και το ζήτημα της τιμής, καθώς το 25% των

ερωτηθέντων θα αγόραζε από ένα ηλεκτρονικό κατάστημα ακόμα και αν δεν κάλυπτε κάποια από αυτά τα κριτήρια, αλλά είχε χαμηλές τιμές και καλές προσφορές.

Όσο για εκείνους που δεν πραγματοποιούν διαδικτυακές αγορές, δηλώνουν σε ποσοστό 30% ότι δεν έχουν πιστωτική κάρτα και ότι δεν εμπιστεύονται τις αγορές από το Ιντερνετ (25%). Ωστόσο, θετικά κρίνεται από τους υπεύθυνους της έρευνας το γεγονός ότι ένας στους πέντε Έλληνες χρήστες του Ιντερνετ που δεν έκαναν έως τώρα on-line αγορές, θα ξεκινήσουν να ψωνίζουν ηλεκτρονικά φέτος.

Εκτός όμως από το ηλεκτρονικό εμπόριο, αυξάνεται και ο αριθμός των Ελλήνων on-line καταναλωτών οι οποίοι επιλέγουν το διαδίκτυο για μια σειρά άλλων συναλλαγών, αφού, όπως κατέδειξε η έρευνα, τα 2/3 εκπληρώνουν τις τραπεζικές συναλλαγές και πληρωμές των λογαριασμών ηλεκτρονικά. Επίσης το 1/3 προσπαθεί να διαχειριστεί ηλεκτρονικά θέματα ενοικίασης και αγοραπωλησίας ακινήτων, ενώ το προσπαθεί να βρει ασφάλειες μέσω του Ιντερνετ ή παίζει ηλεκτρονικά τυχερά παιχνίδια και στοιχήματα.

Σύμφωνα με τα τελευταία στοιχεία της Eurostat, παρά το γεγονός ότι το ηλεκτρονικό εμπόριο εμφανίζει σταθερά ανοδικές τάσεις τα τελευταία δύο χρόνια, η Ελλάδα παραμένει ακόμα σε μία από τις χαμηλότερες θέσεις στην Ευρώπη των 27, γεγονός το οποίο προσφέρει αρκετές δυνατότητες ανάπτυξης. Παράλληλα σύμφωνα με τα ίδια στοιχεία το προφίλ όσων πραγματοποιούν ηλεκτρονικές αγορές – παραγγελίες είναι άτομα ηλικίας 25 έως 34 ετών, μισθωτοί και απόφοιτοι ανώτερης ή ανώτατης εκπαίδευσης.

Έτσι, αγορές από το Ιντερνετ κάνει σήμερα περίπου το 38% των χρηστών, όταν ο ευρωπαϊκός μέσος όρος φτάνει το 58%. Στην κορυφή της κατάταξης βρίσκονται οι Βρετανοί με 82%, οι Δανοί με 77% και οι Γερμανοί με 75%. Εκτός από την άνεση να πραγματοποιούν τις αγορές τους από οπουδήποτε και ανεξαρτήτως ημέρας και ώρας, πολλοί καταναλωτές επεσήμαναν ότι μέσω Ιντερνετ έχουν μεγαλύτερη ποικιλία επιλογών, ενώ μπορούν να συγκρίνουν τιμές και να ανταλλάξουν απόψεις με άλλους καταναλωτές.

# <span id="page-20-0"></span>**2.9 Ελληνικές εταιρείες τροφίμων στο χώρο του ecommerce**

Στην ελληνική αγορά υπάρχει πλέον η δυνατότητα να αγοράσει κανείς διαδικτυακά τα προϊόντα και να έρθουν στην πόρτα του. Το τελευταίο διάστημα έχει αυξηθεί η διαδικτυακή παρουσία των σούπερ μάρκετ. Τα sites αυτά παρέχουν πλήθος υπηρεσιών, ακόμα και τη δυνατότητα να κάνει κανείς τα ψώνια του online και να τα φέρουν στο σπίτι.

Σήμερα ο ελάχιστος ελεύθερος χρόνος που διαθέτουν τα νοικοκυριά δημιουργεί τις κατάλληλες συνθήκες για την ανάπτυξη ηλεκτρονικών σουπερμάρκετ, γεγονός που αναμένεται να εντείνει τον ανταγωνισμό των μεγάλων αλυσίδων σε αυτόν τον τομέα. Ήδη 3 αλυσίδες σουπερμάρκετ επιχειρούν ηλεκτρονικά και στις ιστοσελίδες τους είναι αναρτημένος ο κατάλογος με όλα τα προϊόντα και τις τιμές τους με βάση τον οποίο οι καταναλωτές μπορούν να παραγγείλουν αυτά που χρειάζονται. Τη μεταφορά στο σπίτι την αναλαμβάνουν οι αλυσίδες (Wang Xu-hui, 2010).

Μέχρι στιγμής οι online πωλήσεις παραμένουν σε χαμηλά επίπεδα αν και μετρούν 9 χρόνια ζωής στην Ελλάδα από το 2001 όταν τέθηκε σε λειτουργία το ηλεκτρονικό κατάστημα της αλυσίδας Βερόπουλος και έδωσε αφορμή για μίμηση στα υπόλοιπα σούπερ μάρκετ.

Σήμερα στην αξιοποίηση του Διαδικτύου για τις αγορές των νοικοκυριών, προχωρούν και άλλες αλυσίδες όπως η Carrefour της οποίας το ηλεκτρονικό κατάστημα λειτούργει πιλοτικά, και η αλυσίδα του ΑΒ Βασιλόπουλος.

Για τους επιχειρηματίες του λιανεμπορίου το Διαδίκτυο δεν μπορεί να αντικαταστήσει το παραδοσιακό κατάστημα. «Οι Έλληνες καταναλωτές θέλουν να έρχονται σε επαφή με τα προϊόντα που αγοράζουν. Ωστόσο το ηλεκτρονικό κατάστημα απευθύνεται σε μια κατηγορία καταναλωτών που δεν έχουν τον χρόνο να κάνουν αυτήν τη βόλτα, που θέλουν να ψωνίζουν ακόμα και όταν τα καταστήματα είναι κλειστά», λέει εκπρόσωπος μεγάλης αλυσίδας σούπερ μάρκετ. Οι καταναλωτές μπορούν να επιλέξουν τα προϊόντα που θέλουν να αγοράσουν, να «κλειδώσουν» την παραγγελία τους και να παραλάβουν τα ψώνια τους μέσα σε 24 ώρες στο σπίτι, στον χώρο εργασίας του ή όπου αλλού επιλέξουν.

Οι διστακτικές κινήσεις των επιχειρηματιών και η καθυστέρηση της δραστηριοποίησης των αλυσίδων σουπερμάρκετ στο διαδίκτυο είχε και έχει άμεση σχέση με τον τζίρο των ηλεκτρονικών αγορών που πραγματοποιούν οι Έλληνες αλλά και με το γεγονός ότι η χώρα μας υπολείπεται των άλλων χωρών στη διείσδυση του ηλεκτρονικού εμπορίου στα νοικοκυριά. Υπολογίζεται ότι ο συνολικός τζίρος από τις αγορές μέσω ίντερνετ στην Ελλάδα φτάνει το 1 δις. ευρώ, ενώ στην αγορά τροφίμων αφορά μόνο το 3,2%.

Κατόπιν τηλεφωνικής επικοινωνίας με 13 σουπερμάρκετ (Carrefour, Σκλαβενίτης, ΑΒ Βασιλόπουλος, Βερόπουλος, My market, Lidl, Aldi, Bazaar, Μασούτης), διαπιστώθηκε ότι μόνο 3 από αυτά παρέχουν την υπηρεσία για online αγορές των καταναλωτών. Αυτά είναι: το Carrefour, το ΑΒ Βασιλόπουλος και το Βερόπουλος.

Βερόπουλος

Η αλυσίδα Βερόπουλος ως ελάχιστο όριο ορίζει το ποσό των 50 ευρώ κατά παραγγελία ή τα 30 διαφορετικά είδη κατά παραγγελία. Οι ώρες παράδοσης είναι 8:00 πμ - 6:00 μμ. Η αποστολή στο σπίτι, δε χρεώνεται. Όσο για την πληρωμή, αυτή μπορεί να γίνει με αντικαταβολή κατά την παράδοση ενώ πριν από την παράδοση των προϊόντων ο πελάτης ενημερώνεται και για το κόστος των συνολικών αγορών του. Επίσης δεν υπάρχει κάποιο ενημερωτικό έντυπο για τους καταναλωτές και μπορούν να ενημερωθούν από την ιστοσελίδα του στο διαδίκτυο.

Carrefour

H αλυσίδα Carrefour η οποία λειτουργεί πιλοτικά το ηλεκτρονικό της κατάστημα, έχει ως ελάχιστο πόσο 75 ευρώ και έχει μέγιστη προτεινόμενη παραγγελία κατά είδος. Η παράδοση στο σπίτι επιβαρύνεται με έξοδα αποστολής 5.95 ευρώ και πραγματοποιείται όποια ώρα επιλέξει ο καταναλωτής. Μάλιστα η αλυσίδα Carrefour εκτός από τα τρόφιμα και τα αλλά είδη σούπερ μάρκετ που διαθέτει από το ηλεκτρονικό της κατάστημα, πουλά και τα ηλεκτρικά είδη και τα κλιματιστικά που διαθέτει στα καταστήματά της. Οι πληρωμές γίνονται απευθείας με τη χρήση πιστωτικής κάρτας. Οι καταναλωτές μπορούν να ενημερωθούν είτε από τον κατάλογο προϊόντων που διανέμεται στα σπίτια ή από το διαδίκτυο.

Τόσο στην περίπτωση του Βερόπουλου, όσο και αυτής της Carrefour, ο καταναλωτής έχει τη δυνατότητα να βλέπει στην οθόνη του υπολογιστή του τους πλήρεις καταλόγους των διατιθέμενων προϊόντων και ανάλογα με τις ανάγκες του επιλέγει το προιόν και την ποσότητα

αυτού.

#### ΑΒ Βασιλόπουλος

Η αλυσίδα ΑΒ Βασιλόπουλος έχει ως ελάχιστο ποσό 60 ευρώ. Η παράδοση στο σπίτι είναι δωρεάν και πραγματοποιείται 11:00 πμ - 7:30 μμ την επομένη μέρα της παραγγελίας. Οι πληρωμές γίνονται με αντικαταβολή ενώ πριν από την παράδοση των προϊόντων ο πελάτης ενημερώνεται και για το κόστος των συνολικών αγορών του. Δεν υπάρχει κάποιο σχετικό ενημερωτικό φυλλάδιο, αλλά μπορεί κανείς εύκολα να ενημερωθεί είτε από την ιστοσελίδα του ΑΒ Βασιλόπουλος, είτε ρωτώντας τον υπεύθυνο στο γραφείο πληροφοριών που βρίσκεται στην είσοδο του καταστήματος. Στην περίπτωση αυτού του σουπερμάρκετ, η παραγγελία γίνεται μέσω e-mail και όχι με επιλογή από τον κατάλογο.

# <span id="page-23-0"></span>**ΚΕΦΑΛΑΙΟ 3 ΣΥΣΤΗΜΑΤΑ ΔΙΑΧΕΙΡΙΣΗΣ ΠΕΡΙΕΧΟΜΕΝΟΥ (CMS)**

Ο ρυθμός ανανέωσης της πληροφορίας μεταβάλλεται συνεχώς από τις αρχές του 21ου αιώνα. Πλοηγό της νέας κοινωνίας αποτελεί το Διαδίκτυο που παρουσιάζει ολοένα και μεγαλύτερη διεισδυτικότητα στα σύγχρονα νοικοκυριά. Τα CMS (Content Management System) επιτρέπουν στους οργανισμούς να δημιουργήσουν αλλά και να εισάγουν έτοιμο πολυμεσικό υλικό.

Σε αυτό το κεφάλαιο θα αναφερθούμε στα Συστήματα Διαχείρισης Περιεχομένου (cms) θα κατανοήσουμε καλύτερα σαν έννοια τι ακριβώς είναι. Επισημαίνουμε την ιστορική εξέλιξη του,τους τύπους,τα πλεονεκτήματα που παρουσιάζει καθώς και τα διαθέσιμα web cms ενώ παράλληλα γίνεται λόγος για συστήματα διαχείρισης ανοιχτού και κλειστού κώδικα.

Τέλος για να ολοκληρώσουμε την έρευνά μας θα συγκρίνουμε το Joomla και με τα άλλα CMS ανοιχτού κώδικα ώστε να αποφανθούμε τους λόγους για τους οποίους στηριχθήκαμε στη χρήση του για την ανάπτυξη και την κατασκευή ιστοσελίδας eshop (ηλεκτρονικού καταστήματος).

## <span id="page-23-1"></span>**3.1 Ιστορικά στοιχεία για τα CMS**

Ο όρος Content Management Systems (CMS) αρχικά χρησιμοποιήθηκε για να δηλώσει τα συστήματα δημοσίευσης ιστοσελίδων στο Διαδίκτυο γενικότερα, καθώς επίσης και για τα προγράμματα διαχείρισης περιεχομένου ευρύτερα. Τα πρώτα Συστήματα Διαχείρισης Περιεχομένου αναπτύσσονταν εσωτερικά στους οργανισμούς από το τεχνικό τους τμήμα, καθώς ήταν απαραίτητα για την δημοσιοποίηση ενός μεγάλου όγκου υλικού, από ηλεκτρονικά περιοδικά και εφημερίδες των επιχειρήσεων μέχρι την δημοσίευση και αποστολή των εταιρικών newsletters.

Το 1995, η εταιρία CNET αποφάσισε να επεκτείνει το εσωτερικό σύστημα διαχείρισης περιεχομένου, που χρησιμοποιούσε, για την δημοσίευση ηλεκτρονικού υλικού και να δημιουργήσει την ξεχωριστή εταιρία Vignette. Στόχος της ήταν να εκμεταλλευτεί εμπορικά τα CMS. Στην διάρκεια της δεκαετίας που ακολούθησε η

αγορά εξελίχτηκε και σήμερα υπολογίζεται ότι υπάρχουν περί τις 500 εφαρμογές CMS κάθε είδους. Η αγορά εξελίσσεται συνεχώς αναγκάζοντας τους οργανισμούς να ενημερώνονται συνεχώς για τις εξελίξεις και να μετακινούνται στα συστήματα, που πλέον καλύπτουν ακόμη περισσότερο τις ανάγκες τους (Cao Xiang, 2010).

## <span id="page-24-0"></span>**3.2 Ορισμός του CMS**

Το C.M.S είναι ένα σύστημα διαχείρισης περιεχομένου. Είναι εκείνο το σύστημα ,λογισμικό που επιτρέπει στον πελάτη να διαχειρίζεται ο ίδιος τον διαδικτυακό του ιστοχώρο. Με την βοήθεια ενσωματωμένων εργαλείων είναι εύκολο να αλλάζει τα κείμενα, τις εικόνες και άλλα στοιχεία της ιστοσελίδας του χωρίς να απαιτείται γνώση προγραμματισμού, καθώς συνήθως τα κείμενα γράφονται μέσο κάποιων online WYSIWYG ("What You See Is What You Get") html editors, ειδικών δηλαδή κειμενογράφων, παρόμοιων με το MS Word, που επιτρέπουν τη μορφοποίηση των κειμένων όποτε υπάρχει ανάγκη. Μέσα από ένα εύχρηστο περιβάλλον διαχείρισης ο πελάτης είναι σε θέση να αλλάζει το περιεχόμενο της ιστοσελίδας του από οποιανδήποτε υπολογιστή με internet απλά και μόνο με τον browser του. Τα CMS μπορούν να χρησιμοποιηθούν για:

- Ειδήσεις (εφημερίδες, περιοδικά, πρακτορεία ειδήσεων κ.λπ.)
- Παρουσιάσεις εταιριών και προσωπικού
- Καταλόγους προϊόντων
- Παρουσιάσεις προϊόντων
- Online υποστήριξη
- Αγγελίες και ανακοινώσεις
- Παρουσιάσεις και προβολή γεωγραφικών περιοχών
- Διαφημίσεις
- Δελτία Τύπου
- Όρους και συμβόλαια
- Χάρτες, κατευθύνσεις, οδηγίες
- Image Galleries

Ένα ολοκληρωμένο CMS πρέπει να μπορεί να διαχειρίζεται όλες τις δυναμικές πληροφορίες του site και να προσφέρει υπηρεσίες που εξυπηρετούν πλήρως τις ανάγκες των διαχειριστών του. Με την αυξητική τάση χρήσης των CMS στην Ελλάδα και το εξωτερικό, γίνεται εμφανές ότι το μέλλον του Διαδικτύου σε ό,τι αφορά περιεχόμενο και πληροφορίες που πρέπει να ανανεώνονται τακτικά, ανήκει στα προγράμματα διαχείρισης περιεχομένου, αφού προσφέρουν πολλά πλεονεκτήματα, ταχύτητα και ευκολίες στη χρήση τους.

### <span id="page-25-0"></span>**3.3 Τύποι CMS**

#### <span id="page-25-1"></span>**3.3.1 Enterprise CMS**

Ένα επιχειρησιακό σύστημα διαχείρισης περιεχομένου (ECMS - Enterprise Content Management System), ασχολείται με το περιεχόμενο, τα έγγραφα, τα στοιχεία και τα παραστατικά που σχετίζονται με τις οργανωτικές διαδικασίες μιας επιχείρησης. Ο σκοπός και το αποτέλεσμα είναι να διαχειρίζεται το περιεχόμενο και τις αδόμητες πληροφορίες του οργανισμού, με όλες τους τις ποικιλίες μορφής και τοποθεσίας.

#### <span id="page-25-2"></span>**3.3.2 Component CMS**

Καθώς το σύστημα διαχείρισης περιεχομένου χρησιμοποιεί ένα στοιχείο του, το περιεχόμενο αποθηκεύεται και αποτελεί αντικείμενο διαχείρισης σε επίπεδο Υποεγγράφου (ή εξαρτήματος), για μεγαλύτερη επαναχρησιμοποίηση του περιεχομένου.

#### <span id="page-25-3"></span>**3.3.3 Web CMS (WCMS)**

Η διαχείριση περιεχομένου ιστοσελίδων (WCM) είναι μια εφαρμογή που χρησιμοποιείται για να δημιουργήσει, να επεξεργαστεί, να διαχειριστεί και για να δημοσιεύσει ιστοσελίδες στο διαδίκτυο. Αποτελούν λογισμικό υλοποιημένο ως web εφαρμογή που χρησιμοποιείται για τη δημιουργία και διαχείριση HTML περιεχομένου. Τα περισσότερα συστήματα χρησιμοποιούν μια βάση δεδομένων για την αποθήκευση και ένα επίπεδο παρουσίασης για την εμφάνιση περιεχομένου στους επισκέπτες του website βάσει ενός συνόλου από πρότυπα (templates).

Γενικά, μπορούν να χρησιμοποιηθούν για να κατασκευάσουν ιστοτόπους όπως: εταιρικούς, προσωπικούς, εκπαιδευτικούς, ηλεκτρονικά καταστήματα και ενημερωτικούς. Το περιεχόμενο που μπορεί να χρησιμοποιηθεί περιλαμβάνει κείμενα, εικόνες, ήχο, video, ηλεκτρονικά αρχεία και γενικά οτιδήποτε μπορεί να διανεμηθεί μέσο του διαδικτύου.

## <span id="page-26-0"></span>**3.4 Πλεονεκτήματα CMS**

Υπάρχουν πολλά πλεονεκτήματα, που απορρέουν από την χρήση ενός CMS. Επιγραμματικά, μερικές από τις δυνατότητες, τα πλεονεκτήματα και τα χαρακτηριστικά ενός ολοκληρωμένου CMS είναι τα παρακάτω:

- 1. Ταυτόχρονη ενημέρωση από πολλούς χρήστες και διαφορετικούς υπολογιστές
- 2. Δεν απαιτείται κάποιο είδος εκπαίδευσης. Με τις έτοιμες φόρμες εισαγωγής, μορφοποίησης και προεπισκόπησης, που προσφέρουν, δεν απαιτούνται πλέον ειδικές γνώσεις προγραμματισμού και σχεδίασης ιστοσελίδων. Με απλές γνώσεις χρήσης ηλεκτρονικών υπολογιστών μπορεί κάποιος να δημιουργήσει ένα εντυπωσιακό, περιεκτικό και ενημερωμένο ιστοχώρο.
- 3. Δραματική μείωση των εξόδων για την διατήρηση μίας ιστοσελίδας και την αύξηση του εισοδήματος.
- 4. Ενημέρωση του περιεχομένου από οπουδήποτε.
- 5. Ο διαχειριστής επικεντρώνεται στο περιεχόμενο και όχι στην τεχνολογία.
- 6. Ασφάλεια και προστασία του σχεδιασμού του site από λανθασμένες ενέργειες, που θα μπορούσαν να δημιουργήσουν προβλήματα στην εμφάνισή του.
- 7. Δυνατότητα αναζήτησης του περιεχομένου που καταχωρείται και αυτόματη δημιουργία αρχείου.
- 8. Εύκολη χρήση και άμεση γνώση του τελικού αποτελέσματος, όπως γίνεται με τους γνωστούς κειμενογράφους.
- 9. Διαχωρισμός του περιεχομένου από το σχεδιασμό και την πλοήγηση (navigation) του δικτυακού τόπου.
- 10.Αποφυγή προβληματικών ανύπαρκτων σελίδων.
- 11.Αλλαγή σχεδιασμού ή τρόπου πλοήγησης χωρίς να είναι απαραίτητη η ενημέρωση όλων των σελίδων από τον ίδιο το χρήστη.
- 12.Μικρότερος φόρτος στον εξυπηρετητή (server) και χρήση λιγότερου χώρου, αφού δεν υπάρχουν πολλές επαναλαμβανόμενες στατικές σελίδες, από τη στιγμή που η ανάπτυξη των σελίδων γίνεται δυναμικά.
- 13.Όλο το περιεχόμενο καταχωρείται στην/στις βάσεις δεδομένων, τις οποίες μπορούμε πιο εύκολα και γρήγορα να τις προστατεύσουμε τηρώντας αντίγραφα ασφαλείας.
- 14.Μείωση του τεχνικού τμήματος, που απαιτείται για την διαχείριση μίας ιστοσελίδας σε ένα μικρό αριθμό τεχνικών, που θα χρειάζονται για την σωστή λειτουργία και συντήρηση των CMS. Επομένως, αυξάνεται ακόμη περισσότερο το κέρδος από την λειτουργία τους.
- 15.Αυξημένη ευελιξία.
- 16.Αυτοματοποιεί εργασίες ρουτίνας π.χ. εφαρμόζει την ίδια μορφοποίηση (layout) σε όλες τις ιστοσελίδες. Οι επιλογές (menus) και γενικότερα η πλοήγηση αναπαράγεται επίσης αυτόματα.
- 17.Παρέχει απλά εργαλεία (επεξεργαστές σαν το Word) για τη δημιουργία του περιεχομένου, τα οποία είναι εύκολα στη χρήση και υπάρχει άμεση γνώση του τελικού αποτελέσματος.
- 18.Δυνατότητα αναζήτησης του περιεχομένου που καταχωρείται και αυτόματη δημιουργία αρχείου.

Αξίζει να σημειωθεί ο μειωμένος φόρτος στον εξυπηρετητή (server) και χρήση λιγότερου χώρου, αφού δεν υπάρχουν πολλές επαναλαμβανόμενες στατικές σελίδες, από τη στιγμή που η ανάπτυξη των σελίδων γίνεται δυναμικά.

Παρακάτω παραθέτονται τα πιο χαρακτηριστικά εξειδικευμένα πλεονεκτήματα από την χρήση ενός Content Management System μπορεί να έχει ένας οργανισμός βραχυπρόθεσμα και ανάλογα με το είδος του CMS, που χρησιμοποιεί τα οποία είναι:

- 1. Ένας οργανισμός μπορεί να αποκεντρώσει την διατήρηση του περιεχομένου της ιστοσελίδας του, μειώνοντας τις οποιεσδήποτε καθυστερήσεις.
- 2. Δυνατότητα παρουσίασης του περιεχομένου σε συνεργαζόμενα sites (syndication). Συγκεκριμένα, αυτές οι ενότητες παρουσιάζουν μία ομοιομορφία, χωρίς να είναι φανερή η διαφορετική ταυτότητα του

υπεύθυνου, ενώ στην πρώτη σελίδα υπάρχουν σύντομες καταχωρήσεις με υπερσυνδέσεις προς όλα όσα καταχωρούνται εσωτερικά.

## <span id="page-28-0"></span>**3.5 Διαθέσιμα Web-CMS**

Τα διαθέσιμα CMS χωρίζονται σε 2 κατηγορίες:

- CMS κλειστού κώδικα.
- CMS ανοιχτού κώδικα.

Για την υλοποίηση αυτής της εργασίας θα χρησιμοποιήσουμε CMS ανοιχτού κώδικα (Trias, 2012).

#### <span id="page-28-1"></span>**3.5.1 CMS κλειστού κώδικα**

Τα CMS της κατηγορίας αυτής υποστηρίζονται από εταιρείες και όχι από εθελοντές προγραμματιστές. Αυτό σημαίνει ότι έχουν καλύτερη τεκμηρίωση και τεχνική υποστήριξη, καθώς και προσδιορισμένες υπηρεσίες αλλά έχουν ένα βασικό μειονέκτημα που είναι το κόστος. Εκτός από το βασικό κόστος υπάρχει το κόστος παραμετροποίησης καθώς και το κόστος ολοκλήρωσης με υπάρχοντα εταιρικά συστήματα. Τα πιο γνωστά CMS κλειστού κώδικα είναι:

- Vignette Content Management
- IBM Workplace Web Content Management
- Jalios JCMS
- Powerfront CMS

#### **3.5.1.1 Πλεονεκτήματα CMS Κλειστού Κώδικα**

Τα πλεονεκτήματα του CMS κλειστού κώδικα είναι:

- Εμπορική Υποστήριξη Σαφώς προσδιορισμένες υπηρεσίες
- Ετοιμοπαράδοτο (συνήθως)
- Καλύτερη τεκμηρίωση και εκπαίδευση
- Ασφάλεια

#### **3.5.1.2 Μειονεκτήματα CMS Κλειστού Κώδικα**

Τα μειονεκτήματα του CMS κλειστού κώδικα είναι:

- **-** Βασικό κόστος
- Κόστος παραμετροποίησης
- <span id="page-29-0"></span>Κόστος ολοκλήρωσης με υπάρχοντα εταιρικά συστήματα

#### **3.5.2 Ανοιχτού κώδικα CMS**

Τα CMS της κατηγορίας αυτής επιτρέπουν τη πρόσβαση και την αλλαγή του πηγαίου κώδικα από όλους. Αυτό είναι και το σημαντικότερο πλεονέκτημά τους διότι μειώνεται δραματικά το κόστος τους. Απαιτούνται βέβαια αρκετές τεχνικές γνώσεις για κάτι τέτοιο και λιγότερες για τη χρησιμοποίηση του λογισμικού. Θα πρέπει λοιπόν όποιος αναλάβει να στήσει ένα τέτοιο σύστημα να διαθέτει έστω κάποιες βασικές γνώσεις web και υπολογιστών προκειμένου να εγκαταστήσει κάτι τέτοιο. Παρέχονται βέβαια αρκετά tutorials, documents και βιβλία στο Internet που μπορούν να βοηθήσουν τον οποιοδήποτε να αξιοποιήσει ένα τέτοιου είδους λογισμικό αλλά θα πρέπει να διαθέτει ένα βασικό επίπεδο γνώσεων υπολογιστών. Στην κατηγορία αυτή η ανάπτυξη τέτοιου είδους λογισμικού υλοποιείται από πληθώρα εθελοντών προγραμματιστών οι οποίοι εκτός από την ανάπτυξη των βασικών στοιχείων του συστήματος μπορεί να συμμετέχουν στην δημιουργία πρόσθετων (plug-ins) που επεκτείνουν το υπάρχουν σύστημα και παρέχουν λειτουργίες που δεν παρέχονται στο βασικό πακέτο. Τα πιο δημοφιλή λογισμικά CMS ανοιχτού κώδικα που υπάρχουν διαθέσιμα είναι: το WordPress, το Joomla και το Drupal. Η επιλογή δεν είναι εύκολη, κάθε εφαρμογή έχει πλεονεκτήματα και μειονεκτήματα, ενώ μεγάλο ρόλο στην τελική απόφαση παίζουν οι απαιτούμενες προδιαγραφές των υπό κατασκευή websites (Destefanis, 2012).

#### **3.5.2.1 Πλεονεκτήματα CMS Ανοιχτού κώδικα**

Τα πλεονεκτήματα του CMS ανοιχτού κώδικα είναι:

- Χαμηλό κόστος.
- Πληρωμή για την υπηρεσία / υποστήριξη και όχι για το λογισμικό.
- Ευκολία παραμετροποίησης.
- Ευκολία ολοκλήρωσης με υπάρχοντα λογισμικά.

- Υποστήριξη από την Κοινότητα.
- Δυνατότητα δοκιμής πριν την αγορά.
- Ταχεία διόρθωση σφαλμάτων.
- Μελλοντική εξασφάλιση συνέχειας.

#### **3.5.2.2 Μειονεκτήματα CMS Ανοιχτού κώδικα**

Τα μειονεκτήματα του CMS ανοιχτού κώδικα είναι:

- Το «Ελεύθερο Λογισμικό» δεν συνεπάγεται και Λογισμικό χωρίς κόστος.
- Έλλειψη εμπορικής υποστήριξης.
- Έλλειψη ωριμότητας.
- Φτωχή χρηστικότητα: Εστιάζεται περισσότερο στην τεχνική αρχιτεκτονική και σύνολο
- χαρακτηριστικών παρά στην εμπειρία του χρήστη.
- Έλλειψη τεκμηρίωσης.
- Δεν είναι κατάλληλο για επίπεδο επιχειρήσεων μεγάλου βεληνεκούς (Enterprise).

# <span id="page-30-0"></span>**3.6 Σύγκριση των δημοφιλών CMS (Joomla vs Drupal vs Wordpress)**

Για το πιο είναι το καλύτερο cms σίγουρα οι απόψεις διίστανται και προφανώς η επιλογή του καταλλήλου CMS για εγκατάσταση εξαρτάται από τις διαφορετικές ανάγκες του καθενός. Το κάθε ένα από αυτά τα τρία CMS συστήματα εστιάζει σε διαφορετικά πράγματα τα οποία το κάνουν να πλεονεκτεί έναντι του άλλου. Συμφώνα με έρευνες των τελευταίων χρόνων τα τρία συστήματα διαχείρισης περιεχομένου που κυριαρχούν στην αγορά σήμερα είναι: WordPress, Joomla και Drupal (Patel, 2011).

### <span id="page-30-1"></span>**3.6.1 Το Σύστημα Διαχείρισης Περιεχομένου WordPress**

Το WordPress είναι ένα εξαιρετικό CMS, όταν πρόκειται για blog. Όταν θέλει δηλαδή κάποιος να δημοσιεύσει τις σκέψεις του σε μια κοινότητα χρηστών, που θα συνδέονται και θα σχολιάζουν λέγοντας τις δικές τους σκέψεις. Το Wordpress χρησιμοποιείται μέχρι στιγμής από 202 χιλιάδες ιστοτόπους. Το συγκεκριμένο CMS χρησιμοποιείται ευρέως σαν βασικό σύστημα διαχείρισης περιεχομένου. Έχει αρκετά χαρακτηριστικά, όπως widgets (Είναι μια λέξη που επιλέχθηκε τυχαία, για να περιγράψει μερικά plug-ins που χρησιμοποιεί το WordPress και όχι μόνο. Τα Widgets είναι απλά, μικρά εργαλεία που μπορεί ο καθένας να χρησιμοποιήσει, για να κάνει πιο «προσωπική» την ιστοσελίδα του, χωρίς να ξέρει καθόλου HTML.), τα οποία μπορούν να διαχειριστούν, χωρίς επεξεργασία HTML κώδικα. Επίσης, είναι φιλικό προς τις μηχανές αναζήτησης, παρέχει τη δυνατότητα δημιουργίας πολλαπλών κατηγοριών σε ένα blog και επιτρέπει την εισαγωγή λεπτομερειών σε blog spots και κείμενα.

To WordPress έχει δημιουργηθεί, ώστε να δουλεύει καλύτερα σαν blog, άρα η εγκατάσταση του δεν είναι πολύ δύσκολη. Το WordPress έχει επίσης διάφορες επιλογές για blogging και προφίλ, δημιουργία σχολίων, pinging services2, κλπ. Ενσωματωμένο με όλα αυτά τα χαρακτηριστικά να το υποστηρίζουν, δεν θεωρείται σαν ένα CMS φιλικό προς τους προγραμματιστές και μπορεί στο μέλλον με τις αναβαθμίσεις του να δημιουργηθούν περισσότερα λάθη στο λογισμικό, αλλά το καλύτερο κομμάτι είναι ότι μπορεί να χρησιμοποιηθεί πολύ εύκολα και ο περισσότερος κόσμος μαθαίνει το πώς, πάρα πολύ γρήγορα.

Πλεονεκτήματα:

- Εύκολη εγκατάσταση
- Εύκολη προσθήκη χαρακτηριστικών (plugins)
- Εύκολη διαχείριση
- Απλό στη χρήση Δεν υπάρχει ανάγκη για τροποποιήσεις

#### Μειονεκτήματα

- Δεν είναι εύκολη η τροποποίηση των χαρακτηριστικών
- Είναι δύσκολη η επανασχεδίαση των γραφικών
- Οι αναβαθμίσεις πολλές φορές δημιουργούν περισσότερα προβλήματα από αυτά που επιλύουν.

#### <span id="page-31-0"></span>**3.6.2 Joomla**

Η χρήση του Joomla είναι απολύτως δωρεάν. Είμαστε ελεύθεροι να το χρησιμοποιήσουμε, να το τροποποιήσουμε και να διερευνήσουμε τις δυνατότητές του χωρίς να πρέπει να πληρώσουμε κάποια άδεια χρήσης σε κανέναν. Το Joomla είναι η εφαρμογή που χρειαζόμαστε για να δημοσιεύσουμε στο διαδίκτυο μια προσωπική ιστοσελίδα, αλλά και έναν ολόκληρο εταιρικό δικτυακό τόπο. Γεμάτο δυνατότητες αλλά και ταυτόχρονα εξαιρετικά ευέλικτο και φιλικό, είναι προσαρμόσιμο σε περιβάλλοντα επιχειρηματικής κλίμακας όπως τα intranets (εταιρικά δίκτυα) μεγάλων επιχειρήσεων ή οργανισμών. Οι δυνατότητες επέκτασής του είναι πρακτικά απεριόριστες.

Γενικά, είναι λιγότερο φιλικό, από το Wordpress σε θέματα ρυθμίσεων και διαχείρισης. Ενώ, έχει περισσότερα χαρακτηριστικά και είναι πιο ευέλικτο από το Wordpress. Οι Σχεδιαστές θα επιλέξουν Joomla λόγω της μεγάλης ποικιλίας templates και εύκολης παραμετροποίηση τους, ώστε να έχουν ένα άρτιο εικαστικό αποτέλεσμα. Στους νεοεισερχόμενους στο Joomla και γενικότερα στο cms θα αρέσει το γεγονός ότι είναι πολύ εύκολο στη χρήση, ακόμη και να το προσαρμόσουν καθώς υπάρχει μια πληθώρα από πρόσθετα, modules, plugins, components με τη βοήθεια των οποίων μπορεί κάποιος χωρίς να γράψει ούτε μία γραμμή κώδικα να δημιουργήσει μια ολοκληρωμένη ιστοσελίδα. Οι Προγραμματιστές, επίσης, θα επιλέξουν το σύστημα λόγω της δυνατότητας του για ανάπτυξη και προσαρμογή (Abu Kasim, 2012).

Πλεονεκτήματα:

- Εύκολο στην εγκατάσταση
- Μεγάλη επεκτασιμότητα με την προσθήκη plugins
- Εύκολη διαχείριση
- Πληθώρα προτύπων
- Φιλικό για όλους τους τύπους χρηστών Σχεδιαστές, προγραμματιστές και διαχειριστές
- Αναπτύσσεται ραγδαία και βελτιώνετε για τα τελευταία τέσσερα χρόνια

Μειονεκτήματα:

- Δεν είναι εύκολη η τροποποίηση των χαρακτηριστικών του.
- Τα πρότυπα συνήθως δεν είναι δωρεάν.
- Δύσκολη η δυναμική αλλαγή του προτύπου, εφόσον έχουν γίνει τροποποιήσεις.

#### <span id="page-33-0"></span>**3.6.3 Drupal**

To Drupal είναι το λιγότερο φιλικό σύστημα, αλλά από την άλλη έχει τρομερές δυνατότητες. Απευθύνεται σε προχωρημένους χρήστες και ίσως δεν είναι η κατάλληλη λύση για αρχάριους. Υπάρχουν δεκάδες περισσότερες ετικέτες (tags) και λειτουργίες που μπορούν να χρησιμοποιηθούν για την ανάπτυξη του Drupal σε σχέση με το Wordpress ή ακόμη και του Joomla. To κάθε node έχει το δικό του σύνολο εντολών και τα tags μπορούν να διατεθούν οπουδήποτε για να υπολογιστεί η λειτουργία της σελίδας.

#### Πλεονεκτήματα

- Μεγάλη δυνατότητα παραμετροποίησης.
- Ευκολία στις τροποποιήσεις των χαρακτηριστικών του.

#### Μειονεκτήματα

- Όχι εύκολη εγκατάσταση.
- Η διαχείριση χρειάζεται αυξημένες προγραμματιστικές ικανότητες.
- Για να δημοσιευτεί ένα site με Drupal μπορεί να στοιχίσει περισσότερο χρόνο και χρήματα, από Wordpress ή Joomla.
- απαιτεί μια βάση δεδομένων όπως η MySQL και η PostgreSQL για την αποθήκευση του περιεχομένου και των ρυθμίσεών του.

### <span id="page-33-1"></span>**3.7 Συμπέρασμα**

Συμπερασματικά, το καθένα από τα παραπάνω συστήματα διαχείρισης περιεχομένου που αναλύσαμε (Joomla, Drupal, Wordpress) έχει πλεονεκτήματα και μειονεκτήματα. Οι χρήστες επιλέγοντας το CMS που καλύπτει τις απαιτήσεις τους και είναι ανάλογο των δυνατοτήτων τους θα έχουν τα επιθυμητά αποτελέσματα.

Γενικά, είναι δύσκολο να πει κάποιος πιο CMS είναι καλύτερο από τα υπόλοιπα. Ωστόσο, σε αυτή την εργασία θα γίνει μια προσπάθεια να προταθεί το καταλληλότερο CMS για μερικά βασικά είδη ιστοτόπων, χωρίς να σημαίνει ότι αυτή η άποψη που προτείνεται είναι και η σωστή.

Για καθημερινό blogging, το WordPress θεωρείται ότι είναι η πιο σωστή επιλογή. Είναι πολύ απλό στη χρήση του και χρειάζεται πολύ μικρή παραμετροποίηση πριν τη χρήση του. Για να ξεκινήσει κάποιος μια κοινότητα με πολλαπλούς χρήστες προτείνεται το Drupal και το Joomla!. Και τα δύο είναι «κτισμένα» πάνω στην ιδέα των πολλαπλών χρηστών, άρα υπάρχει πολύ καλό υπόβαθρο για αυτή τη δουλειά. Το Drupal παρέχει μια εκτεταμένη πλατφόρμα προγραμμάτων εφαρμογής (API) και είναι πολύ καλά τεκμηριωμένο. Είναι το καταλληλότερο ακόμα και για τον πιο προγραμματιστικά προσανατολισμένο.

Και από τα τρία θεωρείται ότι το Wordpress είναι πιο εύκολο στη χρήση, καθώς έχει διάφορους οδηγούς χρήσης και φόρμες που απαντούν στις πιο συνήθεις ερωτήσεις. Για τη δημιουργία ενός online καταστήματος προτείνεται η χρήση του Joomla!, αλλά και του Drupal, καθώς και τα δύο λειτουργούν σαν ένα κατάστημα. Μάλιστα, με μερικές επεκτάσεις (modules / plug-ins) το ηλεκτρονικό κατάστημα μπορεί να γίνει πολύ λειτουργικό και ευέλικτο.

### <span id="page-34-0"></span>**3.8 Ιστότοποι που επέλεξαν το Joomla Cms**

Σήμερα, στον κόσμο του Web, οι δυναμικές ιστοσελίδες και ιστότοποι είναι αναμφισβήτητο σημείο προσέλκυσης των χρηστών. Όσο πιο διαδραστικός είναι ένας ιστότοπος, τόσο πιο ευχάριστη και ελκυστική εμπειρία προσφέρει στους ανθρώπους, κάνοντάς τους να αισθάνονται άνετα στο περιβάλλον του. Οι χρήστες αναμένουν πλέον από έναν ιστότοπο να ανανεώνεται με την πάροδο του χρόνου και να παρέχει εύκολα αναγνωρίσιμες πληροφορίες, όπως ισχύει με τις σημερινές μηχανές αναζήτησης.

Την πρόκληση αυτή προσπάθησαν να αντιμετωπίσουν σήμερα οι δημιουργοί ιστότοπων οι οποίοι επέλεξαν το Joomla CMS για να διαχειρίζονται το περιεχόμενό τους. Μερικοί από τους γνωστότερους που δημιουργήθηκαν με Joomla είναι :

- 1. http://terre-des-thes.fr/
- 2. http://shopknowlabel.com/index.php
- 3. http://www.hanzdefuko.com/
- 4. http://www.pier57.com/
- 5. http://digital-dj.com.au/

- 6. http://www.pcadviser.ro/
- 7. http://www.getupandgrow.com/
- 8. http://www.ayokaflowers.com/
- 9. http://babystitch.com.au/
- 10.http://www.narry.com/
# **ΚΕΦΑΛΑΙΟ 4 ΕΙΣΑΓΩΓΗ ΣΤΟ ΣΥΣΤΗΜΑ JOOMLA**

Στο κεφάλαιο αυτό θα μελετήσουμε το Joomla. Θα εξετάσουμε διεξοδικά τη δομή του, την αρχιτεκτονική του και τα κύρια χαρακτηριστικά του. Θα εξηγήσουμε τι είναι αυτό το εργαλείο και θα κάνουμε μια σύντομη ιστορική αναδρομή. Τους τρόπους λειτουργίας του, των στοιχείων που διαθέτει καθώς και των επεκτάσεων. Στη συνέχεια, θα παρουσιάσουμε τα πλεονεκτήματά του και τους λόγους για τους οποίους είναι από τα πιο δημοφιλή συστήματα διαχείρισης περιεχομένου.

## **4.1 Ιστορική Αναδρομή**

Το Joomla δημιουργήθηκε ως αποτέλεσμα της διάσπασης του development team του Mambo στις 17 Αυγούστου 2005. Το MAMBO ήταν ένα σύστημα διαχείρισης περιεχομένου που αποτελούσε ονομασία της εταιρείας Micro International Pvt Ltd, η οποία αποτελούσε ένα μη κερδοσκοπικό ίδρυμα με δεδηλωμένο σκοπό τη χρηματοδότηση του έργου.

Η ομάδα του Mambo δημιούργησε μια ιστοσελίδα που ονομάστηκε OpenSourceMatters όπου εκφράζει την αντίθεσή της με τους όρους της Miro καθώς και τις θέσεις της σχετικά με την ανάγκη ύπαρξης ελεύθερου λογισμικού, με σκοπό να διανέμουν πληροφορίες στους χρήστες, προγραμματιστές, σχεδιαστές ιστοσελίδων και στην κοινότητα γενικότερα. Ο αρχηγός της ομάδας, Andrew Eddie, έγραψε μια ανοιχτή επιστολή προς την Κοινότητα, η οποία εμφανίστηκε στο τμήμα ανακοινώσεις του δημόσιου φόρουμ στο mamboserver.com. Η κίνηση αυτή προσελκύει πολύ κόσμο ο οποίος ενθαρρύνει την ομάδα υλοποίησης.

Την 1η Σεπτεμβρίου 2005 το νέο όνομα, Joomla, είναι πλέον γεγονός. Το όνομά του προέρχεται από την αραβική λέξη Jumla, όπου έπειτα από αγγλική ορθογραφία έγινε Joomla. Η αραβική ερμηνεία της λέξης σημαίνει «όλοι μαζί» ή «ως σύνολο» ερμηνεία η οποία αποτελεί και ακρογωνιαίο λίθο του ανοιχτού λογισμικού. Επέλεξαν αυτό το όνομα για να αντικατοπτρίζει τη δέσμευση της Κοινότητας και την ομάδα ανάπτυξης του έργου. Το Joomla (Joomla 1.0.0) κυκλοφόρησε στις 16 Σεπτεμβρίου 2005. Ήταν μια νέα εμπορική απελευθέρωση του Mambo 4.5.2.3. Η δεύτερη έκδοση του Joomla που είναι η 1.5.0 λανσάρεται

στις 22 Ιανουαρίου του 2008 και εισάγει πολλές αλλαγές στον τρόπο λειτουργίας της πλατφόρμας αλλά και νέα λειτουργικότητα σε σχέση με τον προκάτοχό της. Από την πρώτη έκδοσή του μέχρι και σήμερα το Joomla έχει γίνει εξαιρετικά δημοφιλές και σύμφωνα με την επίσημη αναφορά Open Source CMS Market Share Report, από τον Οκτώβριο του 2009 το Joomla είναι το πιο δημοφιλές Web CMS. Έτσι το Joomla κατέκτησε μια μεγάλη κοινότητα χρηστών και αναπτύσσεται δυναμικά ολοένα και περισσότερο, χαρίζοντας μεγάλη ευελιξία στον τρόπο διαχείρισης περιεχομένου στο διαδίκτυο. Το Joomla κυκλοφορεί και διανέμετε υπό την GNU General Public License.Η GNU General Public License (Γενική Άδεια Δημόσιας Χρήσης GNU) (GNU GPL ή απλά GPL) είναι πιθανόν η περισσότερο δημοφιλής άδεια χρήσης ελεύθερου λογισμικού, και είναι η άδεια που προστατεύει το μεγαλύτερο ποσοστό του ελεύθερου λογισμικού που υπάρχει μέχρι σήμερα. Η επίσημη ιστοσελίδα του Joomla project βρίσκετε στο www.joomla.org και για την Ελλάδα η επίσημη ιστοσελίδα βρίσκετε www.joomla.gr.

Εκδόσεις:

- Joomla 1.0.x ( 22 Σεπτεμβρίου 2005)
- Joomla 1.5.x (22 Ιανουαρίου 2008)
- Joomla 2.5.x (24 Ιανουαρίου 2012)
- Joomla 3.0.x (27 Σεπτεμβρίου 2012)

## **4.2 Χαρακτηριστικά του Joomla**

Το Joomla είναι ένα Web CMS ανοιχτού πηγαίου κώδικα, που σημαίνει πως μπορείτε να το χρησιμοποιήσετε τόσο για τη δημιουργία sites μη κερδοσκοπικού χαρακτήρα όσο και εμπορικών χωρίς να απαιτείται η καταβολή κάποιου χρηματικού ποσού στους developers της πλατφόρμας ή η αγορά κάποιας άδειας χρήσης (Swee Liang Aw, 2010). Συνοπτικά λοιπόν μπορούμε να αναφέρουμε ότι το Joomla απαρτίζεται από τα παρακάτω χαρακτηριστικά:

- Χρησιμοποιεί τις καλύτερες διαθέσιμες τεχνολογίες: mysql για τη Βάση Δεδομένων, php για την προγραμματιστική λογική, xml, css2 και δυνατότητα RSS.
- Παρέχει νέα, προϊόντα ή υπηρεσίες, τμήματα και ενότητες πλήρως επεξεργάσιμα και εύχρηστα.

- Πλήρης διαχείριση της βάσης και του περιεχομένου του συστήματος από οποιοδήποτε web browser.
- Διαθέτει ένα πλήρως επεξεργάσιμο περιεχόμενο και περιβάλλον, συμπεριλαμβανομένων των θέσεων του αριστερού, του κεντρικού και του δεξιού μενού.
- Ευκολία στη χρήση του ακόμα και για αρχάριους χρήστες Η/Υ.
- Διατίθενται με πλήρη υποστήριξη πολλών γλωσσών συμπεριλαμβανομένου και της ελληνικής.
- Έχει ενσωματωμένο σύστημα βοήθειας προς τον χρήστη.
- Υποστηρίζει χρήση web services.
- Είναι πλήρως επεκτάσιμο.
- Τρέχει σε Linux, FreeBSD, MacOSX server, Solaris και AIX.
- Ενσωματωμένος text editor παρόμοιος με αυτόν του WORD.
- Layout Preview. Δείτε πώς φαίνονται οι αλλαγές που κάνατε πριν τις Δημοσιεύσετε.
- Υπάρχει ειδικός μηχανισμός για της μηχανές αναζήτησης.
- Δυνατότητα λήψης αντιγράφου ασφαλείας του site
- Διαθέτει εκατοντάδες πρόσθετες εφαρμογές (extensions) που επεκτείνουν τη λειτουργικότητα του όπως:
	- 1. Δημοψηφίσματα (polls)
	- 2. Φόρμες επικοινωνίας
	- 3. Νέα με τη μορφή RSS Feeds
	- 4. Διαχείριση επαφών και email
	- 5. Διαθέτει photo galleries
	- 6. Προβολή σελίδων ως pdf αρχεία
	- 7. Σελίδες φιλικές στην εκτύπωση

## **4.3 Βασικά Συστατικά Λογισμικού**

Όλες οι σοβαρές επιχειρησιακές εφαρμογές λογισμικού αποτελούνται από τέσσερα βασικά συστατικά. Τα συστατικά αυτά από κάτω προς τα πάνω (lower to higher level) είναι τα εξής:

- 1. Αποθήκευση δεδομένων (data storage): Πρόκειται για το κομμάτι της εφαρμογής που είναι υπεύθυνο για την αποθήκευση των δεδομένων. Κάθε εφαρμογή διαχειρίζεται δεδομένα τα οποία και αποθηκεύει είτε σε μία βάση δεδομένων είτε σε κάποιας μορφής αρχείο. Ο τρόπος με τον οποίο αποθηκεύονται τα δεδομένα αυτά είναι ευθύνη του συγκεκριμένου συστατικού.
- 2. Λογική πρόσβασης δεδομένων (data access logic): Το συγκεκριμένο συστατικό της εφαρμογής είναι υπεύθυνο να παρέχει έναν αξιόπιστο μηχανισμό ελέγχου πρόσβασης των δεδομένων της ανάλογα με τα δικαιώματα του κάθε χρήστη, χωρίς ο μηχανισμός αυτός να είναι πολύπλοκος. Στην περίπτωση που τα δεδομένα αποθηκεύονται σε μια σχεσιακή βάση δεδομένων τον ρόλο αυτόν αναλαμβάνει το RDBMS, ενώ στην περίπτωση που τα δεδομένα αποθηκεύονται σε κάποιο αρχείο ο μηχανισμός υλοποιείται είτε από την ίδια την εφαρμογή, είτε από το file system είτε χρησιμοποιείται συνδυασμός και των δύο.
- 3. Επιχειρησιακή λογική (application logic): Πρόκειται για το καθαρά προγραμματιστικό κομμάτι της εφαρμογής που περιγράφει τις διαδικασίες και τον τρόπο λειτουργίας της επιχείρησης-οργανισμού που επιθυμεί να τις αυτοματοποιήσει κάνοντας χρήση της εν λόγω εφαρμογής.
- 4. Λογική παρουσίασης (presentation logic): Το συστατικό της εφαρμογής που περιγράφει τον τρόπο με τον οποίο υλοποιείται η διάδραση του χρήστη με αυτήν. Συνήθως πρόκειται για κάποιας μορφής GUI που υλοποιείται σε μία high-level γλώσσα προγραμματισμού και κάνει χρήση του event-driven μοντέλου προγραμματισμού, ή ενός web interface στο οποίο ο χρήστης έχει πρόσβαση μέσω ενός web browser.

Ανάλογα με την αρχιτεκτονική που χρησιμοποιείται από τους μηχανικούς για την υλοποίηση της εφαρμογής, τα παραπάνω συστατικά μπορεί να υλοποιούνται σε ένα ή σε περισσότερα επίπεδα.

# **4.4 Αρχιτεκτονική 3 Επιπέδων**

Οι σύγχρονες διαδικτυακές εφαρμογές κάνουν χρήση μιας αρχιτεκτονικής γνωστής ως multi-tiered που στα Ελληνικά σημαίνει αρχιτεκτονική πολλών επιπέδων. Η

συγκεκριμένη αρχιτεκτονική έχει κατά κάποιον τρόπο αντικαταστήσει την παραδοσιακή client/server αρχιτεκτονική όπου η συνολική λειτουργικότητα μοιράζεται σε 2 επίπεδα και πλέον 'σπάει' σε 3 ή περισσότερα επίπεδα (n tiers). Από τις πιο γνωστές και επιτυχημένες αρχιτεκτονικές της κατηγορίας αυτής είναι η Java EE, η οποία κάνει χρήση τεσσάρων επιπέδων.

Οι διαδικτυακές εφαρμογές γραμμένες σε PHP χρησιμοποιούν ένα επίπεδο λιγότερο, δηλαδή συνολικά τρία. Αυτό σημαίνει πως τα συστατικά μοιράζονται σε τρία ξεχωριστά επίπεδα τα οποία είναι το Database tier, το Web tier και το Client tier.

- Database tier: Το επίπεδο αυτό υλοποιεί τόσο τον μηχανισμό αποθήκευσης των δεδομένων όσο και τον μηχανισμό έλεγχου πρόσβασης σε αυτά κάνοντας χρήση ενός RDBMS που συνήθως είναι ένας MySQL Server.
- Web tier: Στο επίπεδο αυτό υλοποιείται η επιχειρησιακή λογική της εφαρμογής αλλά και μεγάλο κομμάτι της παρουσίασης κάνοντας χρήση ενός συνόλου αρχείων που μπορεί να είναι αρχεία PHP, HTML, CSS, JavaScript, εικόνες κ.α. Ένας Web server (συνήθως ένας Apache) σε συνεργασία με τα πακέτα της PHP που βρίσκονται εγκατεστημένα στο συγκεκριμένο επίπεδο αναλαμβάνουν να τροφοδοτήσουν τον web browser του χρήστη με HTML, τη γλώσσα δηλαδή που μπορεί να ερμηνεύσει
- Client tier: Το επίπεδο αυτό βρίσκεται στον υπολογιστή του χρήστη και συγκεκριμένα στον web browser που χρησιμοποιεί για να αλληλεπιδράσει με την εφαρμογή. Για αυτόν ακριβώς τον λόγο στο σχήμα 1 που ακολουθεί βλέπουμε πως κομμάτι της παρουσίασης βρίσκεται υλοποιημένο στο επίπεδο αυτό. Το τμήμα της παρουσίασης που υλοποιείται στο Client tier είναι ο ίδιος ο web browser, ένα λογισμικό δηλαδή μέσω του οποίου ο χρήστης είναι σε θέση να ερμηνεύσει και να προβάλλει την HTML που του αποστέλλει ο Web server.

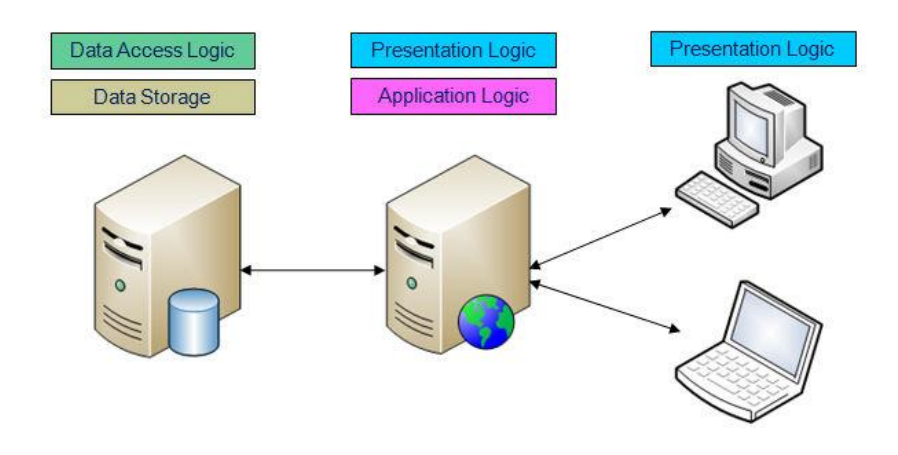

**Εικόνα 2** : Περιγράφεται η αρχιτεκτονική 3 επιπέδων της PHP και συγκεκριμένα, ο φυσικός διαχωρισμός

Στον αντίποδα υπάρχει και ο λογικός διαχωρισμός, μία διάταξη όπου τα 3 επίπεδα της αρχιτεκτονικής μπορεί να βρίσκονται εγκατεστημένα στο ίδιο μηχάνημα, η διάταξη δηλαδή που κατά πάσα πιθανότητα θα χρησιμοποιήσετε στο σπίτι σας κατά τη διάρκεια του σεμιναρίου. Τα 3 αυτά επίπεδα μπορεί να βρίσκονται εγκατεστημένα στο ίδιο μηχάνημα, εξακολουθούν όμως να είναι ξεχωριστά και να έχουν διακριτούς ρόλους.

### **4.5 Η δομή του Joomla**

Η δομή του Joomla αφορά κυρίως τον τρόπο με τον οποίο δομούνται τα συστατικά στοιχεία του πριν αυτά εμφανιστούν στο χρήστη. Τα κυριότερα κομμάτια που απαρτίζουν το Joomla είναι:

- 1. Διεπαφή Χρήστη (Front-end)
- 2. Διεπαφή Διαχειριστών (Back-end)
	- Ρυθμίσεις συστήματος (configuration settings)
	- Ρυθμίσεις πρόσβασης χρηστών (Access control settings)
- 3. Πρότυπα (Templates)
- 4. Επεκτάσεις (Extensions)

### **4.5.1 Δημόσιο τμήμα (Front-end)**

Το δημόσιο τμήμα είναι στην ουσία το τμήμα που βλέπουν οι χρήστες του διαδικτύου όταν επισκέπτονται το δικτυακό μας τόπο είτε είναι απλοί επισκέπτες είτε συνδεδεμένοι χρήστες. Στο τμήμα αυτό εμφανίζονται ότι έχουμε δώσει εξουσιοδότηση να εμφανίζεται στο δικτυακό μας τόπο.

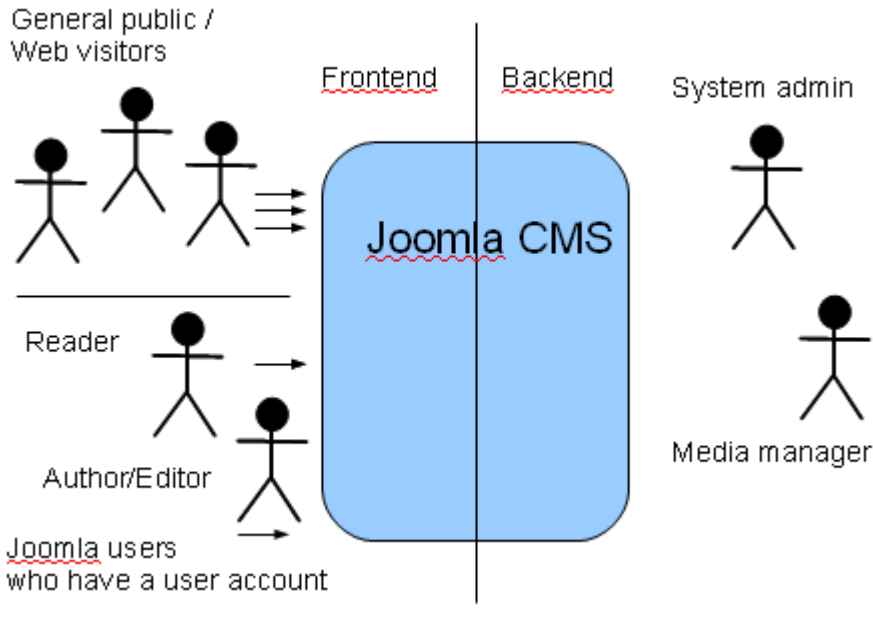

**Εικόνα 3** : Context diagram

### **4.5.2 Περιοχή διαχείρισης (Back-end)**

Η περιοχή διαχείρισης ο 'πίνακας ελέγχου του Joomla. Μέσα από εκεί ο διαχειριστής (administrator) κάνει όλες τις τροποποιήσεις που αφορούν στον ιστότοπο. Μπορεί χειριστεί λειτουργίες όπως πρόσθεση περιεχόμενου, εμφάνιση ή απόκρυψη στοιχείων, δημιουργία χρηστών και γενικά ότι έχει σχέση με το Joomla, τα οποία γίνονται αποκλειστικά και μόνο από εξουσιοδοτημένα άτομα. Το Backend βρίσκεται σε διαφορετική διεύθυνση URL από την ιστοσελίδα.

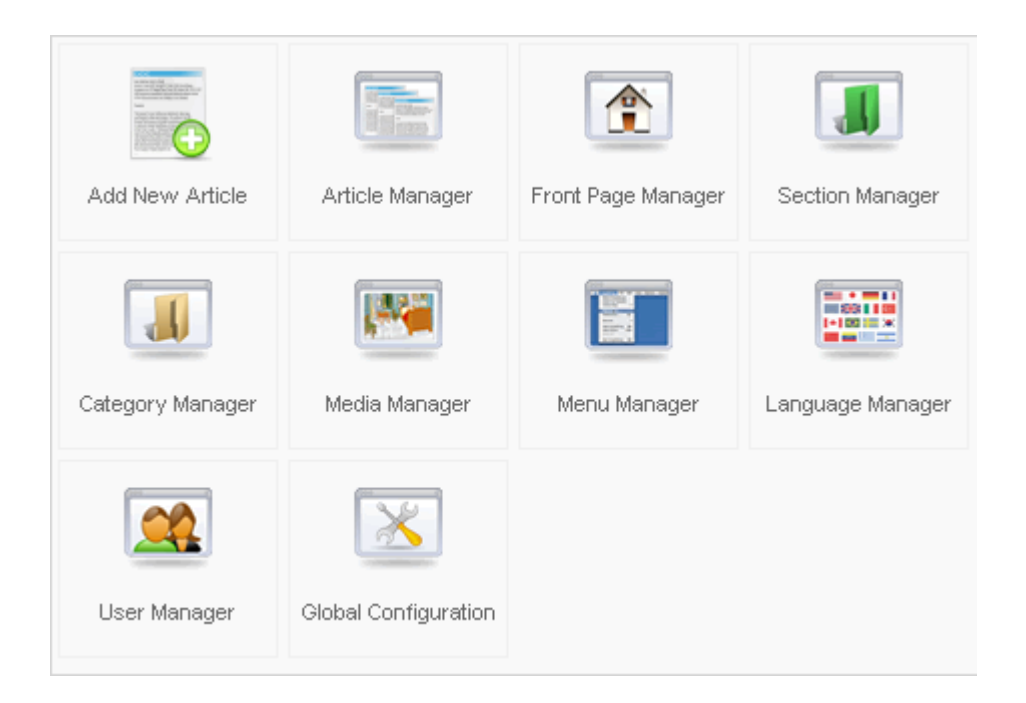

**Εικόνα 4**: Backend

### **4.5.3 Περιεχόμενο (Content)**

Περιεχόμενο για το Joomla μπορεί να αποτελέσει οποιαδήποτε μορφή πληροφορίας με όποια μορφή και αν αυτή είναι αποθηκευμένη. Μπορεί να είναι από ένα απλό κείμενο, μέχρι φωτογραφίες, σύνδεσμοι προς άλλες σελίδες, ηχητικά ντοκουμέντα, μουσική, βίντεο και οτιδήποτε μπορεί να αποτελέσει ψηφιακή πληροφορία.

### **4.5.4 Επεκτάσεις (Extensions)**

Ως επέκταση (Extension) στο Joomla ορίζεται ως οτιδήποτε δεν αποτελεί κατασκευαστικό κομμάτι του και προστίθενται από το χρήστη. Έτσι, όλα τα συστατικά μέρη του Joomla που παράγονται από το χρήστη όπως είναι οι ενότητες, τα πρότυπα (templates) που δίνουν τη μορφή του δικτυακού τόπου καθώς και κάποια πρόσθετα που επεκτείνουν τον τρόπο λειτουργίας του Joomla αποτελούν τις επεκτάσεις του συστήματος. Οι επεκτάσεις είναι αυτές που δίνουν ολοκαίνουργιες λειτουργίες στο Joomla και αλλάζουν ολοκληρωτικά το δικτυακό τόπο.

Ένα παράδειγμα αυτών των επεκτάσεων είναι τα "Plugins" . Τα Plugins είναι επεκτάσεις του υποβάθρου (background) του Joomla και τα οποία επεκτείνουν τις λειτουργικές δυνατότητες του συστήματος. Αυτή την στιγμή το Joomla στην επίσημη ιστοσελίδα του απαριθμεί περισσότερες από 5000 επεκτάσεις.

### **4.5.5 Εφαρμογές (Components)**

Οι εφαρμογές χρησιμοποιούνται για να μπορεί το Joomla να επεκτείνεται. Άλλες είναι εμπορικές και άλλες ελεύθερης διανομής. Τα συστατικά (components) του Joomla έχουν τη δυνατότητα να εκτελούν το δικό τους κομμάτι κώδικα και αποτελούν από μόνες τους μια αυτόνομη εφαρμογή. Τέτοιες είναι τα online καταστήματα, τα photo album, τα forum, καθώς και απομακρυσμένη μάθηση μέσο elearning.

### **4.5.6 Πρότυπα (Templates)**

Κάποιες άλλες μορφές επέκτασης του Joomla είναι τα πρότυπα (templates). Τα πρότυπα αφορούν την οπτική απεικόνιση του δικτυακού μας τόπου. Καθορίζουν τα χρώματα, τις γραμματοσειρές, εικόνες φόντου, τις αποστάσεις και το διαχωρισμό της σελίδας. Ένα πρότυπο αποτελείται από τουλάχιστον ένα αρχείο HTML για τη δομή της σελίδας και ένα αρχείο CSS για τον σχεδιασμό.

### **4.5.7 Πρόσθετα (Plug-ins)**

Τα πρόσθετα αποτελούν και αυτά ξεχωριστά κομμάτια κώδικα που επιτελούν κάποιες λειτουργίες που βοηθούν το σύστημα να κάνει επιπλέον πράγματα που επιθυμεί ο χρήστης. Ένα plug-in μπορεί, για παράδειγμα, να χρησιμοποιηθεί στο εσωτερικό περιεχόμενο του κειμένου για να φορτώσει το περιεχόμενο ενός ενθέματος (module) στο κείμενο.

# **4.5.8 Ενθέματα (Μodules)**

Τα ενθέματα είναι 'κουτιά' μέσα στα οποία εμφανίζεται το περιεχόμενο, οι εφαρμογές, τα πρόσθετα και γενικά όλα τα αντικείμενα που εμφανίζονται στο δημόσιο τμήμα (Front End).

# **ΚΕΦΑΛΑΙΟ 5 ΤΡΟΠΟΣ ΕΓΚΑΤΑΣΤΑΣΗΣ ΤΟΥ JOOMLA ΚΑΙ ΤΩΝ ΑΠΑΡΑΙΤΗΤΩΝ ΕΡΓΑΛΕΙΩΝ**

Το κεφάλαιο αυτό διαφοροποιείται από τα προηγούμενα καθώς περιλαμβάνει τη δομή και αναλυτικά όλα τα στάδια τα οποία χρειάστηκαν για την σχεδίαση της ιστοσελίδας μας. Επίσης επισημάινουμε τα εργαλεία – προγράμματα που χρησιμοποιούμε για να έχουμε ένα επιτυχές αποτέλεσμα. Τέλος, παρουσιάζουμαι βήμα προς βήμα την εγκατάσταση των εργαλείων που χρησιμοποιήσαμε στην εργασία μας.

### **5.1 Εγκατάσταση Συστατικών Αρχιτεκτονικής**

Η εγκατάσταση του Joomla προϋποθέτει πως τα στοιχεία της αρχιτεκτονικής, δηλαδή η MySQL, ο Apache και η PHP μαζί με ορισμένα modules που ενεργοποιούνται μέσω αυτής θα πρέπει να έχουν εγκατασταθεί στον υπολογιστή μας. Αν έστω ένα από τα συστατικά της αρχιτεκτονικής απουσιάζει δε μπορούμε να προχωρήσουμε με την εγκατάσταση του Joomla και άρα το πρώτο βήμα αφορά στην εγκατάσταση των τριών αυτών συστατικών. Υπάρχει πολύ μεγάλη ποικιλία επιλογών όσον αφορά στην εγκατάσταση της υποδομής που έχουν να κάνουν τόσο με τη διαδικασία εγκατάστασης αλλά και το λειτουργικό σύστημα του χρήστη. Ξεκινώντας από το δεύτερο, δηλαδή το λειτουργικό σύστημα του χρήστη, υπάρχει η δυνατότητα εγκατάστασης των συστατικών της αρχιτεκτονικής σε όλα τα γνωστά λειτουργικά συστήματα όπως τα Windows, το Linux, το MacOS και το Unix.

Συγκεκριμένα, η εγκατάσταση του ηλεκτρονικού καταστήματος θα γίνει τοπικά οπότε πρέπει να χρησιμοποιηθεί ένας τοπικός server, πάνω στον οποίο θα στηθεί το κατάστημα, σε αυτή την εργασία θα χρησιμοποιηθεί ο Apache HTTP. Όταν επισκεπτόμαστε έναν ιστότοπο ο πλοηγός μας επικοινωνεί με έναν διακομιστή HTTP. O Apache είναι ένας από τους δημοφιλέστερους, γιατί λειτουργεί σε διάφορες πλατφόρμες όπως Windows, Linux, Unix και Mac OS X. Επίσης, πρέπει να έχει εγκατασταθεί στον ηλεκτρονικό υπολογιστή που χρησιμοποιούμε η γλώσσα προγραμματισμού PHP για την διαμόρφωση του site.

Όσο αναφορά τη δημιουργία της βάσης δεδομένων στην οποία θα αποθηκεύονται όλες οι πληροφορίες που αφορούν το ηλεκτρονικό κατάστημα θα χρησιμοποιηθεί η MySQL. Η οποία αποτελεί ένα σχεσιακό σύστημα διαχείρισης βάσεων δεδομένων, το οποίο έχει περισσότερα από 6 εκατομμύρια εγκαταστάσεις. Ο MySQL διακομιστής ελέγχει την πρόσβαση στα δεδομένα σας , για να μπορούν να δουλεύουν πολλοί χρήστες ταυτόχρονα, για να παρέχει γρήγορη πρόσβαση και να διασφαλίζει ότι μόνο οι πιστοποιημένοι χρήστες να έχουν πρόσβαση. Συνεπώς η MySQL είναι ένας πολυνηματικός διακομιστής πολλών χρηστών. Χρησιμοποιεί την SQL (Structured Query Language) την τυπική γλώσσα ερωτημάτων για βάσεις δεδομένων, παγκόσμια.

Ακόμη, θα χρησιμοποιηθεί και το εργαλείο phpMyAdmin, το οποίο είναι ένα δωρεάν λογισμικό γραμμένο σε PHP που προορίζεται για τη διαχείριση του administration της MySQL μέσω του Παγκόσμιου Ιστού.

### **5.2 Εγκατάσταση του XAMPP**

Προκειμένου να εγκαταστήσουμε το Joomla, θα πρέπει αρχικά να έχει γίνει εγκατάσταση του server στον οποίο θα λειτουργεί. Ο πιο εύκολος τρόπος για να εγκατασταθεί ένας τέτοιος server είναι η χρήση του πακέτου XAMPP. Η χρήση του είναι ελεύθερη και η πρόσβαση γίνεται μέσα από την διεύθυνση: http://www.apachefriends.org/en/xampp.html. Η εγκατάσταση της πλατφόρμας είναι ιδιαίτερα φιλική στον χρήστη και κρίνεται απαραίτητη η χρήση των υπηρεσιών

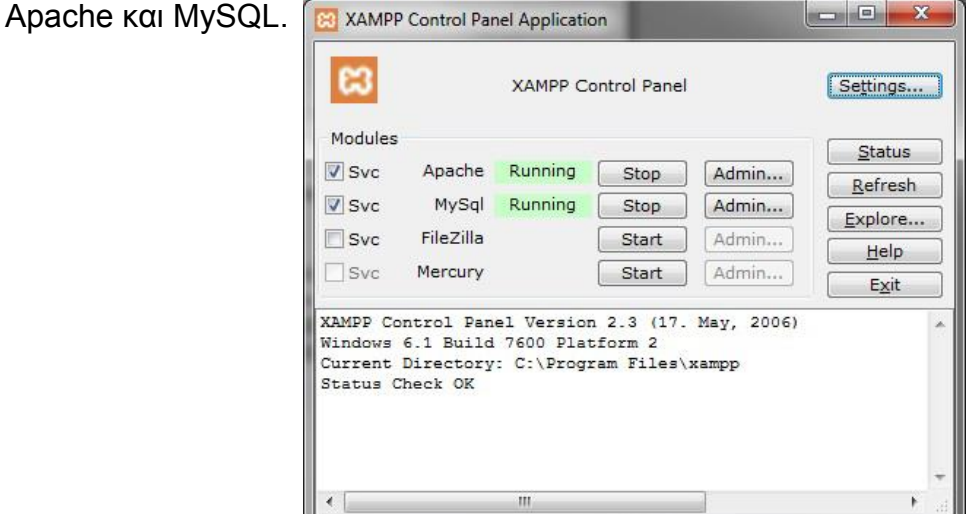

**Εικόνα 5:** Πίνακας ελέγχου xampp μετά την ενεργοποίηση του Apache

Στη συνέχεια, για να δημιουργήσουμε τη βάση δεδομένων ανοίγουμε τον περιηγητή μας και πληκτρολογούμε στον browser http://localhost/phpmyadmin ενώ, παράλληλα εισάγουμε τον προεπιλεγμένο κωδικό πρόσβασης. Στο πλαίσιο MySQL localhost, βλέπουμε ότι υπάρχει ο τίτλος "Δημιουργία νέας βάσης". Βάζουμε το όνομα της βάσης μας στο πρώτο πεδίο, στην παρούσα εργασία η βάση που θα δημιουργήσουμε ονομάζεται "joomla". Στο πεδίο "Collation" επιλέγουμε utf8\_unicode\_ci και κάνουμε κλικ στο κουμπί δημιουργία. Η νέα βάση δεδομένων έχει δημιουργηθεί.

## **5.3 Δημιουργία βάσης δεδομένων**

Απαραίτητη προϋπόθεση για να εγκατασταθεί το Joomla είναι η ύπαρξη μιας βάσης δεδομένων MySQL η οποία θα πρέπει να υποστηρίζει το σύνολο χαρακτήρων UTF-8 και το collation general\_ci ή unicode\_ci. Υπάρχουν δύο τρόποι για την δημιουργία της βάσης:

- Μέσω της γραμμής εντολών, δίνοντας «mysql> CREATE DATABASE database default collate=utf8\_unicode\_ci»
- Μέσω του εργαλείου phpMyAdmin

Επιλέγουμε για την δημιουργία της βάσης μας να γίνει με το εργαλείο phpMyAdmin. Για να δημιουργήσουμε μέσω του εργαλείου phpMyAdmin μια βάση δεδομένων με όνομα 'ergasia' ακολουθούμε τα παρακάτω βήματα:

- Ανοίγουμε έναν φυλλομετρητή στη διεύθυνση http://localhost/phpmyadmin
- Επιλέγουμε 'Databases'

.

- Συμπληρώνουμε στο πεδίο 'Create new database' το όνομα που επιθυμούμε
- Επιλέγουμε το 'Collation': utf8 unicode ci
- Πατάμε κλικ στο πλήκτρο 'Create'

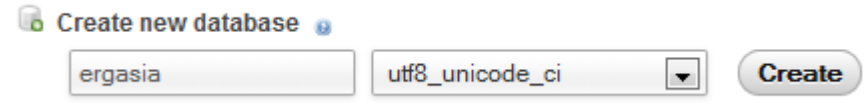

**Εικόνα 6**: Δημιουργία νέας βάσης

Θα πρέπει να εμφανιστεί το μήνυμα "Database ergasia has been created".

### **5.4 Εγκατάσταση του Joomla**

Έχοντας εγκαταστήσει όλα τα κομμάτια της αρχιτεκτονικής και έχοντας ρυθμίσει τις υπηρεσίες, απομένει να εγκαταστήσουμε το ίδιο το Joomla. Η εγκατάσταση γίνεται μέσω ενός web browser (είναι δηλαδή web-based) και είναι αρκετά απλή. Αρχικά, θα κατεβάσουμε από την επίσημη ιστοσελίδα www.joomla.org το συμπιεσμένο αρχείο εγκατάστασης του joomla το οποίο θα το αποσυμπιέσουμε σε έναν υποφάκελο που θα δημιουργήσουμε μέσα στον υποφάκελο htdocs του φακέλου xampp (ο υποφάκελος που θα δημιουργήσουμε μπορούμε για δικιά μας και μόνο διευκόλυνση να έχει το όνομα της βάσης που δημιουργήσαμε πριν από λίγο μέσα στον οποίο θα αποσυμπιέσουμε τα αρχεία). Στη συνέχεια, πηγαίνουμε στο browser και πληκτρολογούμε http://localhost/Myproject και ακολουθούμε τα παρακάτω βήματα για την επιτυχή πλοήγηση μας.

- 1. Η 1η σελίδα που εμφανίζεται μας ζητάει να επιλέξουμε γλώσσα που θα χρησιμοποιήσουμε κατά την εγκατάσταση του Joomla. Εμείς στην παρούσα εργασία επιλέξαμε ελληνικά.
- 2. Στην 2η σελίδα εγκατάστασης γίνεται προληπτικός έλεγχος για όλα τα στοιχεία που χρειάζεται το Joomla για την σωστή του λειτουργία (PHP, MySQL, κ.τ.λ.).
- 3. Έπειτα, διαβάζουμε, κατανοούμε και να συμφωνούμε με την άδεια χρήσης του Joomla.
- 4. Στο επόμενο βήμα εγκατάστασης πρέπει να ρυθμίσουμε τη βάση δεδομένων. Στις βασικές ρυθμίσεις συμπληρώνουμε:
	- Είδος βάσης δεδομένων: mysql
	- Όνομα διακομιστή: localhost
	- Όνομα χρήστη: root
	- Κωδικός: βάζουμε τον κωδικό που είχαμε δώσει παραπάνω για την mysql
	- Όνομα βάσης δεδομένων: Myproject
- 5. Η επόμενη σελίδα συνεχίζει με τις ρυθμίσεις FTP για την μεταφορά αρχείων μέσω του συστήματος Joomla. Από την στιγμή που δουλεύουμε τοπικά δεν χρειάστηκε να κάνουμε ρυθμίσεις σε αυτό το σημείο.

- 6. Στην τελευταία σελίδα εισάγουμε:
	- Όνομα Ιστοτόπου: www.eshop.gr
	- H διεύθυνση ηλεκτρονικού ταχυδρομείου: πληκτρολογούμε το e-mail μας.
	- Κωδικός Διαχειριστή: Βάζουμε τον κωδικό με τον οποίο θα εισερχόμαστε στο διαχειριστικό κομμάτι της ιστοσελίδας μας.
	- Επιβεβαίωση κωδικού διαχειριστή: Επιβεβαιώνουμε τον κωδικό.
- 7. Τέλος, μας ενημερώνει ότι η εγκατάσταση έγινε με επιτυχία και μας ενημερώνει ότι πρέπει να διαγράψουμε το φάκελο installation για λόγους ασφαλείας. Αφού μεταφερθούμε στο φάκελο εγκατάστασης και διαγράψουμε το φάκελο installation και μέτα πατώντας το κουμπί "Ιστότοπος" θα προβληθεί η αρχική σελιδά του ιστότοπου μας.

# **ΚΕΦΑΛΑΙΟ 6 VIRTUEMART**

Το Virtuemart αποτελεί μία ολοκληρωμένη λύση e-shop, καθώς προσφέρει ολοκληρωμένο περιβάλλον διαχείρισης και δυνατότητα επέκτασης με την χρήση διάφορων modules. Για να μάθετε περισσότερα για το Virtuemart μπορείτε να επισκεφτείτε το site του ή να διαβάσετε το manual του.

Στο πέμπτο κεφάλαιο γίνετε εκτενής αναφορά στην εφαρμογή Virtuemart και τις επιλογές που προσφέρει για την κατασκευή ενός σύγχρονου ηλεκτρονικού καταστήματος.

### **6.1 Γενικά**

Για την προβολή των προϊόντων στην ιστοσελίδα μας, κρίθηκε απαραίτητη η προσθήκη ενός νέου component το οποίο θα μελετήσουμε και ονομάζεται VirtueMart.Το Virtuemart είναι ένα πολύ κάλο shopping cart φτιαγμένο ειδικά για το Joomla και τον πρόγονο του, Mambo. Πιο συγκεκριμένα, είναι μία δωρεάν Open Source εφαρμογή ανάπτυξης ηλεκτρονικού καταστήματος (Hetka, 2009).

Όπως και το Joomla, έτσι και το Virtuemart είναι γραμμένο/φτιαγμένο χρησιμοποιώντας PHP. Είναι ένα πρόσθετο (plugin) για το Joomla, δηλαδή μόνο για αυτόν τον συγκεκριμένο Content Management System, και δεν μπορεί να χρησιμοποιηθεί χωρίς αυτόν.

Το Virtuemart αποτελεί μία ολοκληρωμένη λύση e-shop, καθώς προσφέρει ολοκληρωμένο περιβάλλον διαχείρισης και δυνατότητα επέκτασης με την χρήση διάφορων modules. Η εγκατάσταση του γίνεται πολύ εύκολα και γρήγορα χρησιμοποιώντας την αυτόματη εγκατάσταση των επεκτάσεων modules και components η οποία βρίσκεται μέσα στο μενού της εφαρμογής του Joomla. Το Virtuemart πλέον το συναντάμε σε ιστοσελίδες μικρών / μεσαίων online επιχειρήσεων, έτσι ο καθένας από εμάς που θέλει να δημιουργήσει ένα online shop μπορεί να προσθέσει αυτό το component για να πουλήσει προϊόντα και αντικείμενα στους πελάτες του. Έχει ισχυρό εργαλείο διαχείρισης το οποίο δίνει

την δυνατότητα στον διαχειριστή να χειριστεί έναν απεριόριστο αριθμό κατηγοριών, προϊόντων, παραγγελιών, εκπτώσεων και πελατών.

Eκδόσεις:

- 1. VirtueMart 1.x
- 2. Virtuemart 2.x

# **6.2 Γενικά χαρακτηριστικά του Component Virtuemart**

- Δυνατότητα χρήσης Secure Sockets Layer (https) Κρυπτογράφηση (128 bit)
- Διαφορετικά είδη φόρου
	- Υπολογισμός φόρου ανάλογα με τη διεύθυνση αποστολής
	- Υπολογισμός φόρου ανάλογα με τη διεύθυνση του καταστήματος
	- EU Mode (Υπολογισμός φόρου ανάλογα με τη διεύθυνση του καταστήματος όταν ο πελάτης προέρχεται από χώρα της Ευρωπαϊκής Ένωσης EU Country)
- Οι αγοραστές μπορούν να διαχειριστούν τους λογαριασμούς τους
- Μπορούμε να δημιουργήσουμε διάφορους χρήστες και να τους εντάσσουμε σε κατηγορίες χρηστών
- Κατασκευή αορίστου αριθμού προϊόντων και κατηγοριών. Ο χρήστης έχει την δυνατότητα να αγοράσει προϊόντα διαφορετικών κατηγοριών ή της ίδιας εύκολα και γρήγορα καθώς και να έχει το πάνω έλεγχο στο καλάθι αγορών του
- Διαχείριση διεύθυνσης αποστολής: Οι αγοραστές μπορούν να ορίσουν διαφορετικές διευθύνσεις αποστολής από την διεύθυνση χρέωσης
- Ιστορικό παραγγελιών: Ο πελάτης μπορεί να δει όλες τις προηγούμενες παραγγελίες τους (καθώς και όλες τις λεπτομέρειες της τρέχουσας παραγγελίας του)
- E-mail επιβεβαίωσης παραγγελίας (μπορείτε να του δώσετε τη μορφή που θέλετε) αποστέλλεται στον αγοραστή και στον ιδιοκτήτη
- Υποστήριξη πολλαπλών νομισμάτων (μπορείτε να επιτρέψετε στους πελάτες σας να αλλάξουν το νόμισμα πληρωμής)

 Υποστήριξη πολλαπλών γλωσσών (με τη χρήση του Joom!Fish ή του Nooku).

# **6.3 Χαρακτηριστικά καταλόγου προϊόντων**

- Ισχυρό περιβάλλον διαχείρισης βασισμένο σε Javascript
- Διαχείριση άπειρων προϊόντων και κατηγοριών
- Μπορεί να χρησιμοποιηθεί ως ηλεκτρονικό κατάστημα ή ως κατάλογος προϊόντων (μπορείτε να απενεργοποιήσετε την εμφάνιση των τιμών)
- Γρήγορη αναζήτηση για προϊόντα, κατηγορίες και κατασκευαστές. Φίλτρα με βάση τα χαρακτηριστικά ή τις εκπτώσεις των προϊόντων
- Αξιολόγηση & κριτική προϊόντων (με αυτόματη ή ελεγχόμενη δημοσίευση)
- Δυνατότητα χαρακτηρισμού προϊόντων ως "special"
- Διαθεσιμότητα προϊόντων: εμφάνιση πιθανής ημερομηνίας αποστολής προϊόντων
- Διαχείριση προϊόντων με δυνατότητα μεταφόρτωσης (προγράμματα, ebooks, φωτογραφίες)
- "Το προϊόν είναι πάλι διαθέσιμο"- Υπενθύμιση εγγεγραμμένων πελατών

# **6.4 Χαρακτηριστικά διαχειριστή**

- Πολλαπλή χρήση εικόνων και αρχείων (όπως έντυπα προδιαγρφών, διαφημιστικά) ανά προϊόν
- Ιδιότητες (όπως χρώμα ή μέγεθος) μπορούν να οριστούν για κάθε προϊόν
- Τύποι προϊόντων για ταξινόμηση (όπως "Car", "Motorbike" ή "Music Album")
- Ομάδες αγοραστών για τους πελάτες (επιτρέπει διαφορετικά επίπεδα κοστολόγησης και τρόπου πληρωμής)
- Πολλαπλές τιμές ανά προϊόν (βασισμένες στην ποιότητα και/ή στην ομάδα αγοραστών)
- Ευέλικτη εμφάνιση τιμών (με ή χωρίς φόρους)

- Απ' ευθείας μετατροπή διαφορετικών νομισμάτων με βάση τις ισοτιμίες από την ΕΚΤ και άλλες τράπεζες
- Στατιστικά καταστήματος / Πίνακας ελέγχου με συνολά νέων πελατών, νέων παραγγελιών κ.λπ.
- Έλεγχος επιπέδων αποθήκης για τα προϊόντα
- Διαχείριση παραγγελιών με ιστορικό παραγγελιών, ειδοποιήσεις πελατών και δυνατότητα επεξεργασίας παραγγελιών
- Διάφορες αναφορές: πουλημένα είδη, μηνιαίο/ετήσιο εισόδημα
- Διαχείριση κατάστασης παραγγελίας
- Διαχείριση νομισμάτων, Χωρών & Περιοχών

# **6.5 Μέθοδοι πληρωμής**

Τα modules πληρωμής μπορούν να διαμορφωθούν είναι τα παρακάτω:

- 1. Δυνατότητα πληρωμής με πιστωτική κάρτα
- 2. Προκαθορισμένοι τρόποι πληρωμής όπως authorize.net®, PayPal, 2Checkout, eWay, Worldpay, PayMate και NoChex
	- 2Checkout (2CO): Είναι ο εξουσιοδοτημένος μεταπωλητής για χιλιάδες υλικά ή ψηφιακά προϊόντα και υπηρεσίες. Ο ιδιοκτήτης του ηλεκτρονικού καταστήματος μπορεί να εισάγει τα προϊόντα ή τις υπηρεσίες του στη βάση δεδομένων των προϊόντων της 2CO και να προσθέσει συνδέσεις που δημιουργούνται αυτόματα στο δικτυακό του τόπο. Όταν οι αγοραστές, κάνουν κλικ στους συνδέσμους για να πληρώσουν, η 2CO χειρίζεται την πώληση σε ένα ασφαλές περιβάλλον, δημιουργεί συμβάσεις με τον προμηθευτή (ιδιοκτήτη του ηλεκτρονικού καταστήματος) για να εκπληρώσει την πώληση και καταθέτει το ποσό της πληρωμής για την
	- πώληση στο λογαριασμό του. Η 2Checkout δέχεται τους ακόλουθους τύπους πιστωτικών/χρεωστικών καρτών: Visa, Master Card, American Express, Discover, Via Bank Account.
	- eWay: Προσφέρει μια κορυφαία λύση getaway πληρωμών για την επεξεργασία πληρωμών σε πραγματικό χρόνο.
	- Paymate: Eίναι ένας online payments facilitator από την Αυστραλία που άρχισε να λειτουργεί τον Οκτώβριο του 2001. Η υπηρεσία είναι

παρόμοια με το PayPal των ΗΠΑ αλλά οι πιστώσεις κεφαλαίων χρεώνονται απευθείας στον τραπεζικό λογαριασμό του δικαιούχου. Το Paymate δίνει τη δυνατότητα στους πωλητές της Αυστραλίας να δέχονται πληρωμές σε δολάρια Αυστραλίας, δολάρια, λίρες, ευρώ και NZD ενώ οι πωλητές στη Νέα Ζηλανδία μπορεί να δεχθούν πληρωμές σε NZD.

- PayPal: Είναι μία on-line υπηρεσία μεταφοράς χρημάτων. Χρησιμοποιείται παγκοσμίως για ασφαλείς συναλλαγές μέσω του Internet. Η εταιρία που το λειτουργεί είναι η ίδια που έχει και το eBay, γι' αυτό εξάλλου οι περισσότερες αγοραπωλησίες στο eBay εξοφλούνται μέσω PayPal. Λειτουργεί ακριβώς όπως ένας απλός τραπεζικός λογαριασμός. Οι χρήστες μπορούν να βάλουν σε αυτόν λεφτά από μία κάρτα, να δεχτούν λεφτά από κάποιον ή και να στείλουμε λεφτά σε κάποιον. Αν χρειάζεται να πληρώσουμε κάποιον αλλά δεν θέλουμε να χρησιμοποιήσουμε απευθείας τραπεζικό λογαριασμό, ζητάμε το e-mail που έχει στο PayPal και συμπληρώνουμε στην ειδική κρυπτογραφημένη σελίδα, τα στοιχεία της κάρτας μας και το ποσό. Είναι 100% ασφαλές γιατί ο μόνος που γνωρίζει τα στοιχεία της κάρτας του πελάτη είναι το ίδιο το PayPal. Ο παραλήπτης το μόνο που κάνει είναι να παραλαμβάνει τα χρήματα και όχι αριθμούς καρτών. Δέχεται συναλλαγές σε δολάρια, ευρώ και λίρες.
- WorldPay: Είναι ένα τμήμα της Royal Bank of Scotland. Παρέχει υπηρεσίες πληρωμών over mail and order καθώς και διαδικτυακές συναλλαγές. Οι πελάτες είναι κυρίως πολυεθνικές, αλλά και πολλά κανάλια λιανικής πώλησης. Η RBS WorldPay ξεκίνησε ως πάροχος ηλεκτρονικής πληρωμής που ονομάστηκε Streamline το 1989, αλλά έχει επεκταθεί σε Mail Order/Telephone Order, "ανεπιτήρητες" πληρωμές και διακίνηση ασφαλών πληρωμών μέσω του Διαδικτύου, μέσω συγχωνεύσεων και εξαγορών πολλών άλλων εταιρειών.
- 3. Επεκτείνετε το κατάστημά σας με άλλους τρόπους πληρωμής χρησιμοποιώντας την δυνατότητα API.

## **6.6 Διαχείριση παραγγελιών**

Ο διαχειριστής έχει την δυνατότητα να ορίσει τα διάφορα στάδια που επιθυμεί ανάλογα με τις ανάγκες της επιχειρήσης.Κάθε παραγγελία έχει ένα status:

- Αποστάλθηκε (Shipped)
- **-** Ακυρώθηκε (Cancelled)
- Επιβεβαιώθηκε (Confirmed)
- Αναμονή (Pending)

Εμφανίζουμε τις παραγγελίες με το μενού "Παραγγελίες | Εμφάνιση Παραγγελιών". Πατώντας επάνω στον αριθμό παραγγελίας ανοίγει η καρτέλα της όπου βλέπουμε τις λεπτομέρειες της παραγγελίας. Αν πατήσουμε πάνω στο όνομα του αγοραστή βλέπουμε μια καρτέλα με τις κινήσεις του. Μπορούμε να αλλάξουμε το status της παραγγελίας επιλέγοντας από την λίστα "Κατάσταση" στην γραμμή της παραγγελίας και πατώντας το κουμπί "update status" εάν επιθυμούμε να ενημερωθεί με email ο αγοραστής για την αλλαγή που κάναμε τσεκάρουμε το κουτάκι "Ενημέρωση πελάτη". Στην καρτέλα "Λεπτομέρειες παραγγελίας" βλέπουμε όλες τις λεπτομέρειες που αφορούν την παραγγελία:

- 1. ιστορικό
- 2. τρέχον status
- 3. προϊόντα
- 4. στοιχεία τιμολόγησης
- 5. στοιχεία αποστολής

### **6.7 Module Virtuemart Synthetic Dashboard**

Το Virtuemart Synthetic Dashboard είναι ένα module που δίνει την δυνατότητα στον administrator να εξάγει μηνιαία στατιστικά στοιχεία σχετικά με τις πωλήσεις και τις παραγγελίες που έχουν πραγματοποιηθεί τον τελευταίο καιρό στο e-shop. Τα διαγράμματα και οι πίνακες αποτελούνται από καρτέλες οι οποίες περιγράφουν:

- μηνιαία στατιστικά στοιχεία για τις πωλήσεις και τις παραγγελίες
- λίστες πελατών που παρουσιάζουν όλες τις παραγγελίες που έχουν πραγματοποιήσει οι πελάτες του καταστήματος ταξινομημένες κατά αύξοντα αριθμό οι οποίες καταγράφουν λεπτομερώς: όνομα πελάτη,

κατάσταση παραγγελίας, συνολικό ποσό αγοράς και την ημερομηνία παραγγελίας

- παρουσιάζει τις πιο πρόσφατες κριτικές των προϊόντων καθώς και κατάσταση τους ( με πράσινο χρώμα το σχόλιο έχει δημοσιευτεί ενώ, με κόκκινο το σχόλιο παραμένει αδημοσίευτο καθώς δεν το έχει εγκρύνει ο administrator της εφαρμογής).
- καταγράφει τα προϊόντα κατά αύξοντα αριθμό με την μεγαλύτερη ζήτηση σε πωλήσεις.

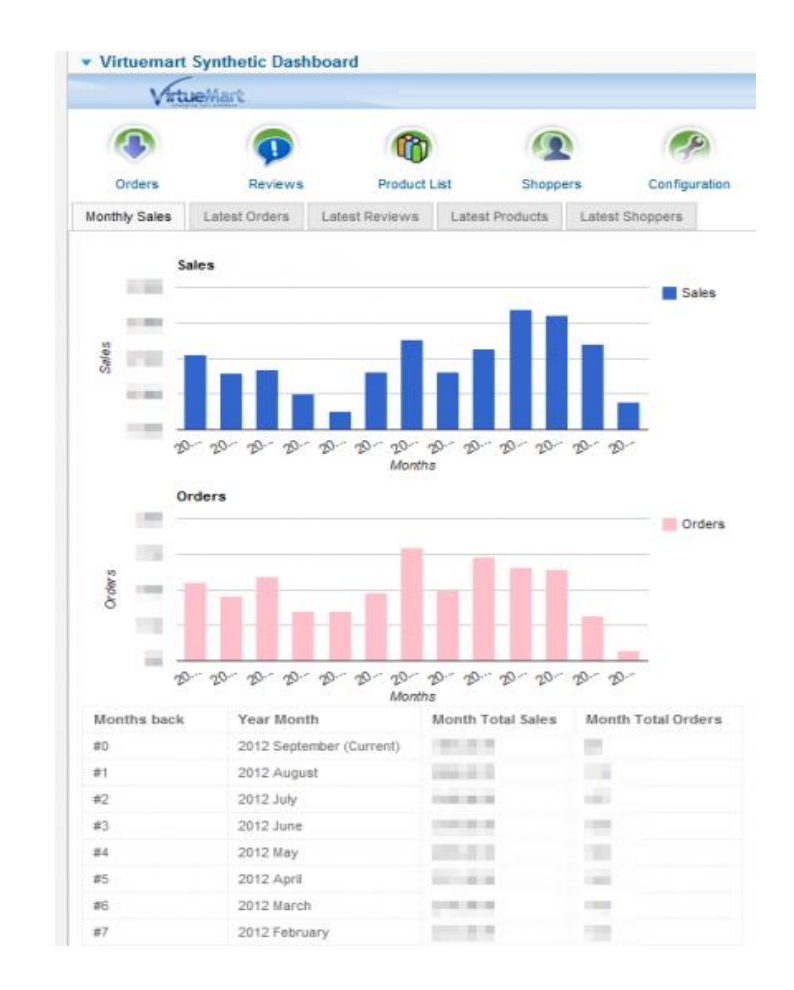

**Εικόνα 7:** Στατιστικά στοίχεια σύμφωνα με το Virtuemart Synthetic Dashboard

# **ΚΕΦΑΛΑΙΟ 7 ΣΤΟΙΧΕΙΑ ΑΣΦΑΛΕΙΑΣ ΤΩΝ ΣΥΝΑΛΛΑΓΩΝ ΗΛΕΚΤΡΟΝΙΚΟΥ ΕΜΠΟΡΙΟΥ**

Η ασφάλεια συχνά αναφέρεται σαν ένας βασικός φραγμός στο ηλεκτρονικό εμπόριο. Σε κάθε ηλεκτρονικό κατάστημα θα πρέπει να δημιουργηθεί ένα περιβάλλον όπου τόσο ο πελάτης όσο και ο επιχειρηματίας να αισθάνονται ασφαλείς στη πραγματοποίηση συναλλαγών. Ωστόσο υπάρχει μεγάλη ανησυχία για την ασφάλεια του δικτύου αλλά και των συναλλαγών.

Τα τρία βασικά μέρη μιας πληροφοριακής υποδομής ενός συστήματος Ηλεκτρονικού Εμπορίου που αποτελούν αντικείμενο επιθέσεων, δηλαδή προσπαθειών παραβίασης της κανονικής λειτουργίας τους, είναι το υλικό, το λογισμικό και τα δεδομένα. Οι αδυναμίες ασφάλειας των πληροφοριακών συστημάτων οφείλονται στα μέρη αυτά καθ' αυτά αλλά και στους τρόπους αλληλεπίδρασης και ενοποίησής τους.

# **7.1 Απαιτήσεις Ασφάλειας Συστημάτων Ηλεκτρονικού Εμπορίου**

Οι απαιτούμενες υπηρεσίες που συνθέτουν ένα γενικό ασφαλές πλαίσιο εργασίας μπορούν να χωριστούν σε πέντε θέματα:

- 1. Έλεγχος Αυθεντικότητας (Authentication): Ο έλεγχος αυθεντικότητας είναι μια διαδικασία ή οποία αποσκοπεί στην επαλήθευσής της ορθότητας του ισχυρισμού ενός χρήστη ότι κατέχει μια συγκεκριμένη ταυτότητα έτσι ώστε να αποκλείονται οι περιπτώσεις της ψηφιακής «πλαστοπροσωπίας».Ο έλεγχος του χρήστη γίνεται πριν την έναρξη οποιασδήποτε συναλλαγής και υλοποιείται με τη χρήση διαφόρων τεχνολογιών. Μερικές μέθοδοι που χρησιμοποιούνται για την για να επιτύχουν την αυθεντικότητα των χρηστών, είναι τα password, τα pin, οι ψηφιακές υπογραφές και τα πιστοποιητικά .
- 2. Εμπιστευτικότητα (Confidentiality): Η εμπιστευτικότητα είναι απαραίτητο στοιχείο της ιδιωτικότητας του χρήστη καθώς και της προστασίας των ιδιωτικών και απόρρητων πληροφοριών που αφορούν π.χ. τα στοιχεία της

πιστωτικής του κάρτας Η εμπιστευτικότητα είναι η συχνότερη απαίτηση ασφαλείας σε συνδυασμό με την ταυτοποίηση του προσώπου για την πλειοψηφία των εμπορικών συναλλαγών και εξασφαλίζει ότι η πληροφορίες που ανταλλάσσονται δε θα αποκαλυφθούν σε μη εξουσιοδοτημένες πλευρές.

3. Ακεραιότητα (Integrity): Η ακεραιότητα εξασφαλίζει ότι τα δεδομένα δε θα αλλοιωθούν κατά την μεταφορά τους ή και αν αλλοιωθούν, θα γίνει αντιληπτό από τις συναλλασσόμενες πλευρές ώστε να προβούν στις προβλεπόμενες ενέργειες. Οι υπηρεσίες ακεραιότητας θα πρέπει να προστατεύουν από μετατροπές στα δεδομένα αλλά επίσης και προσθέσεις, αφαιρέσεις και αναδιατάξεις μερών των δεδομένων. Η ακεραιότητα είναι ανεξάρτητη όλων των άλλων παραμέτρων ασφαλείας (εμπιστευτικότητα, πιστοποίηση, εξουσιοδότηση κτλ.).

## **7.2 Τεχνικές διασφαλίσεις ηλεκτρονικών καταστημάτων**

### **7.2.1 Ψηφιακή υπογραφή (digital signature)**

Η Ψηφιακή Υπογραφή είναι ένα μαθηματικό σύστημα που χρησιμοποιείται για την απόδειξη της γνησιότητας ενός ψηφιακού μηνύματος ή εγγράφου. Μια έγκυρη ψηφιακή υπογραφή δίνει στον παραλήπτη την πιστοποίηση ότι το μήνυμα που δημιουργήθηκε ανήκει στον αποστολέα που το υπέγραψε ψηφιακά και ότι δεν αλλοιώθηκε-παραποιήθηκε κατά την μεταφορά. Οι ψηφιακές υπογραφές χρησιμοποιούνται συνήθως για διανομή λογισμικού, οικονομικές συναλλαγές, καθώς και σε άλλες περιπτώσεις όπου είναι σημαντικός ο εντοπισμός πλαστογραφίας και παραποίησης.

Οι ψηφιακές υπογραφές χρησιμοποιούν την κρυπτογραφία δημοσίου κλειδιού.

Η βάση της διαδικασίας για τη δημιουργία της ψηφιακή υπογραφής είναι κρυπτογραφικοί αλγόριθμοι, που χρησιμοποιούν διαφορετικά κλειδιά για το «κλείδωμα» και το «ξεκλείδωμα» ενός ηλεκτρονικού μηνύματος. Η διαφοροποίηση της από την κρυπτογράφηση, έγκειται στο ότι για τη δημιουργία της ψηφιακής υπογραφής ο αποστολέας χρησιμοποιεί το ιδιωτικό του κλειδί και για την επαλήθευση της ο παραλήπτης χρησιμοποιεί το δημόσιο κλειδί του αποστολέα.

### **7.2.2 Ψηφιακά Πιστοποιητικά (certificates).**

Αναφέρονται στην αυθεντικοποίηση μηνυμάτων. Βασίζεται σε μια ακολουθία δεδομένων, πχ σε διαδοχικούς ακέραιους αριθμούς, ή σε ειδικά κρυπτογραφημένα δεδομένα, που εκδίδονται αποκλειστικά από διαπιστευμένους φορείς ή εταιρείες. Οι φορείς αυτοί επιβεβαιώνουν την αυθεντικότητα των μηνυμάτων και των συναλλασσομένων. Κάθε πιστοποιητικό είναι μοναδικό για κάθε ηλεκτρονική συναλλαγή, δηλαδή για κάθε ζεύγος συναλλασσομένων.

### **7.2.3 Αρχές αυθεντικοποίησης (certificate authorities)**

Είναι οι φορείς ή και οι οργανισμοί που εκδίδουν πιστοποιητικά αυθεντικοποίησης. Μεσολαβούν και παρέχουν υπηρεσίες αυθεντικοποίησης των μηνυμάτων που ανταλλάσσονται μεταξύ των πιστοποιημένων μερών.

### **7.2.4 Πιστοποίηση συναλλαγής (transaction certificate)**

Είναι η καταγραφή της πλήρους διαδικασίας μιας συναλλαγής. Περιλαμβάνει μια μοναδική ακολουθία δεδομένων που δεν είναι δυνατόν να αλλάξει και χρησιμοποιεί συχνά και χρονικές σημάνσεις (time stamps). Μοιάζει με τα πιστοποιητικά με τη διαφορά ότι αναφέρεται στις συναλλαγές και όχι στους συναλλασσομένους.

### **7.3 Πρωτόκολλα ασφάλειας**

### **7.3.1 Secure Socket Layer (SSL) – Ασφάλεια στο Web**

Η ασφάλεια των web εφαρμογών βασίζεται σε ένα πρωτόκολλο, το SSL, το οποίο είναι το τρέχον αναγνωρισμένο πρωτόκολλο ασφαλούς επικοινωνίας στο web που δημιουργήθηκε ώστε να προσφέρει την ασφαλή σύνδεση μεταξύ προγραμμάτων πλοήγησης και servers κρυπτογραφώντας επικοινωνίες ανάμεσα τους.

Το SSL δημιουργήθηκε από τη Netscape 1994 ενώ στις αρχές του επόμενου χρόνου η εταιρία προχώρησε στην έκδοση του SSL 2.0. Οι δυο αυτές εκδόσεις παρουσίαζαν προβλήματα με το κυριότερο ότι δεν εξασφάλιζαν την πιστοποίηση αυθεντικότητας των συναλλασσόμενων μερών με αποτέλεσμα να υπάρχει

κίνδυνος βέβαια αφενός να γίνουν γνωστά τα στοιχεία της πιστωτικής κάρτας του πελάτη, εφόσον ο έμπορος μπορεί να τα διαβάσει, και αφετέρου η κάρτα του πελάτη να είναι πλαστή, εφόσον ο έμπορος δεν μπορεί να επιβεβαιώσει τα στοιχεία της άμεσα. Βάση και σε αυτά εξεδώθη η τρίτη έκδοση η οποία κατάφερε να εξασφαλίσει και την πιστοποίηση των μερών χρησιμοποιώντας ψηφιακά πιστοποιητικά και η οποία υιοθετήθηκε και από τη Microsoft (Κάποια εποχή υπήρχε ένα εναλλακτικό πρωτόκολλο, το S-HTTP το οποίο για αρκετούς λόγους δεν υποστηρίχτηκε ).

Το πρωτόκολλο αυτό πλέον είναι το πιο διαδεδομένο και αποτελεί το παγκόσμιο standard για την πιστοποίηση δικτυακών τόπων στους χρήστες και για την κρυπτογράφηση στοιχείων μεταξύ των δικτυακών χρηστών και των servers. Το SSL εκτός την αυθεντικοποίηση των μερών προσφέρει επίσης εμπιστευτικότητα και ακεραιότητα δεδομένων για επικοινωνίες μεταξύ web εξυπηρετητή και φυλλομετρητή. Χρησιμοποιείται μέχρι σήμερα για την αποστολή εμπιστευτικών δεδομένων στο διαδίκτυο όπως στοιχεία πιστωτικών καρτών (τα οποία κρυπτογραφεί) ενώ όλες οι πληροφορίες που αποστέλλονται με το SSL προστατεύονται από ειδικό λειτουργικό που αυτόματα εξακριβώνει εάν τα δεδομένα έχουν αλλαχτεί κατά τη μεταφορά.

Το SSL είναι ένα πρωτόκολλο που λειτουργεί στο επίπεδο TCP/IP. Αυτό σημαίνει ότι κάθε εφαρμογή που βασίζεται στο TCP/IP -όπως τοWeb (HTTP), οι ομάδες ειδήσεων Use Net (NNTP) και το e-mail (SMTP)- μπορεί να διασφαλιστεί από το SSL. Οι πιο γνωστοί φυλλομετρητές ιστοσελίδων (browsers) υποστηρίζουν το πρωτόκολλο SSL και την κρυπτογράφηση που προσφέρει, ενώ ενημερώνουν το χρήστη ότι βρίσκεται σε ασφαλή τοποθεσία (λουκέτο, https//:) και μπορεί να στέλνει πληροφορίες ακίνδυνα. H διαδικασία μιας ασφαλούς επικοινωνίας έχει ως εξής:

- Ο φυλλομετρητής συνδέεται με τον ασφαλή δικτυακό τόπο.
- Ο δικτυακός τόπος δηλώνει την ταυτότητά του, η οποία ελέγχεται με τα πιστοποιητικά που εκδίδονται από υπηρεσίες πιστοποίησης.
- H ασφαλής ιστοσελίδα και ο browser συμφωνούν στη χρήση συγκεκριμένου κλειδιού/αλγορίθμου που χρησιμοποιείται για την κρυπτογράφηση της υπόλοιπης επικοινωνίας.

# **ΚΕΦΑΛΑΙΟ 8 JOOMLA SEO**

Στο κεφάλαιο αυτό παραθέτουμε ένα πρόσθετο (plugin) για το CMS Joomla που έχει στόχο την βελτιστοποίηση του περιεχομένου της ιστοσελίδας σας και την δημιουργία μεταδεδομένων. Το SEO αποτελεί πλέον την λειτουργία με την ζωτικότερη σημασία για την επιτυχία και την αποδοτικοτητα ενός ιστοτόπου.

### **8.1 Τι εννοούμε με τον όρο Seo;**

Ο όρος SEO προέρχεται από τα αρχικά των αγγλικών λέξεων Search Engine Optimization (SEO), και στα Ελληνικά σημαίνει Βελτιστοποίηση στις Μηχανές Αναζήτησης. Με τον όρο Search Engine Optimization (Βελτιστοποίηση για μηχανές αναζήτησης) εννοούμε ένα σύνολο ενεργειών που χρειάζεται να γίνουν σε ένα website ώστε αυτό να γίνει πιο φιλικό προς τις μηχανές αναζήτησης, και κατ'επέκταση και προς τους ίδιους τους χρήστες του website. Όταν κάνετε μια αναζήτηση στο Google ή κάποια άλλη μηχανή αναζήτησης, σας εμφανίζονται δύο ειδών αποτελέσματα: τα οργανικά και τα πληρωμένα αποτελέσματα (διαφημίσεις τύπου Pay Per Click που είναι διαχειρίσιμες από το Google Adwords και το Microsoft adCentre). Τα οργανικά αποτελέσματα είναι η λίστα με τα αποτελέσματα που η ίδια η μηχανή αναζήτησης θεωρεί πως είναι σχετικά με τον όρο αναζήτησης. Μια καλή στρατηγική βελτιστοποίησης στοχεύει στο να ανεβάσει το website σας όσο το δυνατόν υψηλότερα στα οργανικά αποτελέσματα της αναζήτησης. Αυτό βέβαια δεν είναι κάτι που γίνεται από την μια μέρα στην άλλη. Χρειάζεται αρκετή προσπάθεια και χρόνος. Μερικοί από τους παράγοντες που περιλαμβάνονται είναι:

- Η λέξη κλειδί-στην οποία στοχεύουμε (υπάρχει μεγάλος ανταγωνισμός;)
- Παλαιότητα του domain name (το "όνομα" του website σας)
- Ποιότητα ιστοσελίδας (πόσο καλό είναι το website σας)
- Μια καλή στρατηγική βελτιστοποίησης

# **8.2 SEO και ηλεκτρονικά καταστήματα (e-shops, ecommerce)**

Σύμφωνα με τα τελευταία αποτελέσματα της Ελληνικής στατιστικής υπηρεσίας η άνοδος της δημιουργίας ηλεκτρονικών καταστημάτων, των γνωστών μας e-shop ή e-commerce όπως μπορεί να τα έχετε ακούσει, είναι αλματώδης. Μόνο σε σχέση με την προηγούμενη χρονιά υπάρχει μια αύξηση κατά 75% , ενώ και η προηγούμενη είχε κλείσει με άνοδο γύρω στο 30%.

Οι παράγοντες για αυτή τη αύξηση είναι πολλοί:

- εντυπωσιακή αύξηση των χρηστών internet στην Ελλάδα, τις καινούργιες συνδέσεις και τις καλύτερες ταχύτητες
- η εξοικείωση των χρηστών με τις ιστοσελίδες e-shop, η ταχύτητα που παρέχουν, ο εύκολος εντοπισμός, οι χαμηλές τιμές μιας και δεν υπάρχει φυσική έδρα ή ανάγκη για προσωπικό
- 95% των χρηστών χρησιμοποιούν μηχανές αναζήτησης για να βρούν αυτό που τους ενδιαφέρει
- Οι χρήστες εμπιστεύονται και θεωρούν ποιοτικά τα websites στις πρώτες θέσεις των αποτελεσμάτων
- Αυτοί που θα εισέλθουν σε μία ιστοσελίδα είναι στοχευμένοι επισκέπτες που έχουν εκδηλώσει ενεργά το ενδιαφέρον τους για αυτά που προσφέρει με αποτέλεσμα να αυξάνεται η πιθανότητα να γίνουν τελικά πελάτες
- αύξηση των ηλεκτρονικών καταστημάτων στη χώρα μας, την ασφάλεια των συναλλαγών. Οι χρήστες αρχικά αντιμετώπιζαν με δυσπιστία μια ηλεκτρονική συναλλαγή. Με το πέρασμα των χρόνων όμως εμπιστεύονται όλο και περισσότερο αυτού του είδους τις συναλλαγές, βλέποντας ότι οι τράπεζες παρέχουν μεγάλο επίπεδο ασφάλειας και οι έχοντες ηλεκτρονικά καταστήματα δεν είναι μόνο βιτρίνα αλλά πραγματικές επιχειρήσεις, εταιρείες που πολλές φορές έχουν μεγάλα κέρδη
- Το 80% των χρηστών δεν φτάνει πέρα από την δεύτερη σελίδα των αποτελεσμάτων αναζήτησης (SERPs)
- Χαμηλότερο κόστος ανά visitor
- Πολύ αποτελεσματικότερη μέθοδος συγκριτικά με άλλες μεθόδους Internet **Marketing**

# **8.3 Βήματα SEO**

Από τους σημαντικότερους παράγοντες για την επιτυχία ενός επαγγελματικού Site είναι το κατά πόσο θα επιτύχει η καμπάνια Search Engine Optimization (SEO) που θα ακολουθήσει. Μία σωστά σχεδιασμένη καμπάνια Seo μπορεί να αποφέρει πολλαπλάσια κέρδη από μία μέτρια καμπάνια. Πριν λοιπόν αρχίσουμε να εργαζόμαστε στις τεχνικές Search Engine Optimization (Seo) για μία ιστοσελίδα θα πρέπει να κάνουμε μία βασική μελέτη και να ακολουθήσουμε κάποιες διαδικασίες όπως παρουσιάζονται στα παρακάτω βήματα.

• Βήμα 1° - Επιλογή Λέξεων-Φράσεων:

Ένα από τα πρώτα και σπουδαιότερα βήματα σε μια ολοκληρωμένη καμπάνια SEO, είναι η επιλογή λέξεων κλειδιών, σε σχέση με το αντικείμενο και την ιστοσελίδα που θέλουμε να βελτιστοποιήσουμε. Η επιλογή πρέπει να γίνεται μετά από έρευνα και με μεγάλη προσοχή. Δεν είναι σωστή κίνηση η επιλογή σε λέξεις κλειδιά να γίνεται παρορμητικά ή με βάση το γενικότερο ρεύμα. Η κάθε ιστοσελίδα και ή κάθε εταιρεία είναι διαφορετική και διαφορετικές θα πρέπει να είναι και οι λέξεις που επιλέγουμε να «εκπροσωπήσουν» τη σελίδα μας στο internet και στις μηχανές αναζήτησης γενικότερα.

• Βήμα 2° - Βελτιστοποίηση δομή-κώδικα Ιστοσελίδας:

Αναλαμβάνοντας την βελτιστοποίηση μίας ιστοσελίδας (Seo) πραγματοποιούμε όλες τις απαραίτητες ενέργειες για να βελτιώσουμε την δομή (κώδικα) της με σκοπό να γίνει "φιλικότερη" στις μηχανές αναζήτησης και κυρίως στην μηχανή αναζήτησης της Google. Αν και μετά την βελτιστοποίηση της ιστοσελίδας πιθανότατα να μην υπάρχει καμία αλλαγή εμφανισιακά (εξωτερικά), έχει ιδιαίτερη σημασία για τις μηχανές αναζήτησης να "διαβάζουν" ένα σωστά δομημένο Site.

• Βήμα 3° - Αναρρίχηση της Ιστοσελίδας στις μηχανές αναζήτησης:

Από την στιγμή που έχουμε θέσει τους στόχους μας και έχουμε δημιουργήσει μία σωστά δομημένη ιστοσελίδα και βελτιστοποιημένη ιστοσελίδα για τις λέξειςκλειδιά, ξεκινάμε όλες εκείνες τις διαδικασίες που θα την ανεβάσουν στις μηχανές αναζήτησης. Το πόσο γρήγορα θα αναρριχηθεί η σελίδα μας στις μηχανές αναζήτησης για κάποια λέξη ή φράση έχει άμεση σχέση με το πόσο ανταγωνιστικό είναι το περιβάλλον, δηλαδή πόσα άλλα ανταγωνιστικές ιστοσελίδες έχουν εργαστεί για την συγκεκριμένη λέξη ή φράση.

# **ΚΕΦΑΛΑΙΟ 9 ΠΕΡΙΓΡΑΦΗ ΤΗΣ ΕΦΑΡΜΟΓΗΣ**

Όντας ένα από τα πιο δημοφιλή συστήματα διαχείρισης περιεχομένου (CMS) στον κόσμο, το Joomla, τρέχει σε περισσότερα από 35εκ. ιστοσελίδες ανά τον κόσμο. Πολλοί έλληνες ιδιοκτήτες ιστοσελίδων μάλιστα έχουν εμπιστευτεί το Joomla για την εταιρική τους παρουσία στο ελληνικό internet.

Στο κεφάλαιο αυτό αναφέρουμε λεπτομερώς τα χαρακτηριστικά και τις ιδιαιτερότητες έτσι όπως στις μέρες μας πρέπει να είναι ένα ηλεκτρονικό κατάστημα, supermarket. Στη συνέχεια, περιγράφουμε διάφορες λειτουργίες που σκοπό έχουν η ιστοσελίδα μας να παραμένει εμπορική και ταυτόχρονα ανταγωνιστική.

### **9.1 Βασικές λειτουργίες ενός ηλεκτρονικού καταστήματος**

Kάθε ηλεκτρονικό κατάστημα διαμορφώνεται ανάλογα με τις ανάγκες του και τα προϊόντα που διαθέτει προς πώληση. Στη δική μας περίπτωση έχουμε ένα ηλεκτρονικό κατάστημα, supermarket. Ο κάθε χρήστης που επιθυμεί να αγοράσει κάποιο προϊόν πρέπει αρχικά να έχει δημιουργήσει ένα λογαριασμό στον οποίο έχει εισάγει τα προσωπικά του στοιχεία. Έπειτα κάθε φορά που συνδέεται στο κατάστημα και επιθυμεί να πραγματοποιήσει κάποια αγορά θα εισάγει το όνομα πρόσβασης με τον κωδικό που έχει επιλέξει και θα είναι σε θέση να ολοκληρώσει την αγορά του (Dorosh, 2009).

Η ιστοσελίδα μας ονομάζεται Home Supermarket. Ο καταναλωτής που αποφασίζει να επιλέξει την συγκεκριμένη εταιρεία για online αγορές είναι εύκολο να καταλάβει τα βήματα που χρειάζεται να ακολουθήσει. Από την πρώτη κιόλας εικόνα του ιστοτόπου υπάρχει η επιλογή για online παραγγελίες είτε για τρόφιμα και είδη σπιτιού, είτε για ηλεκτρικά και κλιματισμό.

### **9.1.1 Εγγραφή στο σύστημα**

Το δικαίωμα της παραγγελίας σε ένα ηλεκτρονικό κατάστημα το αποκτά ένας χρήστης όταν εγγραφεί ως μέλος στο συγκεκριμένο κατάστημα. Κατά διάρκεια της εγγραφής ο χρήστης δίνει στο σύστημα της κατάλληλες πληροφορίες που απαιτούνται. Οι πληροφορίες αυτές είναι πολύ σπουδαίο να διατηρηθούν απόρρητες. Για αυτόν το σκοπό χρησιμοποιούνται σήμερα νέα πρωτόκολλα πέρα από το HTTP όπως το SSL το οποίο θα αναλυθεί στο 8 κεφάλαιο.

### **9.1.2 Πλοήγηση στο κατάστημα και αναζήτηση.**

Το σημαντικότερο ίσως χαρακτηριστικό που πρέπει να υπάρχει σε ένα ηλεκτρονικό κατάστημα είναι φιλικό και λειτουργικό interface ( διεπαφή ). Σήμερα δίνεται μεγάλη προσοχή στο σχεδιασμό ιστοσελίδων αλλά και στην ολόκληρη την δομή του. Με την χρήση της δυναμικής HTML η πλοήγηση των

ιστοσελίδων αποκτά μία νέα δυναμική που την κάνει περισσότερο ευχάριστη και λειτουργική.

### **9.1.3 Οn-line κατάλογος προϊόντων**

.

Η ιστοσελίδα μας έχει τη δυνατότητα να παρουσιάσει στον καταναλωτή μια λίστα με τα προϊόντα ή τις υπηρεσίες που προσφέρει, διευκολύνοντας τον και παρέχοντας του άμεσα την πληροφορία για τα προϊόντα της χωρίς να τον αναγκάσει να χρησιμοποιήσει κάποια μηχανή αναζήτησης. Τα προϊόντα είναι σωστά κατηγοριοποιημένα, και συνοδεύονται από αναλυτικές τιμές, επακριβή χαρακτηριστικά, σύντομη αλλά και εκτενή περιγραφή καθώς και σχόλια και κριτικές από άλλους πελάτες που έχουν αγοράσει το προϊόν ή έχουν χρησιμοποιήσει την υπηρεσία. Οι πληροφορίες για τα προσφερόμενα αγαθά χαρακτηρίζονται από επάρκεια και πληρότητα έτσι ώστε ο καταναλωτής να παίρνει πλήρη και αληθή εικόνα γι' αυτά και άρα η απόφαση του να είναι σίγουρη. Ο κατάλογος προϊόντων είναι έγκυρος και εύκολα διαχειρίσιμος, δηλαδή μπορεί να πραγματοποιηθεί προσθήκη νέων προϊόντων, διαγραφή ή απλή ενημέρωση και επιτρέπει στους πελάτες να έχουν τη δυνατότητα να αναζητήσουν μόνο τα χαρακτηριστικά των προϊόντων που τους ενδιαφέρουν.

#### **9.1.4 Καλάθι αγορών**

Το καλάθι αγορών είναι στην ουσία η συγκέντρωση όλων των προϊόντων που επέλεξε κατά την πλοήγηση του στο κατάστημα ο πελάτης. Είναι απαραίτητο εργαλείο για τη διενέργεια αγορών, ενώ σχετίζεται άμεσα με τις δυο βασικές επιχειρηματικές διαδικασίες της παραγγελίας και της πληρωμής. Το καλάθι είναι ανά πάσα στιγμή διαθέσιμο στον πελάτη, για να μπορεί να ελέγχει τα περιεχόμενα του, ενώ του επιτρέπεται η εισαγωγή προϊόντων, η διαγραφή, η αλλαγή, η αναζήτηση πληροφοριών, ο υπολογισμός του συνολικού κόστους, το πλήρες άδειασμα, η επίσπευση της διαδικασίας αγοράς κ.α..

#### **9.1.5 Διαδικασία παραγγελίας και πληρωμής**

Εφόσον ο καταναλωτής επιλέξει το είδος αγαθών που θέλει να αγοράσει, αυτομάτων μεταφέρεται σε μια ιστοσελίδα κατάλληλη διαμορφωμένη για παραγγελία. Στην περίπτωση που επιλέξει τα τρόφιμα, στα αριστερά της οθόνης αναγράφονται αναλυτικά τα είδη τροφίμων που θέλει να επιλέξει (αλλαντικά, αρτοσκευάσματα, βρεφικές τροφές κλπ). Με την επιλογή επιμέρους κατηγορίας εμφανίζονται τα προϊόντα της κατηγορίας και φωτογραφία αυτών. Δεξιά του προϊόντος εμφανίζεται ο κωδικός αυτού και η πλήρης ονομασία προέλευσης. Στο κάτω μέρος εμφανίζεται η τιμή του προϊόντος καθώς και το πόσα τεμάχια θέλει να επιλέξει ο καταναλωτής και μία σύντομη περιγραφή του προϊόντος όπου αυτή κρίνεται απαραίτητη. Επίσης, ο πελάτης μπορεί να αξιολογήσει το προϊόν και να γράψει μία κριτική για αυτό, έτσι ώστε να γνωστοποιήσει και στους υπόλοιπους πελάτες τη γνώμη του για το συγκεκριμένο προϊόν.

Εφόσον ο πελάτης επιλέξει τα προϊόντα που θέλει να αγοράσει και το τοποθετεί στο καλάθι αγορών, κάνοντας κλικ στο "Προσθήκη στο καλάθι", δεξιά της οθόνης εμφανίζεται η κατηγορία «το καλάθι μου» μέσα στο οποίο φαίνονται όλα τα προϊόντα που έχουν επιλεγεί και η ποσότητα αυτών. Επίσης αναγράφεται και το συνολικό ποσό πληρωμής. Για να ολοκληρώσει την παραγγελία το ο πελάτης επιλέγει "Ταμείο".Στο σημείο αυτό πρέπει να συμπληρώσει μία φόρμα, στην οποία αναγράφονται τα στοιχεία χρέωσης του πελάτη (ονοματεπώνυμο, διεύθυνση, πόλη, ταχ. κωδικός, χώρα, νομός, τηλέφωνο) και να αποδεχτεί τους όρους εξυπηρέτησης. Τα πεδία με \* είναι υποχρεωτικά. Εφόσον συμπληρώσει μια φορά τα στοιχεία χρέωσης, αποθηκεύονται στον λογαριασμό του.

Αφού η φόρμα συμπληρωθεί σωστά και κάνει κλικ στο κουμπί "Send Registration", εμφανίζεται το καλάθι αγορών με τα προϊόντα που έχει επιλέξει ο πελάτης και στο κάτω μέρος τις σελίδας εμφανίζονται δύο καρτέλες με τίτλους "Πληροφορίες Χρέωσης" και "Πληροφορίες Αποστολής", όπου στην πρώτη περιέχονται οι πληροφορίες χρεώσεις που έχουν συμπληρωθεί παραπάνω και στην δεύτερη μπορεί ο πελάτης να επιλέξει αν η διεύθυνση αποστολής του προϊόντος θα είναι ίδια με την διεύθυνση που αναφέρεται στις πληροφορίες χρεώσεις. Αν όχι, μπορεί να πληκτρολογήσει μια νέα διεύθυνση αποστολής και συνεχίζει. Στο τελευταίο στάδιο πριν την ολοκλήρωση της παραγγελίας ο πελάτης μπορεί να αφήσει αν επιθυμεί μία σημείωση σχετικά με την παραγγελία. Επίσης, εμφανίζεται ένα μήνυμα το οποίο αφορά τις συνθήκες που επικρατούν για τις επιστροφές των προϊόντων.

Έπειτα του δίνετε η δυνατότητα να επιλέξει ένα από τους δύο τρόπους πληρωμής που διαθέτει το κατάστημα (αντικαταβολή, πιστωτική κάρτα) και ολοκληρώνει την αγορά του. Οι μέθοδοι που έχουν αναπτυχθεί για την επίτευξη πληρωμών, στο Internet κατά κύριο λόγο, αποτελούν στην ουσία ηλεκτρονικές εκδοχές των παραδοσιακών συστημάτων πληρωμής, δηλαδή με μετρητά, επιταγές και πιστωτικές κάρτες. Η δημοφιλέστερη μέθοδος πληρωμής για κυβερνοαγορές είναι η πιστωτική κάρτα. (γίνεται περεταίρω ανάλυση στο κεφάλαιο 5). Αφού επιβεβαιώσει την παραγγελία, εμφανίζεται ένα ευχαριστήριο μήνυμα και η ενημέρωση ότι ένα e-mail επιβεβαίωσης έχει σταλεί στην ηλεκτρονική διεύθυνση που έχει χρησιμοποιηθεί από τον πελάτη.Μετά το τέλος των παραγγελιών ο πελάτης καλείται να εγγραφεί στην ιστοσελίδα (username, password) ώστε να ολοκληρωθεί η παραγγελία. Η διανομή των προϊόντων γίνετε φυσικά μέσω του courier ή κάποιας υπηρεσίας διανομής που ανήκει στο ίδιο το ηλεκτρονικό κατάστημα.

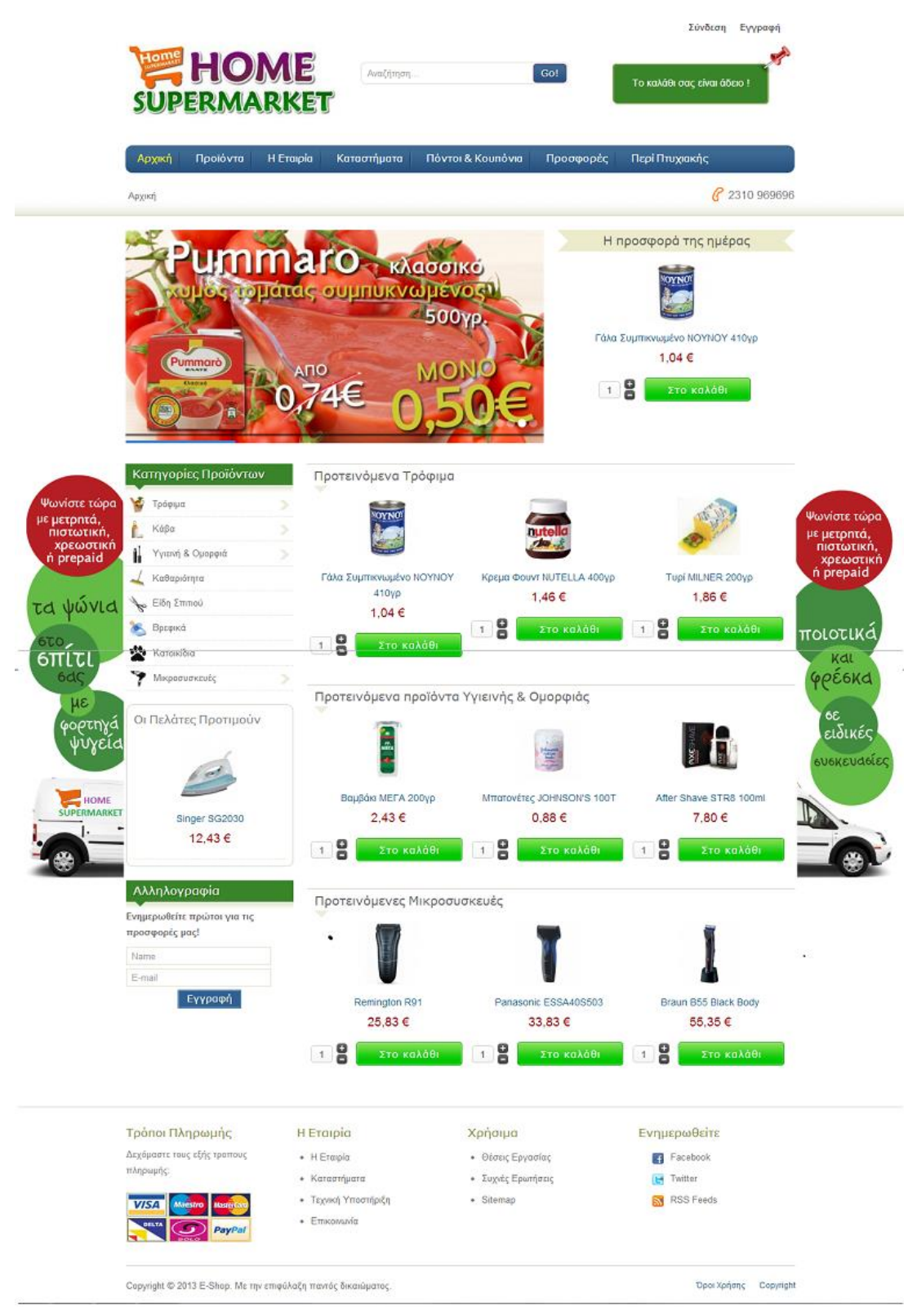

**Εικόνα 8:** Το site μας, Home Supermarket

Ο πελάτης έχει την δυνατότητα μέσα από την ιστοσελίδα να ενημερώνεται για προσφορές που ισχύουν εντός του καταστήματος αλλά και σε online παραγγελίες. Δίνεται επίσης η δυνατότητα έκπτωσης τιμής σε διάφορα προϊόντα αν παραγγελθούν ηλεκτρονικά. Αξίζει να αναφερθεί ότι η επιχείρηση προσφέρει την επιλογή στον καταναλωτή να απευθυνθεί σε τηλεφωνικό κέντρο για τυχόν προβλήματα στην παραγγελία.

### **9.2 Επικοινωνία με τον πελάτη**

### **9.2.1 Ηλεκτρονικό ταχυδρομείο (e-mail)**

Το ηλεκτρονικό ταχυδρομείο καλείται λοιπόν να αναλάβει το ρόλο του υπαλλήλου που θα εξυπηρετήσει τον πελάτη (μέσω της χρήσης ηλεκτρονικών μηνυμάτων) όταν αυτός θελήσει να πληροφορηθεί για κάποιο ζήτημα. Συνήθως, τα ερωτήματα των πελατών είναι καθοδηγούμενα και ως εκ τούτου, οι απαντήσεις είναι επαναλαμβανόμενες ή τουλάχιστον παρεμφερείς. Σ' αυτές τις περιπτώσεις το μήνυμα δε συντάσσεται χειρωνακτικά αλλά αποστέλλεται αυτόματα από το web server. Έτσι έχουμε υποκατάσταση των υπαλλήλων με αυτοματοποιημένα συστήματα αποστολής e-mails που εξασφαλίζουν πολύ ταχύτερη απόκριση.

### **9.2.2 Λίστα συχνών ερωτήσεων (FAQ)**

Οι συχνές ερωτοαπαντήσεις είναι μια ακόμα μέθοδος ασύγχρονης επικοινωνίας των πελατών με το κατάστημα. Είναι μία ειδική γωνία της ιστοσελίδας του καταστήματος, κάτω δεξιά όπου αναρτώνται απαντήσεις στις συχνότερες ερωτήσεις. Τα ερωτήματα των καταναλωτών επαναλαμβάνονται με μεγάλη συχνότητα. Οι λίστες συχνών ερωτήσεων αποτελούνται από ένα κατάλογο ερωτήσεων που έχουν καταγραφεί ως ερωτήσεις που υποβάλλονται συχνά και μπορούν να αφορούν μια σειρά από απορίες και ζητήματα που απασχολούν τους πελάτες ενός καταστήματος όπως, πώς γίνονται οι αγοραπωλησίες και οι πληρωμές, πως εξασφαλίζεται η ασφάλεια των συναλλαγών και των προσωπικών δεδομένων, ποια νομική κάλυψη τους παρέχεται κ.α..

### **9.2.3 Τηλεφωνική υποστήριξη πελατών**

Πρόκειται για μισθωμένες γραμμές δωρεάν η χαμηλής χρέωσης που αναλαμβάνουν να απαντούν (μέσω τηλεφώνου) σε ερωτήματα πελατών με αμεσότητα, κάτι το όποιο δε συμβαίνει στην υποστήριξη μέσω ηλεκτρονικού ταχυδρομείου ή λίστας συχνών ερωτήσεων.

### **9.3 Reward System**

Πρόκειται για ένα πρωτοποριακό πρόγραμμα επιβράβευσεως, μοναδικό στην ελληνική αγορά, το οποίο προσφέρει πόντους για όλες τις αγορές που πραγματοποιούνται μέσω τις ιστοσελίδας μας και δίνει τη δυνατότητα εξαργύρωσης αυτών σε αγαθά. Τους πόντους μπορεί να τους εξαργυρώσει απλά και εύκολα. Την επόμενη φορά που θα επισκεφθεί την ιστοσελίδα μας, θα ενημερωθεί και τους πόντους που απόκτησε αλλά και για τις καθημερινές προσφορές μας. Εφόσον ενδιαφέρετε για κάποια προσφορά, μπορεί να πραγματοποιήσει την εξαργύρωση αφού πρώτα πραγματοποιήσει κάποια συναλλαγή (ελάχιστης αξίας 50€). Διαφορετικά οι πόντοι ισχύουν για την επόμενη επίσκεψη στην ιστοσελίδας μας.

Στις παρακάτω υποενότητες παραθέτουμε τον κώδικα που γράψαμε λεπτομερώς (μαζί με τα αντιστοίχα σχόλια). Η γλώσσα που χρησιμοποιήσαμε είναι η PHP και η βάση MySQL.
## **9.3.1 Πως ανανεώνονται οι πόντοι με κάθε αγορά του χρήστη**

```
//Σύνδεση στην Βάση
$db =& JFactory::getDBO();
$query = $db->getQuery(true);
//εδώ πέρνουμε τον χρήστη και το id του
$user =& JFactory::getUser(); 
$userid = $user->id; 
//παίρνουμε τους ήδη υπάρχων πόντους και τους φορτώνουμε στην 
μεταβλητή $points αφού πρώτα την αρχικοποιήσουμε
$points = 0;
$query1 = "SELECT points"
                          . " FROM #__alpha_userpoints"
                          . " WHERE userid='".$userid."'"
                       ;
                $db->setQuery($query1, 0, $count);
                $points = $db->loadResult();
//παίρνουμε το συνολικό ποσό που θα πληρώσει ο χρήστης και το 
εισάγουμε στη μεταβλητή $poso
$query2 = "SELECT order_total"
                          . " FROM #__virtuemart_orders"
                          . " WHERE 
virtuemart_user_id='".$userid."' and virtuemart_order_id = 
(select MAX(virtuemart_order_id) from #__virtuemart_orders)"
                          ;
                $db->setQuery($query2, 0, $count);
                $poso = $db->loadResult();
//οι πόντοι που θα πάρει ο χρήστης προκύπτουν απο τον 
πολλαπλασιασμό του ποσού που καλείτε να πληρώσει επι το 100 
και προσθέτοντας τους παλιούς του πόντους με τους καινούργιους
$poso = $poso * 100;
$points = $points + $poso;
//Και κάνουμε update το πεδίο points της βάσης με τη νέα τιμή
του $points
$query->update($db->quoteName('#__alpha_userpoints'))-
>set('points='.$points.'')->where('userid='.$userid.'');
$db->setQuery($query);
 }
```
### **9.3.2 Πως μετατρέπω τους πόντους σε κουπόνια**

Για την ανάγκη του στόχου αυτού δημιουργήσαμε το Component com\_points2coupon:

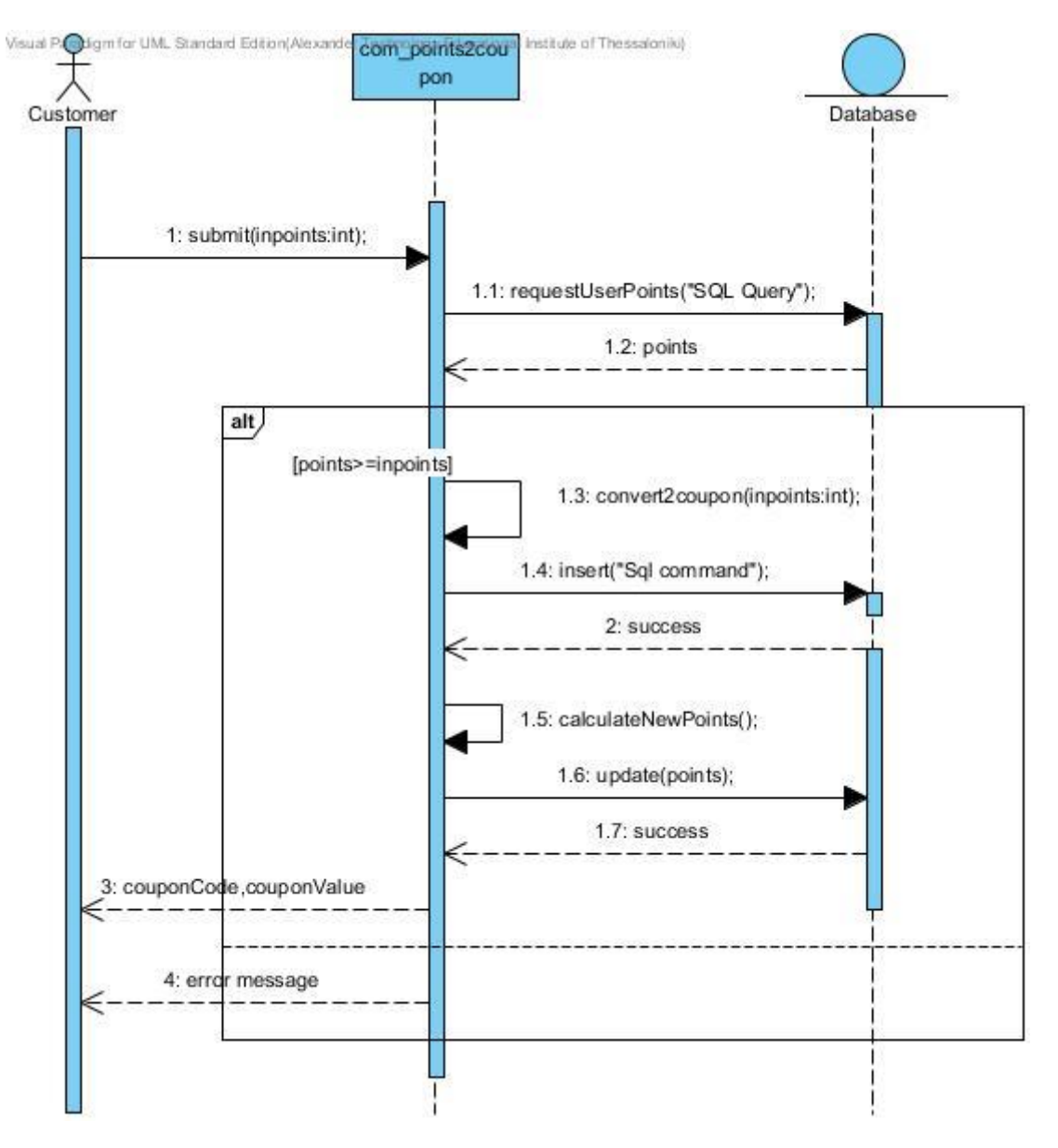

**Εικόνα 9:** Διάγραμμα Συνεργασίας (Visual Paradigm 9.2)

```
//Σύνδεση στην Βάση 
$db =& JFactory::getDBO();
$query = $db->getQuery(true);
//εδώ πέρνουμε τον χρήστη και το id του
$user =& JFactory::getUser(); 
$userid = $user->id; 
//Εάν ο χρήστης εκτελέσει το Submit
if (isset($_POST['submit']))
\left\{\right.// Βάζουμε τους πόντους που έχουν εισαχθεί στο textfielt σε 
μια μεταβλητή
  $inpoints = $ POST['input value'];
//Εδώ πρέπει να δημιουργηθούν οι κατάλληλες συνθήκες ΙF για 
την επιβεβαίωση πως ο χρήστης έχει τον αριθμό των πόντων που 
θέλει να μετατρέψει 
If($inpoints >= $points){
//Γίνετε η αφαίρεση των πόντων που έκανε submit o χρήστης από 
τους συνολικούς
$newpoints = intval($points) - $inpoints ;
//Κάνουμε υpdate την νέα τιμή των πόντων μετά την αφαίρεση
$query->update($db->quoteName('#__alpha_userpoints'))-
>set('points='.$newpoints.'')->where('userid='.$userid.'');
$db->setQuery($query);
//Δημιουργούμε τον κωδικό του κουπονιού (με 5ψηφιο τυχαίο 
αριθμό)
\text{ScouponCode} = \text{substr}(\text{md5}(\text{rand}()), 1, 6);
echo "<bold>" .$couponCode. "</bold>" ;
//Πέρνουμε το Maximum ID των κουπονιών που ήδη υπάρχουν
$query2 = "SELECT max(virtuemart_coupon_id)"
                          . " FROM # virtuemart coupons"
                       \mathbb{R}^2 \times \mathbb{R}^2$db->setQuery($query2, 0, $count);
                 $maxid = $db->loadResult();
//και προσθέτουμε το νέο id που θα καταχωρήσουμε
$maxid = $maxid + 1;//Κάνουμε Insert το κωδικό κουπονιού καθώς και το υπόλοιπα 
στοιχεία του στη βάση
//Να σημειωθεί ότι η μεταβλητή $timi περιέχει την αξία του 
κοπουνιού που επιλέγει ο χρήστης ανάλογα με τους πόντους που 
θα ξοδέψει
```

```
$query = "INSERT INTO `#__virtuemart_coupons` 
(`virtuemart coupon id`, `coupon code`, `percent or total`,
`coupon type`, `coupon value`, `coupon start date`,
`coupon_expiry_date`, `coupon_value_valid`, `published`,
`created on`, `created by`, `modified on`, `modified by`,
`locked on`, `locked by`) VALUES
 ('".$maxid."', '".$couponCode."', 'total', 'gift', 
'".$timi."', '0000-00-00 00:00:00', '0000-00-00 00:00:00', 50, 
1, '0000-00-00 00:00:00', 0, '0000-00-00 00:00:00', 
'".$userid."', '0000-00-00 00:00:00', 0);";
$db->setQuery($query);
}
}
```
## **9.3.3 Πως μπορεί ο πελάτης να βλέπει τα κουπόνια που έχει δημιουργήσει**

```
//Σύνδεση στη βάση
db =& JFactory::getDBO();
Stoints = 0;
$query = $db->getQuery(true);
//παίρνουμε τα στοιχεία του user που είναι registered
$user =& JFactory::getUser(); 
$userid = $user->id; 
if ( $userid ) 
{
//Με το Select αυτό παίρνουμε τα υπάρχων κουπόνια του χρήστη
//Το πρώτο Select παίρνει τον κωδικό του κουπονιού και το 
δεύτερο Select παίρνει την αξία του
$query = "SELECT coupon_code"
                          . " FROM # virtuemart coupons"
                          . " WHERE modified by="".$userid."'"
                       \mathcal{L}$db->setQuery($query);
                 $results = $db->loadObjectList();
$query2 = "SELECT coupon_value"
                          . " FROM # virtuemart coupons"
                          . " WHERE modified by="". $userid."'"
                       \mathcal{L}$db->setQuery($query2);
                 $results2 = $db->loadObjectList();
//Εδώ γίνεται η εμφάνιση των κουπονιών
$len = count($results);
echo "<Center>";
echo "<p> <br />big>Discount Coupons and Discount Value:</big></p>>";
for($i = 0; $i < $len; $i++){
foreach($results2[$i] as $child2) 
foreach($results[$i] as $child) {
$aa = $i + 1;echo "<p>" . $aa . ") Code: " . $child . "Euro worth: " .
intval($child2) . " \langle p \rangle \n\rightarrow";
```
## **9.3.4 Πόντοι & Κουπόνια**

Το Home Super Market φρόντισε να σας παρέχει και ενα σύστημα επιβράβευσης με πόντους τους οποίους μπορείτε εσείς να μετατρέψετε σε κουπόνια έκπτωσης.

#### **1) Πως αποκτάω τους πόντους;**

Με κάθε σας αγορά παίρνετε πόντους ανεξαρτήτως του τρόπου πληρωμής που θα επιλέξετε. Αναλόγως την αγορά που θα κάνετε και τα χρήματα που θα ξοδέψετε, σας δίνοντε και οι αναλογοι ποντοι. Συγκεκριμένα η αναλογία είναι 1 ευρο = 100 πόντοι. Για παράδειγμα με την αγορα προιοντων αξίας 10 ευρό θα πάρετε 100 πόντους.

#### **2) Πως μετατρέπω τους πόντους;**

Αυτή τη στιγμή υπαρχουν 2 ειδών κουπόνια, αυτα των 2 ευρο και αυτά των 5 ευρό. Έχετε την δυνατοτητα με 10.000 πόντους να πάρετε ένα κουπόνι αξιας 2 πόντους και με 20.000 ευρό ένα κουπόνι αξίας των 5 ευρό. Αφου αποφασίσετε ποια μετατροπή θα κάνετε, γραφετε τους πόντους στο Textfield που σας δίνετε και πατατε το κουμπί "Submit".

#### **3) Πληροφορίες**

- Μπορειτε να χρησιμοποιησετε το κουπόνι μόνο 1 φορά.
- Δεν υπάρχει κάποιος χρονολογικός περιορισμός, το χρησιμοποιήτε όποτε εσείς θέλετε.
- Μπορείτε να δείτε οποιαδήποτε στιγμή τα κουπόνια σας στην καρτέλα "Τα κουπόνια μου".
- Τους κωδικούς κουπονιών τους εισάγετε κατά την νέα σας αγορά

## **9.4 Google Map**

Το Google Map είναι μία εφαρμογή η οποία μας παρέχει δορυφορικές εικόνες μεγάλης ευκρίνειας από όλα τα σημεία του πλανήτη. Στους χάρτες αυτούς υπάρχουν πληροφορίες για δρόμους κτήρια και υπηρεσίες. Υπάρχουν καταχωρημένες λεπτομερείς όψεις αρκετών μεγάλων πόλεων της Ελλάδας και άλλων χωρών.

Για να ενσωματωθεί ένας χάρτης στην ιστοσελίδα μας θα πρέπει πρώτα να έχουμε αποκτήσει το λεγόμενο Api Key.Το Api Key λοιπόν είναι ένα μοναδικό κλειδί και ισχύει για έναν μόνο κατάλογο ή τομέα. Ο χρήστης είναι αναγκαίο να διαθέτει λογαριασμό στη Google και να συνδεθεί σε αυτόν προκειμένου να αποκτήσει το κλειδί. Αφού υπάρχουν οι κατάλληλες προδιαγραφές μπαίνοντας στο ακόλουθο site http://code.google.com/intl/el-GR/apis/maps/signup.html είναι δυνατή η απόκτηση του κλειδιού και η μετέπειτα πληκτρολόγηση του στο ένθεμα.

# **ΚΕΦΑΛΑΙΟ 10 ΣΥΜΠΕΡΑΣΜΑΤΑ**

## **10.1 Συμπέρασμα και Μελλοντικές προοπτικές**

Η εξέλιξη του ηλεκτρονικού εμπορίου και του διαδικτύου γενικότερα δίνει σήμερα τεράστια αξία στην εταιρική παρουσία στο internet. Το μέλλον του ηλεκτρονικού εμπορίου προδιαγράφεται πάρα πολύ καλό δεδομένου ότι το ηλεκτρονικό εμπόριο αποτελεί αναμφισβήτητα το εμπόριο του μέλλοντος. Ωστόσο είναι πολύ δύσκολο να προβλέψει κανείς το μέλλον σε μία αγορά η όποια μεταβάλλεται συνεχώς.

Στο μέλλον οι περισσότερες επιχειρήσεις θα έχουν ολοένα και πιο ενδιαφέρουσες ιστοσελίδες, περισσότερο εντυπωσιακές και με περισσότερες δυνατότητες που θα συμβάλουν στο να παρατείνουν την παραμονή των χρηστών στον ηλεκτρονικό χώρο τους.

Σύμφωνα με το Economist μια επιχείρηση που αδιαφορεί σήμερα για το δικτυακό της τόπο είναι σαν να πραγματοποιεί «εμπορική αυτοκτονία». Γι' αυτό καμιά επιχείρηση ακόμα και οι μικρότερες ΜΜΕ, δεν θα είναι σε θέση να αφήσουν ένα τέτοιο ποσοστό του τζίρου τους να κατευθυνθεί σε ένα μέσο (διαδίκτυο) που δε διαθέτουν παρουσία. Έτσι καθώς εξελίσσεται το ΗΕ πολλά φυσικά καταστήματα θα έχουν οργανωθεί και δομηθεί με τέτοιο τρόπο, ώστε να είναι στενά συνδεδεμένα με τα online υποκαταστήματα τους. Ο ηλεκτρονικός και ο συμβατικός εμπορικός κόσμος θα ενωθούν για να δημιουργήσουν ένα νέο ενιαίο κανάλι πωλήσεων στο οποίο ο κόσμος του internet θα είναι απαραίτητο συστατικό. O σημερινός ανταγωνισμός επιβάλλει την αξιοποίηση της τεχνολογίας στο μέγιστο δυνατό βαθμό.

Η συγκεκριμένη πτυχιακή εργασία αναλύει το σύστημα διαχείρησης e-shopping και delivery supermarket και αποτελεί ένα χρήσιμο οδηγό για όλους εκείνους τους χρήστες του Διαδικτύου που ενδιαφέρονται να επισκεφθούν τον ιστοτόπο μας και να παραγγείλουν online τα προιόντα που τους ενδιαφέρουν. Στόχος ήταν επίσης να δημιουργηθεί μια ιστοσελίδα φιλική προς τον χρήστη με εύκολη προσβασιμότητα και απλή διαδικασία ως προς τις αγορές.

Η δημιουργία ενός ολοκληρωμένου ιστοτόπου με τη χρήση ενός Συστήματος Διαχείρισης Περιεχομένου (CMS), όπως το Joomla μπορεί να γίνει γρήγορα,

σχετικά απλά και χωρίς μεγάλο κόστος, εάν δημοσιοποιήσουμε στο Διαδίκτυο τον ιστότοπό μας (κατοχύρωση domain name και online φιλοξενία του ιστοτόπου). Επίσης, με τη χρήση μιας πληθώρας πρόσθετων εργαλείων, τα οποία διατίθενται δωρεάν και μη, για κάθε CMS, μπορεί να γίνει εφικτή η σύνθεση ενός ιστοτόπου, ο οποίος να είναι προσαρμοσμένος στις απαιτήσεις του πελάτη και να είναι ξεχωριστός από τους υπόλοιπους ιστοτόπους του Διαδικτύου. Τέλος, ο ιστότοπος μπορεί να τροποποιηθεί πολύ εύκολα, ενώ γίνονται πολύ συχνά αναβαθμίσεις ασφαλείας.

Τα πιθανά μελλοντικά σχέδια που θα μπορούσαν να γίνουν με βάση αυτή την εργασία και τον ιστότοπο μας είναι τα παρακάτω:

- Κατοχύρωση ονόματος τομέα (domain name) και online φιλοξενία του ιστοτόπου στο Διαδίκτυο.
- Προβολή του ιστοτόπου σε κινητές συσκευές μέσω του Mobile Joomla!.

## **Βιβλιογραφικές αναφορές**

#### **Papers:**

- [1] Patel, S.K.; Rathod, V.R.; Parikh, S. Trendz in Information Sciences and Computing (TISC), 2011, *Joomla, Drupal and WordPress - a statistical comparison of open source CMS*, pp. 182 – 187.
- [2] Dorosh, O. ; Kuchmij, N. CAD Systems in Microelectronics, 2009, *Designing of e-commerce system by CMS Joomla software*, pp. 400.
- [3] Hetka, P. ; Zabierowski, W. ; Napieralski, A. CAD Systems in Microelectronics, 2009, *The development of a new branch of the economy: e-commerce. Practical use with Content Management Systems Joomla! and enlargement VirtueMart*, pp. 413 – 419.
- [4] Cao Xiang ; Wenhua Yu Management and Service Science (MASS), 2010, *Using Content Management System Joomla! to Build a Website for Research Institute Needs*, pp. 1 – 3.
- [5] Wang Xu-hui E-Product E-Service and E-Entertainment (ICEEE), 2010, *The Security Technologies of Web Services for E-Commerce*, pp. 1 – 4.
- [6] Abu Kasim, N.A. ; Gunawan, T.S. Computer and Communication Engineering (ICCCE), 2012, *Virtual-learning content management system for problem-based learning (PBL) courses*, pp. 2012.
- [7] Swee Liang Aw ; Aye, K. ; Ayari, A. ; Laban, F. Electronics and Information Engineering (ICEIE), 2010, *Integration of captivate and JOOMLA: Online demonstration and assessment eLearning resources*, pp. 137 – 140.
- [8] Destefanis, G. ; Tonelli, R. ; Cocco, L. ; Concas, G. ; Marchesi, M. Web Systems Evolution (WSE), 2012, *A case study of the use of Open Source CMS in Public Administrations*, pp. 31 – 34.
- [9] Trias, F. Research Challenges in Information Science (RCIS), 2012, Building CMS-based Web applications using a model-driven approach, pp.  $1 - 6$ .

#### **Links:**

- [1] [http://www.joomla.org](http://www.joomla.org/)
- [2] <http://www.atnet.gr/SEO/>
- [3] [http://www.webptyxio.com/item/cms%CF%83%CF%85%CF%83%CF%84](http://www.webptyxio.com/item/cms%CF%83%CF%85%CF%83%CF%84%CE%AE%CE%BC%CE%B1%CF%84%CE%B1) [%CE%AE%CE%BC%CE%B1%CF%84%CE%B1](http://www.webptyxio.com/item/cms%CF%83%CF%85%CF%83%CF%84%CE%AE%CE%BC%CE%B1%CF%84%CE%B1)
- [4] <http://195.251.14.78/e-shop/ARXIKH.files/Page1390.htm>
- [5] <http://greece.seo-google.gr/seo.php>
- [6] [http://www.seofuture.gr/page.asp?sc\\_id=125](http://www.seofuture.gr/page.asp?sc_id=125)
- [7] [http://www.kepa.gov.cy/Diktiothite/Portal/PortalDocuments.aspx?DocumentI](http://www.kepa.gov.cy/Diktiothite/Portal/PortalDocuments.aspx?DocumentId=a5d27b95-5b46-4a56-a535-0c2324141d42) [d=a5d27b95-5b46-4a56-a535-0c2324141d42](http://www.kepa.gov.cy/Diktiothite/Portal/PortalDocuments.aspx?DocumentId=a5d27b95-5b46-4a56-a535-0c2324141d42)
- [8] [http://pacific.jour.auth.gr/content\\_management\\_systems/index.htm](http://pacific.jour.auth.gr/content_management_systems/index.htm)
- [9] [http://el.wikipedia.org](http://el.wikipedia.org/)
- [10] [http://www.pmjournal.gr/2012/12/research-online-market-in-greece](http://www.pmjournal.gr/2012/12/research-online-market-in-greece-consumer%20behavior/)[consumer behavior/](http://www.pmjournal.gr/2012/12/research-online-market-in-greece-consumer%20behavior/)
- [11] [http://www.virtuemart.gr/media/kunena/attachments/legacy/files/vm\\_](http://www.virtuemart.gr/media/kunena/attachments/legacy/files/vm_admin.pdf) [admin.pdf](http://www.virtuemart.gr/media/kunena/attachments/legacy/files/vm_admin.pdf)
- [12] [http://www.virtuemart.gr/media/kunena/attachments/legacy/files/vm\\_](http://www.virtuemart.gr/media/kunena/attachments/legacy/files/vm_user.pdf) [user.pdf](http://www.virtuemart.gr/media/kunena/attachments/legacy/files/vm_user.pdf)
- [13] [http://www.epistimonikomarketing.gr/anebainoun-oi-ilektronikes](http://www.epistimonikomarketing.gr/anebainoun-oi-ilektronikes-agores-stin-ellada/)[agores-stin-ellada/](http://www.epistimonikomarketing.gr/anebainoun-oi-ilektronikes-agores-stin-ellada/)
- [14] [http://www.newsbeast.gr/financial/arthro/507493/auxisi](http://www.newsbeast.gr/financial/arthro/507493/auxisi-parousiazoun-oi-ilektronikes-agores-stin-ellada/)[parousiazoun-oi-ilektronikes-agores-stin-ellada/](http://www.newsbeast.gr/financial/arthro/507493/auxisi-parousiazoun-oi-ilektronikes-agores-stin-ellada/)
- [15] [http://pacific.jour.auth.gr/content\\_management\\_systems/joomla\\_deta](http://pacific.jour.auth.gr/content_management_systems/joomla_details.htm) [ils.htm](http://pacific.jour.auth.gr/content_management_systems/joomla_details.htm)
- [16] [http://www.webmasterslife.gr/joomla-cms/55-%CE%A4%CE%B9-](http://www.webmasterslife.gr/joomla-cms/55-%CE%A4%CE%B9-%CE%B5%CE%AF%CE%BD%CE%B1%CE%B9-%CF%84%CE%BF-joomla.html) [%CE%B5%CE%AF%CE%BD%CE%B1%CE%B9-%CF%84%CE%BF](http://www.webmasterslife.gr/joomla-cms/55-%CE%A4%CE%B9-%CE%B5%CE%AF%CE%BD%CE%B1%CE%B9-%CF%84%CE%BF-joomla.html)[joomla.html](http://www.webmasterslife.gr/joomla-cms/55-%CE%A4%CE%B9-%CE%B5%CE%AF%CE%BD%CE%B1%CE%B9-%CF%84%CE%BF-joomla.html)
- [17] [http://www.webuse.gr/joomla-tips/170-6-bimata-asfalias-tou-joomla](http://www.webuse.gr/joomla-tips/170-6-bimata-asfalias-tou-joomla-website-sas.html)[website-sas.html](http://www.webuse.gr/joomla-tips/170-6-bimata-asfalias-tou-joomla-website-sas.html)
- [18] <http://www.ibm.com/us/en/>
- [19] <http://www.virtuemart.net/>
- [20] [http://www.cosmo-one.gr/educommerce/?page\\_id=280](http://www.cosmo-one.gr/educommerce/?page_id=280)
- [21] <http://www.w3schools.com/>